**Universidad Central "Marta Abreu" de Las Villas** 

**Facultad de Matemática, Física y Computación**

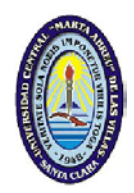

# **Simulación de prácticas de laboratorio como apoyo al proceso de enseñanza-aprendizaje de la Química General**

Tesis en opción al Título Académico de Máster en Computación Aplicada

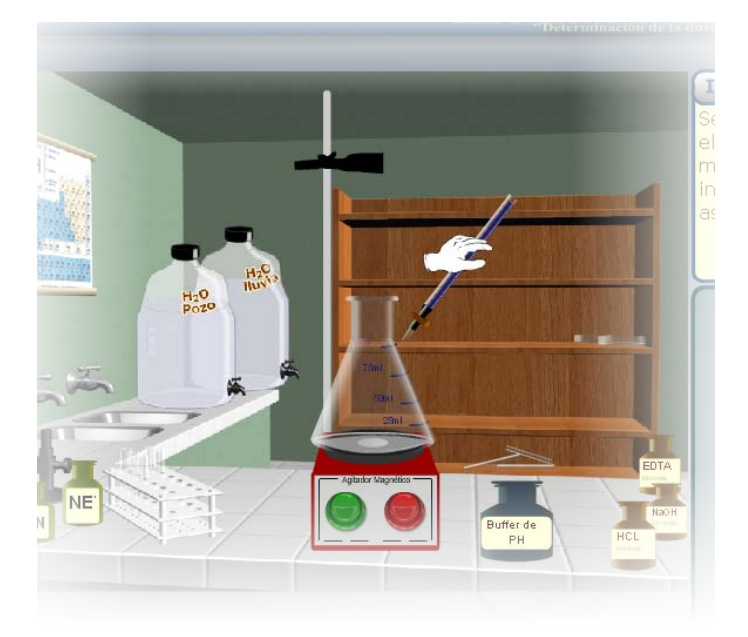

Autor: Ing. Johinell Molina Rodríguez

Tutores: Dr. Vicente Molina Padrón.

Dra. Yolanda Rodríguez Rivero

Santa Clara 2012

## **EXERGO**

*Si buscas resultados distintos, no hagas siempre lo mismo.* 

Albert Einstein

### **DEDICATORIA**

*A mis padres, quienes en esta cruzada han sido también tutores.* 

*A mi "sista".* 

*A Sonia, por ser Musa.* 

#### **AGRADECIMIENTOS**

*A El Viejo Andrés ─quien no va a morir solo─, por las horas que le robó al sueño para dedicarlas a este proyecto.* 

*A Daniel Gálvez, por las oportunas sugerencias.* 

*A Yosnel Herrera, por su apoyo con la ingeniería de software.* 

*A mi Musa, por su paciencia.* 

*A mis padres, quienes como tutores han sido la guía de este proyecto.* 

*A mi "sista", por el auxilio en la corrección.* 

*A todos los que de alguna forma colaboraron.* 

#### **RESUMEN**

La presente investigación se propone como objetivo general perfeccionar la simulación de prácticas de laboratorio que apoyan el proceso de enseñanza-aprendizaje de la Química General experimental en las carreras de la UCLV que reciben esta disciplina. Para ello se elaboran dos software que simulan las prácticas de "Dureza del agua" y "Propiedades de las sustancias", correspondientes a los temas Enlace y Equilibrio Químico, respectivamente. A través de la herramienta computacional Macromedia Flash 8 se establece un ambiente visual único de presentación de las simulaciones de las prácticas de laboratorio que cumplan con los siguientes requerimientos didácticos: tener mayor interactividad, permitir la preparación previa a la práctica en el laboratorio real, facilitar la autoevaluación del estudiante, ofrecer instrucciones para el estudio independiente y tener una Interfaz más real del espacio virtual que se presenta.

**Palabras Claves**: laboratorios virtuales, TIC, enseñanza-aprendizaje, Química General, ActionScript, multimedia, software

#### **ABSTRACT**

The actual investigation improves the general objective of simulation practices in laboratory which support the process of teaching and learning of General and Experimental Chemistry at the university UCLV. These are the careers that receive this discipline. This software was developed to simulate two practices of "Water hardness" and "Properties of substances"; those correspond to the themes Link and Chemical Equilibrium, respectively. A unique visual presentation of simulation of the practices in the laboratory is provided through the computational tool Macromedia Flash 8 that meet the following requirements of didactic: to have more interactivity, to allow the preparation for the practice in the real laboratory, to facilitate the self-assessment of the student, to provide instructions for independent study and have a more realistic interface of the virtual space that is presented.

**Keywords:** Virtual Lab, ICT, teaching-learning, General Chemistry, ActionScript, multimedia, software

## **TABLA DE CONTENIDO**

<span id="page-6-0"></span>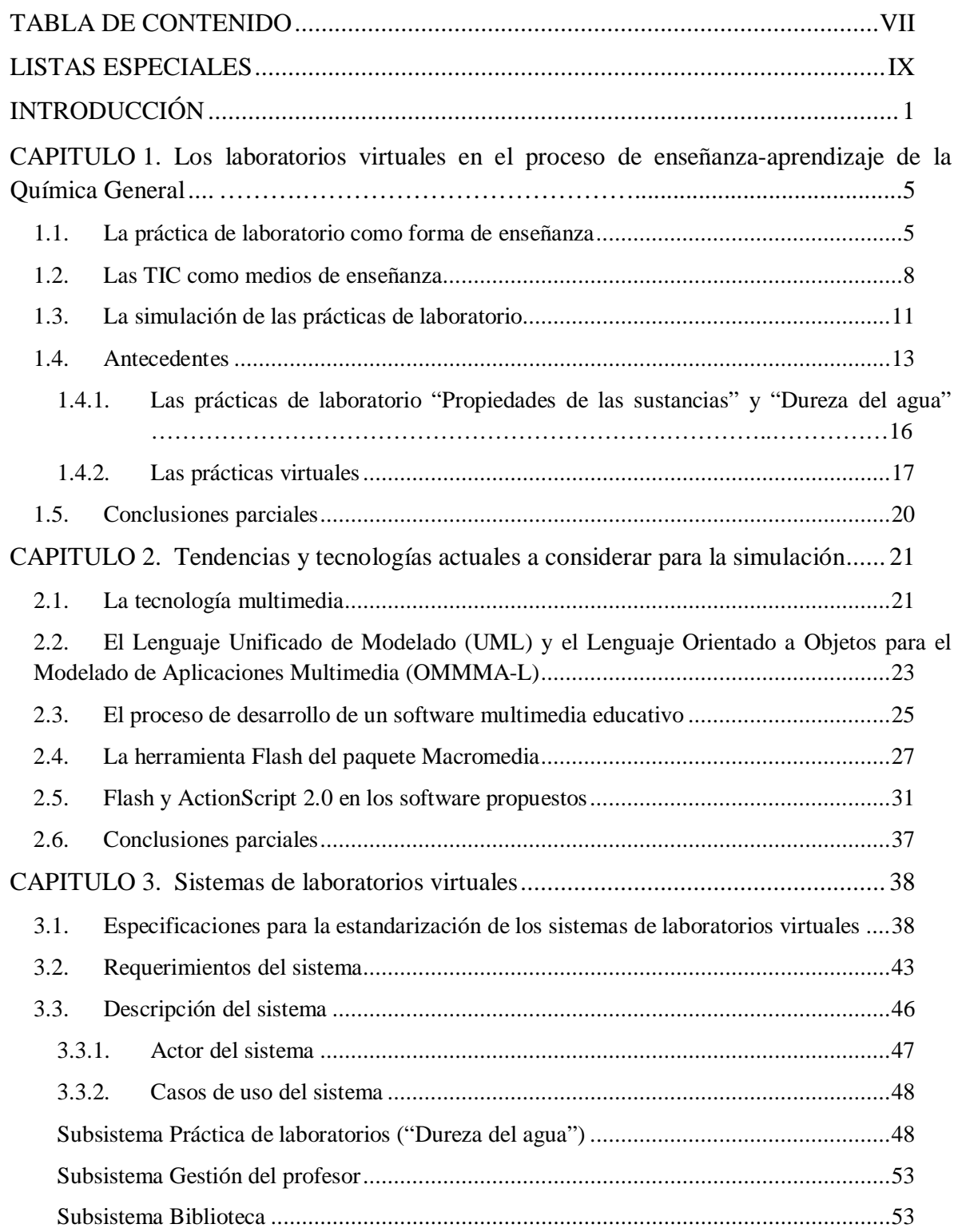

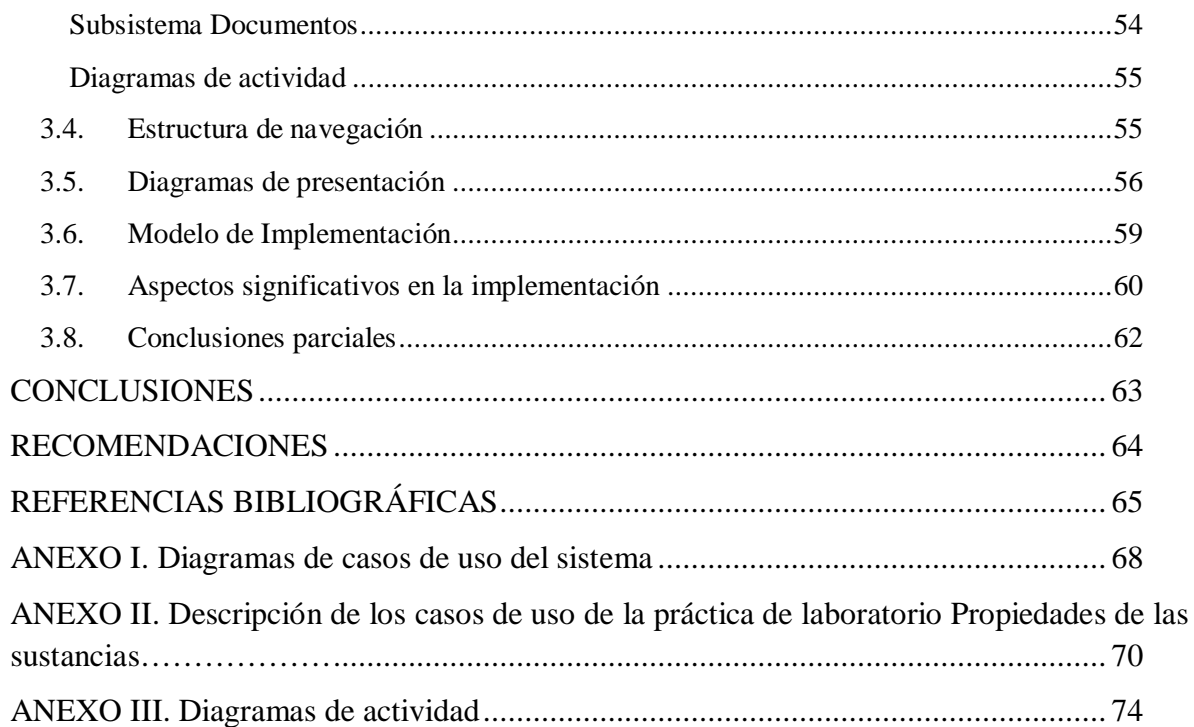

## <span id="page-8-0"></span>**LISTAS ESPECIALES**

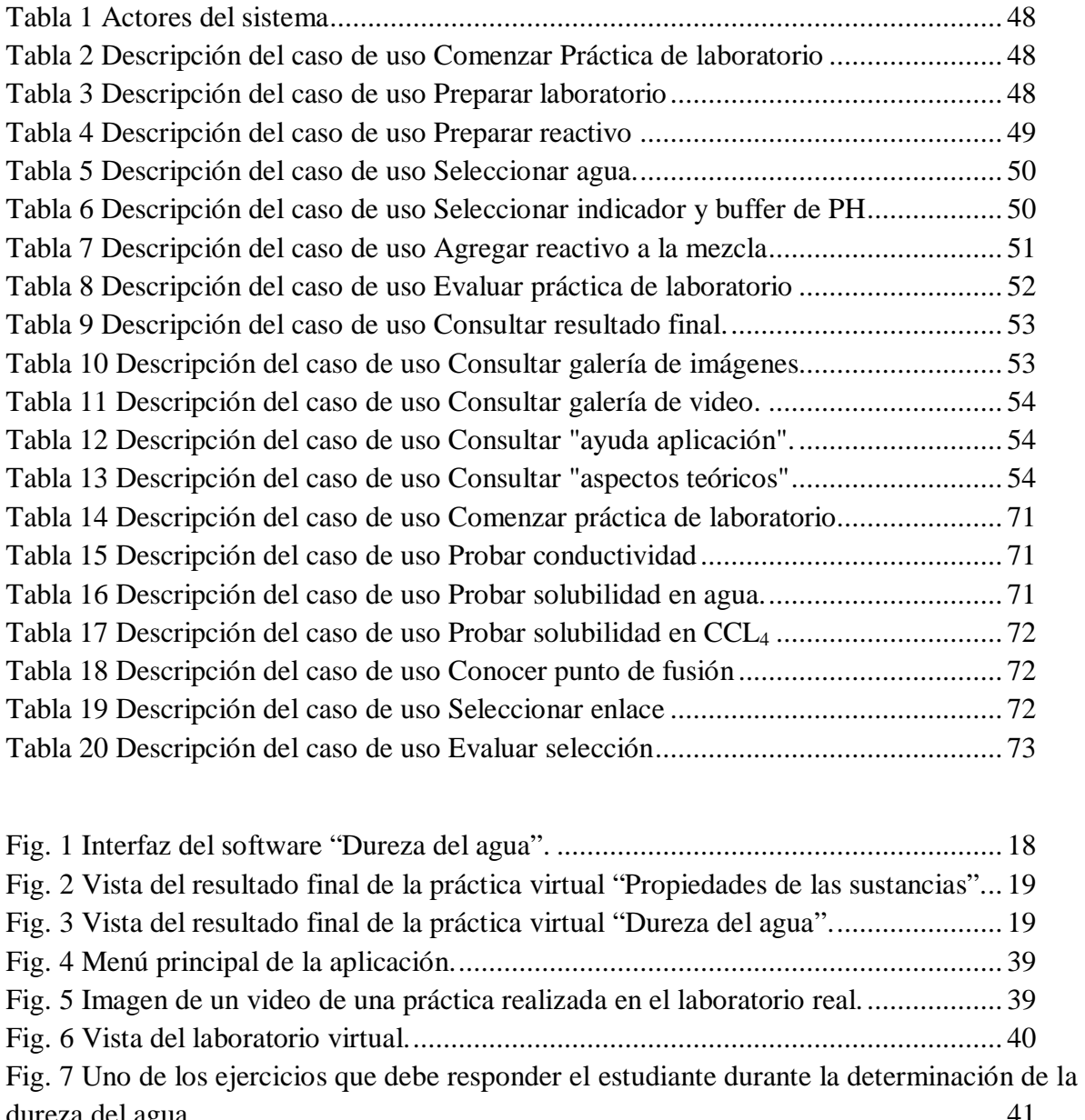

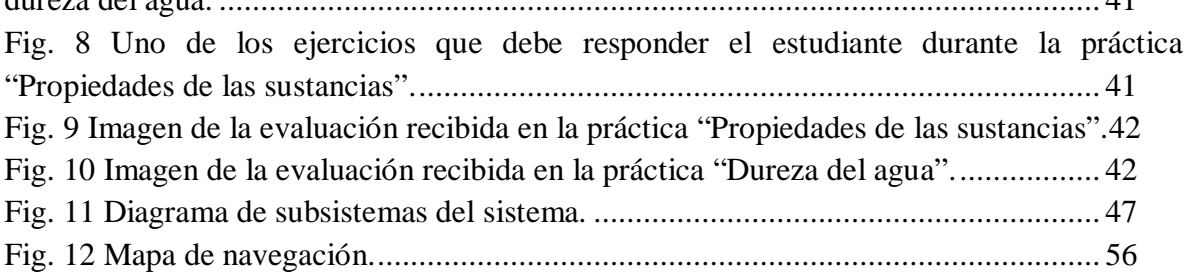

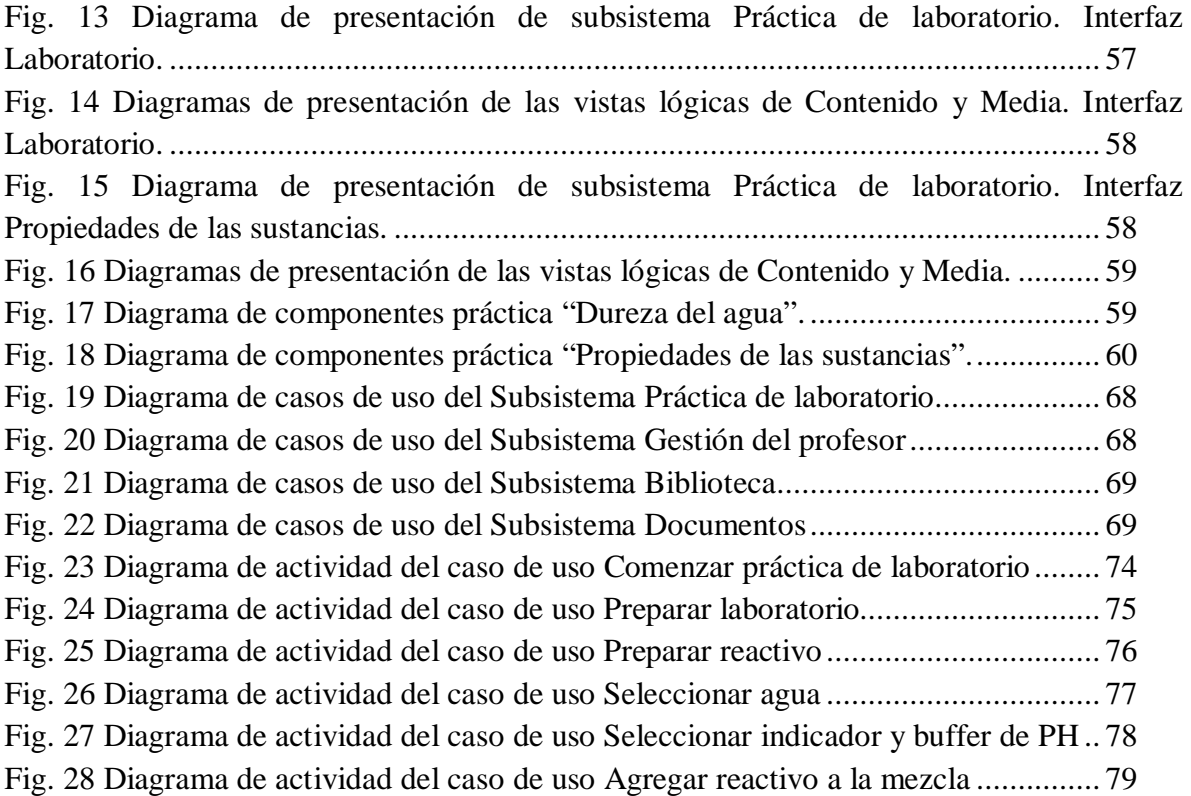

#### **INTRODUCCIÓN**

<span id="page-10-0"></span>El rápido avance de las Tecnologías de la Información y las Comunicaciones (TIC), el gran crecimiento que ha experimentado la utilización de la INTERNET y la amplia cantidad de sitios disponibles en la red, hacen que la docencia actual deba adaptarse a este nuevo ambiente educacional. No en vano, cada día un mayor número de especialistas consideran las TIC como medios eficaces para perfeccionar los métodos utilizados en el proceso de enseñanza-aprendizaje. Esto se debe fundamentalmente a lo atractivo y fácil que resulta interactuar con sistemas que incluyan sonidos, imágenes y videos, que permitan la navegación fluida a través de sus documentos, sin obligar a la lectura lineal; además, que tengan posibilidades para el análisis y la comprobación de los conocimientos.

Una de las tendencias que en la actualidad se manifiesta con fuerza creciente en el campo de la enseñanza y el aprendizaje a nivel mundial es el desarrollo y la utilización de plataformas y sistemas de programas informáticos, que se aplican en calidad de medios didácticos. Al mismo tiempo, y de manera acelerada, se incorporan a la Pedagogía términos tales como 'multimedia', 'hipermedia', 'hipertexto', 'interactividad' y 'autopista de la información'. Quizás por ello muchos profesores consideran que nunca podrán ordenar y comprender estos nuevos conceptos y los procesos asociados a ellos. Sin embargo, cada día será más necesario para los profesionales de la docencia dominarlos íntegramente (Rodríguez, 2007).

Cuba no ha estado situada al margen de esta tendencia, que tuvo su origen hace más de una década en los países industrializados. Como se refleja en el Programa de Informatización de la Sociedad Cubana, la aplicación de las TIC constituye una prioridad a partir del reconocimiento de su importancia para el desarrollo social. En consecuencia, el Ministerio de Educación Superior ha reafirmado la voluntad de "impulsar la informatización de la educación superior cubana" como uno de sus objetivos estratégicos (Zilberstein, 1997).

Las teorías contemporáneas del aprendizaje han incorporado la utilización de las TIC como mediadoras en el proceso de enseñanza-aprendizaje; es decir, proponen aprovechar las computadoras por su capacidad para presentar, representar y transformar la información (simulación de fenómenos y procesos) y para inducir formas específicas de interacción y cooperación. Así sucede con la enseñanza de la Química Experimental en nuestras

universidades, pues el uso de las TIC contribuye a compensar las insuficiencias relacionadas con la carencia de equipos, reactivos y utensilios de laboratorio, resultado directo de las dificultades económicas que enfrenta el país.

La introducción gradual de las TIC en el proceso de enseñanza-aprendizaje de la Química estuvo encaminada, en sus inicios, a dar solución a la escasez de bibliografía actualizada; pero ya en estos momentos se utiliza como parte esencial del proceso, de una forma más coherente e integral, que permite incluso simular la realización de las prácticas de laboratorio. (Rodríguez, 2003).

Para la realización de laboratorios virtuales de Química existen diversas simulaciones, como el ModelChemLab, que permite modelar el equipamiento y los procedimientos comunes de un laboratorio y simular los pasos involucrados en la realización de los experimentos; el SIR que es un conjunto de programas interactivos, simulaciones y animaciones acerca de los principios de la Química General; y el HIBRISIST, un programa interactivo sobre el tema de Enlace Químico que estudia la teoría de Orbitales Híbridos.

Con la introducción, de manera organizada, de laboratorios virtuales de Química General en el currículo de las carreras que reciben esta disciplina, se logra que los estudiantes profundicen en la preparación posterior a las actividades que realizarán en el laboratorio real; lo que posibilita un conocimiento más claro y motivante, disminuye la contaminación ambiental y aumenta la posibilidad de autoestudio al poder realizarse las prácticas de manera virtual en horario no programado por el docente. (Negrín, 2007).

En la Universidad Central "Marta Abreu" de Las Villas (UCLV) se han elaborado, desde hace varios cursos, un conjunto de productos informáticos que posibilitan la realización de prácticas de laboratorio de manera virtual; pero estos se han tenido que perfeccionar en la medida que se han utilizado, en correspondencia con los requerimientos didácticos que demanda el proceso de enseñanza-aprendizaje. Se debe establecer una mayor interactividad con el usuario, permitir la autoevaluación del desempeño del estudiante, lograr un ambiente virtual más cercano a la realidad e incluir orientaciones para el estudio independiente.

En la actualidad los temas de mayor complejidad para la realización de las prácticas en el laboratorio real son: Enlace Químico y Equilibrio Químico; ya que requieren de un conjunto de operaciones básicas que el estudiante desconoce al llegar a la Universidad. De

manera que los alumnos que cursan las carreras de perfil químico necesitan la preparación previa a la realización de las prácticas de laboratorio para así lograr mayor efectividad cuando se enfrenten al laboratorio real. Con este fin se elaboraron varios software que simulan tales prácticas y que, en ocasiones, pueden sustituir la práctica real, especialmente en las carreras de perfil no químico, donde se debe enfrentar además la falta de utensilios y reactivos.

Sin embargo, se ha detectado que los software que se han utilizado, aun cuando logran simular las diferentes operaciones del laboratorio, no cumplen con todos los requerimientos desde el punto de vista didáctico; pues adolecen de falta de interactividad con el usuario, no le permiten al estudiante autoevaluar su desempeño, carecen de orientaciones para el estudio independiente y las imágenes que presentan no se acercan a la de un laboratorio real.

Teniendo en cuenta las consideraciones anteriores, la investigación que sirve de base a la presente Tesis responde al siguiente **Problema científico**:

¿Cómo perfeccionar la simulación de las prácticas de laboratorio de los temas Enlace y Equilibrio Químico que apoyan el proceso de enseñanza-aprendizaje de la Química General experimental en las carreras de la UCLV que reciben esta disciplina, según los requerimientos desde el punto de vista didáctico?

Para dar solución al problema planteado, se proponen los siguientes objetivos:

**Objetivo General:** Elaborar softwares de apoyo al proceso de enseñanza-aprendizaje de la asignatura Química General, que permitan la realización de prácticas de laboratorio de manera virtual y la comprensión de diferentes procesos químicos de forma gráfica; así como la autoevaluación, la interactividad, la preparación previa de los estudiantes a las prácticas reales, y se tenga una Interfaz más real del espacio virtual que se presenta.

#### **Objetivos Específicos:**

1. Identificar las herramientas computacionales para diseño e implementación de multimedia, que faciliten la programación y presentación de los laboratorios virtuales de los temas de Enlace y Equilibrio Químico, según los requerimientos desde el punto de vista didáctico.

- 2. Establecer un ambiente visual único de presentación de las simulaciones de las prácticas de laboratorio.
- 3. Elaborar software multimedia para la simulación de las prácticas de laboratorio "Dureza del agua" y "Propiedades de las sustancias", en correspondencia con los requerimientos didácticos de interactividad, autoevaluación y orientación del estudio.
- 4. Caracterizar la contribución de los programas informáticos propuestos al perfeccionamiento del proceso de enseñanza-aprendizaje de la asignatura de Química General.

La tesis consta de tres capítulos, en los que se agrupa la información atendiendo a: ilustraciones conceptuales y referenciales, herramientas computacionales empleadas, y descripción de los software desarrollados. Se incluyen además conclusiones, recomendaciones, referencias bibliográficas y anexos.

El Capítulo I refiere estudios precedentes acerca del uso de los laboratorios virtuales en el proceso de enseñanza-aprendizaje de la Química General experimental; así como las experiencias que sirvieron de antecedentes a la investigación que aquí se presenta. En el Capítulo II se describen las herramientas utilizadas en el diseño y programación de los software. Mientras que el tercer Capítulo se dedica a presentar la propuesta para la simulación de las prácticas de laboratorio, y se ofrecen algunas valoraciones acerca de la implementación de estos software en la carrera de Licenciatura en Química. En todos los capítulos se incluyen conclusiones parciales.

## <span id="page-14-0"></span>**CAPITULO 1. Los laboratorios virtuales en el proceso de enseñanzaaprendizaje de la Química General**

#### <span id="page-14-1"></span>**1.1. La práctica de laboratorio como forma de enseñanza**

En la enseñanza de la Química General ha existido tradicionalmente un divorcio entre teoría y práctica, de manera que en muchas ocasiones los conocimientos teóricos y experimentales se les imparten a los estudiantes en cursos separados. Sin embargo, incluso cuando tales conocimientos suelen integrarse en un mismo periodo docente, la práctica de laboratorio se concibe, frecuentemente, para que los alumnos comprueben experimentalmente conceptos, leyes y teorías que el profesor ha "enseñado" con anterioridad, y adquieran determinadas habilidades manipulativas.

El experimento es incluido en el proceso de enseñanza-aprendizaje, sin dejar de cumplir en lo esencial las funciones que desempeña en la ciencia; solo que en este caso los fenómenos se presentan de manera que los alumnos puedan alcanzar los objetivos planteados, con el menor gasto de tiempo y recursos disponibles, independientemente de la vía que se utilice. (Rionda, 1999).

En la enseñanza, el experimento químico desempeña una función muy importante en la formación de las nuevas generaciones, ya que:

- Sirve como medio de advertencia de errores en los alumnos o de corrección de sus conocimientos.
- Se emplea para la comprobación de la veracidad de una hipótesis o una predicción y para dar solución a un problema.
- Por medio del experimento los alumnos se familiarizan con las sustancias y los cambios que ocurren en estas.
- Los alumnos se apropian de los hechos más significativos para su comprobación, generalización y conclusiones.
- Incide en la esfera motivacional de los alumnos, lo que contribuye a elevar el interés de ellos por el estudio de la Química.

Actualmente, la disciplina de Química General que se imparte en la UCLV organiza sus actividades docentes según la siguiente estructura:

- 1. Clase Conferencia: El profesor presenta nuevos contenidos de la disciplina en correspondencia con el plan de estudios y establece conexiones entre los sistemas de conocimientos en dependencia de los objetivos y habilidades necesarias a formar en los educandos.
- 2. Clase Práctica: Se desarrollan diferentes problemas, donde se aplican los contenidos teóricos recibidos en las actividades de conferencia que preceden a cada actividad de clase práctica.
- 3. Clase Seminario: A partir de un conjunto de temas del contenido, el profesor guía la discusión en el aula, donde el alumno responde a preguntas auxiliándose de los materiales que estime conveniente para lograr hacer entender su respuesta. Se puede afirmar que se trata de una generalización y aplicación de los conocimientos teóricos.
- 4. Práctica de Laboratorio: Se comprueban en el laboratorio de forma experimental leyes, principios y fenómenos estudiados en las actividades teóricas precedentes.

La presente investigación se centra precisamente en esta última forma de enseñanza, teniendo en cuenta la importancia del componente experimental en la Química General, así como el impacto que ha alcanzado en su desarrollo la aplicación de la computación. Sobre todo en la UCLV, pues en los últimos años se ha incrementado paulatinamente la simulación de prácticas de laboratorio, a través de la elaboración e implementación de diversos software que apoyan el proceso de enseñanza-aprendizaje de esta disciplina en las diferentes carreras de la universidad que la incluyen en su plan de estudios.

En su tesis de doctorado *Estrategia didáctica para la selección y ejecución de las prácticas de laboratorio sobre sistemas supervisores en la Carrera en Ingeniería en Automática* (2003), Ballesteros presenta como *factores* de la forma organizativa docente *práctica de laboratorio*, los siguientes: el profesor, el estudiante, los objetivos, los contenidos y el medio didáctico, y plantea las siguientes relaciones que se establecen entre ellos:

- *El profesor* es quien guía el proceso docente educativo que tiene lugar entre todos los factores para alcanzar los objetivos planteados para la realización de la práctica de laboratorio. Establece los métodos y realiza las evaluaciones.
- *El estudiante* es el sujeto sobre el cual se desea lograr los objetivos propuestos para la práctica de laboratorio. En el desarrollo de la misma el estudiante interactúa con el profesor, actúa y recibe información del medio didáctico, tiene acceso a los contenidos y puede contribuir a enriquecerlos.
- *Los objetivos* reflejan los conocimientos y habilidades que debe incorporar el estudiante mediante la realización de la práctica de laboratorio.
- *El medio didáctico de información* es proporcionado por el profesor, en forma de objetivos, contenidos, materiales y guías. El estudiante tiene acceso a estos y los puede enriquecer.
- *El medio didáctico de laboratorio* es utilizado por el profesor y el estudiante para acceder y actuar sobre el objeto de estudio. El proceso y la instrumentación pueden ser reales o virtuales.

En el Reglamento para el Trabajo Docente y Metodológico en la Educación Superior la práctica de laboratorio aparece definida como:

*(…) el tipo de clase que tiene como objetivos instructivos fundamentales que los estudiantes adquieran las habilidades propias de los métodos de la investigación científica, amplíen, profundicen, consoliden, generalicen y comprueben los fundamentos teóricos de la disciplina mediante la experimentación, empleando los medios de enseñanza necesarios.* 

*Como norma se deberá garantizar el trabajo individual en la ejecución de las prácticas de laboratorio.* (MES, 1991:16)

Como puede apreciarse, están presentes los objetivos referidos a los conceptos, habilidades, métodos investigativos, pero no aparecen objetivos sobre actitudes. También aparece que debe garantizarse el trabajo individual, lo que en muchas ocasiones se ha interpretado como realizar toda la práctica en un solo puesto de trabajo por parte del estudiante; lo cual no debe ser necesariamente así, pues en la actualidad se insiste en el trabajo cooperativo o

colaborativo en la realización de las prácticas de laboratorio. Por otra parte, desde el punto de vista de los objetivos, no aparece reflejado aquí la adquisición de nuevos conocimientos.

De manera que resulta más apropiada para la presente investigación la definición ofrecida por Ballesteros (2003), quien establece que: "La práctica de laboratorio es la forma organizativa docente espacio/temporal en que, bajo la guía del profesor y dados los objetivos y contenidos, se actúa de manera consciente sobre un objeto de estudio real o virtual, con una instrumentación real o virtual, que posibilite al estudiante obtener, procesar y analizar información"*.*

Como se aprecia, la planificación y ejecución de las prácticas de laboratorio debe atender el establecimiento de su *finalidad*, dada por los objetivos; la *modalidad* en su ejecución, condicionada por la relación espacio/temporal entre los diferentes factores, así como los *tipos de medios* a utilizar y la *información* adquirida, procesada y analizada.

La presente tesis fundamenta la utilización de las tecnologías de la información y la comunicación como uno de los medios de enseñanza para desarrollar las prácticas de laboratorio de Química General en la UCLV, teniendo en cuenta la finalidad, modalidad e información propias de esta actividad docente.

#### <span id="page-17-0"></span>**1.2. Las TIC como medios de enseñanza**

Los medios de enseñanza (¿con qué enseñar y con qué aprender?) están constituidos por objetos naturales, conservados o sus representaciones, materiales, instrumentos o equipos que forman parte de la actividad de docentes y estudiantes, en las distintas formas de organización del proceso de enseñanza-aprendizaje; que permiten dar cumplimiento a los objetivos y favorecen que los estudiantes se puedan apropiar del contenido de manera reflexiva y consciente, en una unidad entre la instrucción, la educación y el desarrollo (Zilberstein, 2003). Según su naturaleza, pueden ser clasificados como (Rodríguez, 2000):

- Objetos naturales e industriales.
- Objetos impresos y estampados.
- Medios sonoros y de proyección.
- Materiales para enseñanza programada y de control.

Según Álvarez de Zayas (1999), el medio de enseñanza es el "componente operacional del proceso docente-educativo que manifiesta el modo de expresarse el método a través de distintos tipos de objetos materiales: la palabra de los sujetos que participan en el proceso, el pizarrón, el retroproyector, otros medios audiovisuales, el equipamiento de laboratorios".

Otros autores utilizan el término *medio didáctico* como aquel medio destinado a ser utilizado directamente en el proceso docente educativo, ya sea por el profesor en una actividad presencial o por el estudiante de manera autónoma; en orden de lograr los objetivos asignados al proceso docente educativo (Ballesteros, 2003). Por otra parte, las TIC en sí se consideran como recursos para el desarrollo y uso de los medios didácticos.

Es posible entonces considerar la computadora y los materiales de estudio computarizado, es decir los software educativos, como medios de enseñanza, pues coinciden con la definición anterior. Se trata de dispositivos que resultan muy efectivos en la preparación del profesor y en la impartición de las clases, ya que contribuyen a una mayor ganancia metodológica y a una racionalización de las actividades.

Desde el punto de vista psicológico, diferentes investigaciones realizadas muestran el importante papel de estos medios en el proceso de enseñanza-aprendizaje; pues promueven la motivación, intervienen en la esfera emocional y facilitan la retención de la información, la concentración de la atención e incluso la relajación. Así se contribuye a fomentar un clima favorable para el aprendizaje. (Rodríguez, 2000)

Otro beneficio indiscutible lo constituye la flexibilidad de tiempo y lugar, pues se puede acceder a los contenidos estudiados en horarios no restringidos solamente a la clase en el aula. Además, es muy importante resaltar que el empleo de la computadora ofrece cobertura para un número elevado de estudiantes simultáneamente.

El empleo eficaz de la computadora para perfeccionar el aprendizaje requiere comprender en qué consiste, cómo se explica, los factores que lo afectan y qué se puede obtener de él. Todo ello con vista a instrumentar entornos de aprendizaje soportados en tecnología que realmente respondan a las características de quien aprende y de lo que se intenta aprender. Para ello, tiene mucha importancia el desarrollo de sistemas interactivos entre el estudiante y la máquina y de sistemas colaborativos entre grupos de estudiantes.

No debe perderse de vista que la introducción y la utilización efectiva de las computadoras con fines docentes es un fenómeno complejo, de amplias perspectivas y cuyos resultados serán más favorables en la medida en que se aprenda a utilizar la computadora ante cada tipo de situación educativa. Se debe tener en cuenta que ningún medio puede hacerlo todo, particularmente, cuando se trata de situaciones educativas.

La computación ofrece hoy la posibilidad de elaborar software que permiten evaluar a los estudiantes y que estos se autoevalúen, controlando tanto sus aciertos y desaciertos, como el tiempo que demoran en responder y si solicitan ayuda complementaria. El proceso de enseñanza-aprendizaje, con el apoyo de las TIC, resulta más motivador; siempre que se garantice la interactividad, de manera que el estudiante se integre de manera activa y reflexiva al proceso. Tampoco puede soslayarse el papel desempeñado por la evolución de los entornos gráficos, que permiten utilizar y procesar de forma más sencilla la información multimedia y hacerla cada vez más semejante a la realidad.

Con el empleo de las TIC en el proceso de enseñanza-aprendizaje de la disciplina de Química es posible:

- Lograr que la comprensión de un fenómeno experimental, un proceso químico, una ley, un principio o un teorema sea más objetiva.
- Facilitar el análisis de los resultados que se obtienen al variar las hipótesis, condiciones iniciales, datos…
- Permitir enfatizar la comprensión y el análisis de resultados sobre los cálculos rutinarios, ya que las posibilidades gráficas permiten una mejor comprensión de muchos conceptos.
- Posibilitar el trabajo colaborativo, pues los estudiantes pueden discutir los problemas que se les plantean y ayudarse mutuamente en la búsqueda de una solución.
- Incidir positivamente en la motivación, pues el atractivo uso de la computadora es evidente, siempre que se garantice la interactividad.

Las aplicaciones informáticas en la enseñanza de la Química cobran cada día más importancia, ya que permiten la simulación de experimentos costosos y peligrosos.

Asimismo, ofrecen posibilidades incuestionables para promover y estimular un aprendizaje verdaderamente desarrollador, alcanzar habilidades cognoscitivas y comunicativas y facilitar el autoaprendizaje. Con este medio de enseñanza cada estudiante puede adecuar su ritmo de trabajo a su situación personal, siempre que se le proporcionen diferentes niveles de ayuda que tengan en cuenta sus particularidades.

#### <span id="page-20-0"></span>**1.3. La simulación de las prácticas de laboratorio**

De acuerdo a los medios utilizados, las prácticas de laboratorio pueden ser (Valdés, 2002):

- *Reales:* En este tipo de práctica tanto el medio como la instrumentación son reales. El estudiante se enfrenta al proceso real y a la instrumentación que se utiliza en la práctica social.
- *Con instrumentos virtuales*: Se dice que se utilizan "instrumentos virtuales" cuando en la computadora existen representaciones de diversos instrumentos de medición y actuación, con apariencia semejante a los reales. Para lograr lo anterior es necesario utilizar interfaces con el proceso y programas de computadora para sustituir a los instrumentos reales. En este tipo de práctica de laboratorio el proceso es real, pero se utilizan medios computacionales con interfaces específicas para la adquisición de la información y la actuación sobre el proceso.
- *Con entrenadores y procesos virtuales*: En este tipo de práctica la instrumentación es real, pero el medio o proceso es virtual. Como ejemplo se tienen los entrenadores de vuelo para pilotos de aviones, donde la cabina y la instrumentación son reales y se simulan por computadora las condiciones de vuelo. Otro ejemplo lo tenemos en los operadores de centrales electro nucleares; ellos se entrenan en salas de control reales, similares a las de una instalación nuclear, pero el proceso es simulado mediante computadoras.
- *Simuladas*: Cuando tanto el proceso ―objeto de estudio― como los instrumentos de medición y actuación son virtuales, es decir, los llamados laboratorios virtuales.

La simulación puede ser (Gómez et al, 2002):

- Muy técnica y tener poca o ninguna representación en pantalla de la realidad del laboratorio, lo que ocurre con muchos software para la simulación.

- Con elementos de representación del entorno del laboratorio, para dar una mayor sensación de realidad.
- Con elementos tridimensionales de los objetos bajo estudio y del propio laboratorio, con soporte multimedia, utilizando los colores como información - por ejemplo en reactivos químicos.
- Simulaciones y actuaciones con "Realidad Virtual". Además de poseer las características de los laboratorios virtuales, se incorporan elementos sensoriales, que posibilitan aún más el acercamiento a la realidad.

Como aspectos menos favorables o desventajas relacionadas con la simulación de las prácticas de laboratorio, pueden señalarse las siguientes:

- Se pierden nociones propias de la realidad.
- El estudiante no se enfrenta a todas las posibilidades de errores o malas operaciones, ya que es muy difícil simular todas las situaciones anormales de operación y errores en el trabajo con el objeto de estudio; lo que significa no adquirir suficientes habilidades para la toma de decisiones ante hechos anormales.

Sin embargo, son mayores las ventajas; entre las que destaca el hecho de que la simulación constituye una manera eficiente y rápida para analizar muchas variantes. Otras ventajas son: la posibilidad de compartir con más facilidad los recursos (entre ellos, la propia computadora), el aumento del número de puestos de trabajo en los laboratorios de computación y la utilidad de obtener variantes adecuadas antes de realizar las prácticas reales. Comparado con la práctica real, en muchas situaciones es más económico en cuanto a gasto de materias primas y energía, además de que se pueden realizar variantes extremas de experiencias sin incurrir en peligro de ningún tipo y sin afectar el medio ambiente.

Los laboratorios virtuales, según la definición de Monge-Nájera et al. (1999), constituyen "simulaciones de prácticas manipulativas que pueden ser hechas por el estudiante lejos de la universidad y del docente". Estos laboratorios comenzaron a desarrollarse en 1997 en el Centro de Investigación Académica de la Universidad Estatal a Distancia de Costa Rica, y representan los primeros laboratorios virtuales para enseñanza a distancia a nivel mundial.

Entre los principales requisitos que debe cumplir un laboratorio virtual, destacan los siguientes (Monge-Nájera et al, 1999):

- Ser autocontenido (no debe hacer referencia a otro objeto de aprendizaje, sino que debe tener contenido todos los materiales necesarios para que el usuario pueda ampliar sus conocimientos).
- Ser interactivo.
- Combinar imágenes bidimensionales y tridimensionales
- Tener animación tridimensional, video y sonido
- Incluir ejercicios (cuya calificación puede ser enviada automáticamente al docente)
- Instalación automática
- Que la navegación no sea necesariamente lineal

#### <span id="page-22-0"></span>**1.4. Antecedentes**

En países del denominado primer mundo existen centros dedicados al estudio de la utilización de las TIC en el proceso de enseñanza-aprendizaje de la Química. Esto se debe a las posibilidades que brinda la Informática para hacer más objetiva la información, para mantenerla actualizada y para reducir las distancias entre las personas que acceden a ella; además de posibilitar la realización de experimentos costosos y peligrosos con un mínimo de gastos en recursos materiales y sin riesgo alguno para la vida; así como la notable protección del medio ambiente, al eliminar el desprendimiento de sustancias tóxicas para el entorno.

En el contexto internacional, específicamente en la enseñanza de la Química, se utiliza el término "Educación Química Virtual", para resaltar el desarrollo de la aplicación de las TIC en el proceso de enseñanza-aprendizaje de esta rama del saber; esta denominación surge a partir del proyecto de igual nombre propuesto por el Profesor Takeuchi en la XXXIX Asamblea General de la IUPAC, realizada en 1997. Este proyecto se fundamenta en que la reciente evolución de la WWW ha introducido una nueva fuente de aprendizaje basada en Internet y de nuevos materiales de instrucción para la educación Química; lo que hace esperar la renovación de la educación tradicional de esta disciplina (Yoshida, 2000)

A la Educación Química Virtual se le atribuyen las ventajas siguientes:

Supera los límites geográficos, pues los profesores y estudiantes que se encuentren distantes se pueden comunicar sin dificultad.

La enseñanza y el aprendizaje se ven enriquecidos con nuevos materiales fascinantes en la Web, que pueden contribuir a despertar el interés por la Química.

En la sociedad virtual los materiales para la instrucción se localizarán propiamente en Internet; se encuentra aquí el denominado "laboratorio virtual".

A continuación se presentan algunos ejemplos que tratan de ilustrar lo que ha significado el uso de la computadora en la enseñanza y aprendizaje de la Química:

- El **VchemLab**: es una propuesta para proporcionar un recurso sencillo de información basado en Web, que podría usarse en la enseñanza de la Química, junto con los cursos de instrucción del laboratorio práctico real. La información para tales cursos, como estructuras moleculares, datos fisicoquímicos, espectros de referencia, la seguridad, la información toxicológica y los detalles prácticos de procedimientos de síntesis, a menudo está poco disponible o esparcida en manuales y libros que se dañan fácilmente. El VChemLab les proporciona a los estudiantes de Química una fuente de ese tipo de datos, accesible e intuitiva, en computadora, que podría ponerse al día sistemáticamente, incluyendo nuevos datos y los cambios subsecuentes del contenido del curso. VChemLab se desarrolló como una operación estándar de servicio al cliente sin control o limitación de acceso del usuario.
- El **ModelChemLab:** es un producto de la Universidad de McMaster, Canadá, que permite la simulación interactiva del trabajo práctico de un laboratorio de química. En él se usan el equipamiento y los procedimientos comunes del laboratorio, para simular los pasos involucrados en la realización de los experimentos. En el ChemLab cada práctica de laboratorio se encuentra en un módulo de simulación separado. Estos módulos de laboratorio son, de hecho, extensiones del programa ChemLab principal, que es una interface común para ellos. La versión estándar incluye más de 20 simulaciones, el apoyo en línea y el acceso al sitio Web de actualización del ChemLab, donde pueden bajarse libremente laboratorios adicionales y el software actualizado.
- El **SIR:** es un conjunto de programas interactivos, simulaciones y animaciones de los principios de Química General. Se encuentran bajo el control total del estudiante

o profesor. Abarca prácticamente todos los temas que se imparten en dicha asignatura y permite su uso tanto para simular prácticas de laboratorio, como para el apoyo de diferentes clases prácticas en las que se tratan procesos y fenómenos difíciles de comprender.

- El **HIBRISIST**: Es un programa interactivo sobre el tema de **Enlace Químico** desarrollado por el **ISPJAE** que aborda la teoría de Orbitales Híbridos. Se comporta como un entrenador que realiza preguntas al estudiante y evalúa sus respuestas hasta otorgar una calificación en base a los errores cometidos. Finalmente el programa recomienda el estudio de los aspectos en los que el estudiante tuvo más problemas al responder.
- Los **Elementos Multimedia:** Para la Química, las demostraciones juegan un importante rol a la hora de enseñar. Existen en Internet valiosas presentaciones Web con **videos**, **animaciones** e **imágenes** de experimentos y técnicas empleadas con mucha frecuencia en las prácticas de laboratorio químico.

Aun cuando pudieran citarse muchos otros ejemplos, debemos decir que los sistemas de educación Química Virtual no permiten, por sí solos, que los alumnos lleguen a dominar las habilidades prácticas que debe poseer el químico erudito y técnicamente bien preparado para su desempeño profesional.

Desde hace varios años en nuestro país se utilizan las TIC en la enseñanza de la Química en varios Centros de Educación Superior, como la Universidad de Oriente, el ISPJAE y la Universidad de la Habana. En estos centros se han realizado trabajos para introducir la Informática en el proceso de enseñanza-aprendizaje de la Química, con el fin de incrementar la calidad de la formación de los estudiantes y, a la vez, reducir la incidencia que en ella tienen la carencia de reactivos químicos, utensilios y equipos de laboratorio.

Asimismo, en la Universidad Central "Marta Abreu" de Las Villas existe un colectivo de profesores y estudiantes de las Facultades de Química-Farmacia y de Matemática, Física y Computación que trabaja en la elaboración de programas informáticos para contribuir al perfeccionamiento del proceso de enseñanza-aprendizaje de la Química, desde el curso 2001-2002.

Este grupo comenzó a elaborar software para simular las prácticas de laboratorio correspondientes a los temas más complejos en la enseñanza de la Química General; son estos: Propiedades de las sustancias y Dureza del agua, los cuales se implementaron en las carreras de ciencias técnicas de perfil no químico.

## <span id="page-25-0"></span>**1.4.1. Las prácticas de laboratorio "Propiedades de las sustancias" y "Dureza del agua"**

La práctica de laboratorio "propiedades de las sustancias" se realiza con el objetivo de establecer diferencias en el comportamiento de las sustancias iónicas, covalentes y metálicas en cuanto a: solubilidad en disolventes polares y apolares, conductividad eléctrica y temperatura de fusión. Con anterioridad, los estudiantes deben conocer determinados contenidos teóricos, para luego realizar satisfactoriamente la actividad práctica.

En el laboratorio se necesitan los siguientes reactivos: aluminio en polvo (plateado), cobre (metal rojizo), dicromato de potasio (naranja), cloruro de sodio (sal de cocina), azufre monoclínico (amarillo pálido), yodo (violeta oscuro), ácido benzoico (blanco), L-alanina (blanco), grafito (gris oscuro con brillo metálico),  $SiO<sub>2</sub>$  (blanco transparente), agua destilada (desionizada) y CCl4.

Los alumnos deben seguir el siguiente procedimiento experimental:

#### A) SOLUBILIDAD:

Tomar con la punta de una espátula una pequeña cantidad del compuesto y añadir en tubos de ensayo aproximadamente 3 mL de agua destilada. Anotar las observaciones.

Repetir lo anterior, ahora con tetracloruro de carbono como disolvente. Anotar las observaciones.

#### B) CONDUCTIVIDAD:

Introducir los electrodos en la disolución del inciso A. Anotar la conductividad medida.

#### C) PUNTO DE FUSIÓN:

Colocar en la microplatina un capilar con la sustancia a analizar. Aumentar la temperatura gradualmente, observar por el lente y anotar la temperatura del cambio de estado.

Finalmente, de acuerdo con las observaciones realizadas, el alumno debe llenar la siguiente tabla:

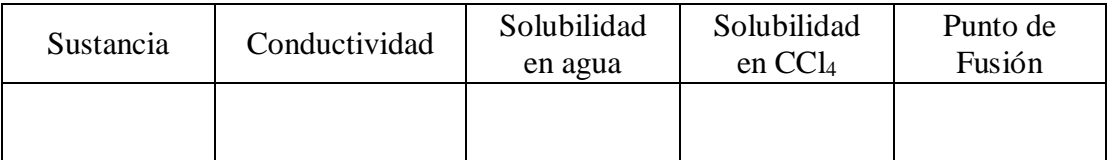

A modo de conclusión, debe deducir para cada sustancia el tipo de enlace correspondiente, de acuerdo con los resultados obtenidos.

Para la determinación de la dureza del agua, se tienen en el laboratorio tres frascos de diferentes aguas (de pozo, de acueducto y de lluvia) a las que se les determina la dureza; para ello se necesita lo siguiente: Disolución patrón de EDTA de C (EDTA) = 0.01 mol/L, Indicadores: NET y Disolución Buffer de pH = 10.

La técnica operatoria consiste en:

- 1) Tomar 30 mL de cada muestra de agua.
- 2) Adicionar 10 mL de Buffer de  $pH = 10$ .
- 3) Agregar una pizca de indicador NET.
- 4) Valorar con EDTA (hasta color azul).

#### <span id="page-26-0"></span>**1.4.2. Las prácticas virtuales**

Los software elaborados en el curso 2006-2007 para simular las prácticas de laboratorio real en los temas "Propiedades de las sustancias" y "Dureza del agua", aun cuando contribuyeron a atenuar algunas de las dificultades en la docencia de la Química General, no cumplen con todos los requerimientos desde el punto de vista didáctico. A continuación se ofrece una breve descripción de ambos software, a fin de destacar los aspectos que debieron ser mejorados con el desarrollo de la presente tesis.

Como puede apreciarse en la Fig. 1, correspondiente a la práctica "Dureza del agua", la interfaz del software no simula el ambiente de un laboratorio real, sino que presenta información fragmentada para que el estudiante realice acciones dentro de un conjunto previamente establecido.

Los alumnos de las carreras de perfil químico, quienes emplean estos software principalmente con el objetivo de prepararse para la práctica en el laboratorio real, pueden interpretar, a partir de un análisis profundo, las deficiencias en el orden visual como errores técnicos. Es decir, la poca similitud entre el ambiente visual simulado y la realidad, atenta contra el desarrollo exitoso del proceso de enseñanza-aprendizaje. Por ejemplo, el alumno observa una bureta sin su correspondiente soporte, las llaves de los utensilios no se manipulan sobre estos, sino en una ventana auxiliar con datos numéricos, no se aprecian las mediciones del volumen, entre otras insuficiencias de tipo didáctico.

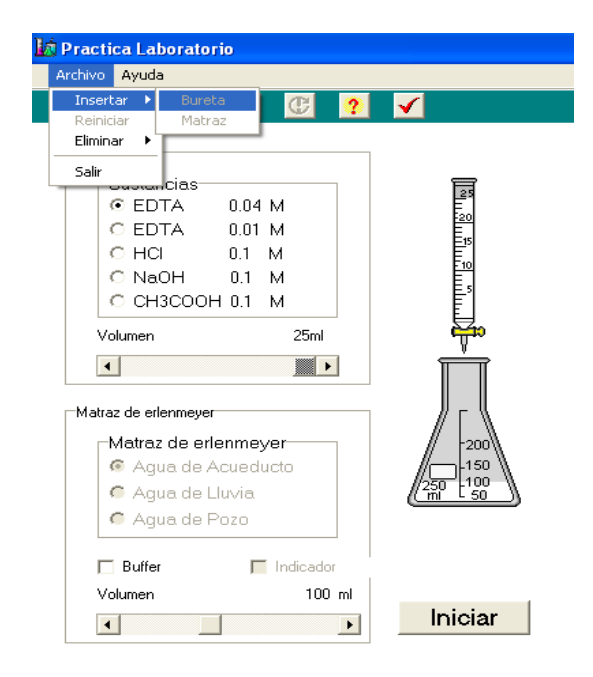

**Fig. 1 Interfaz del software "Dureza del agua"**

<span id="page-27-0"></span>Tampoco incluye una ayuda visual de cómo ocurre la práctica en un laboratorio real, lo que permitiría al estudiante basarse en criterios experimentales para comprender los procesos químicos involucrados en la actividad. Otro elemento a señalar es la ausencia de sistemas de contenidos teóricos asociados al tema de la práctica que faciliten el aprendizaje.

Aunque agrupa las diferentes operaciones que desde el punto de vista lógico debe dominar el estudiante, no está previsto el control de las acciones realizadas; de manera que no es posible la autoevaluación, es decir, el alumno no puede evaluar los contenidos teóricos ni identificar los errores cometidos o reconocer las formas correctas de corregirlos.

En la Fig. 2, correspondiente al tema de "Propiedades de las sustancias", se aprecia cómo el profesor no tiene forma de conocer la preparación del estudiante para enfrentar el laboratorio real, que es el principal objetivo de esta simulación.

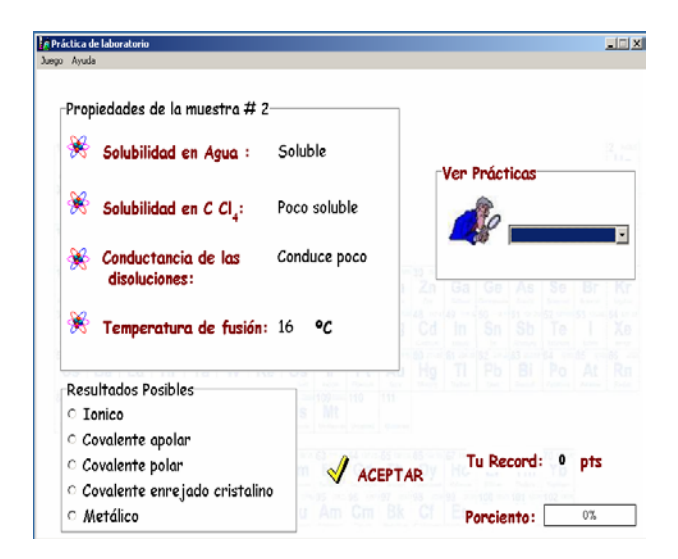

**Fig. 2 Vista del resultado final de la práctica virtual "Propiedades de las sustancias"**

<span id="page-28-0"></span>Igual sucede con la determinación de la dureza del agua, aun cuando la barra de herramientas tiene mayor nivel de información desde el punto de vista químico (Fig. 3). No obstante, el alumno no interactúa con la simulación de los utensilios y reactivos químicos, sino que observa cómo ocurre el proceso luego de activar procesos predeterminados.

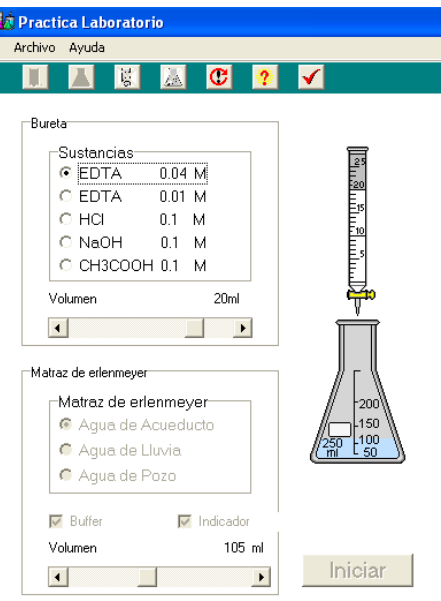

<span id="page-28-1"></span>**Fig. 3 Vista del resultado final de la práctica virtual "Dureza del agua"**

#### <span id="page-29-0"></span>**1.5. Conclusiones parciales**

Existen diferentes formas de tratar los componentes del proceso de enseñanzaaprendizaje de la Química General, pero en todos los casos se plantea la importancia de la actividad práctica experimental y su interrelación dialéctica con los contenidos teóricos y los componentes didácticos (preparación previa, autoevaluación, estudio independiente y trabajo colaborativo).

La utilización de las TIC reporta incuestionables ventajas al proceso de enseñanzaaprendizaje de la Química General, por lo que son utilizadas, cada vez más; aunque algunos programas informáticos son introducidos sin cumplir todos los requisitos didácticos necesarios.

Se necesita que los productos informáticos que se elaboren para la realización de las prácticas de laboratorio de manera virtual tengan un ambiente visual más semejante a la realidad, con mayor interactividad, faciliten la preparación previa y el estudio independiente, así como la autoevaluación del alumno.

#### <span id="page-30-0"></span>**CAPITULO 2. Tendencias y tecnologías actuales a considerar para la simulación**

#### <span id="page-30-1"></span>**2.1. La tecnología multimedia**

La multimedia se encuentra en el centro de los medios editoriales tradicionales (texto, gráficos, fotográficas) y audiovisuales (animaciones, sonido y vídeo), pues los emplea de forma entrelazada. Constituye una vía capaz de integrar texto, imágenes (estáticas o dinámicas), sonidos y voz dentro de un entorno único. (Ulizarna, 1998).

Ejemplos de aplicaciones multimedia informáticas son juegos interactivos, programas de aprendizaje y materias de referencia, como las enciclopedias. Dentro de la aplicación multimedia es común la presencia de hipervínculos que facilitan la navegación a través de la información de modo intuitivo. Varios autores han intentado conceptualizar la tecnología multimedia. Una concepción multifocal de la multimedia es la que plantea Hernández Mora (2002):

*Es una nueva plataforma donde se integran componentes para hacer ciertas tareas que proporcionan a los usuarios nuevas oportunidades de trabajo y acceso a nuevas tecnologías. Es un nuevo medio donde la computadora junto con los medios tradicionales da una nueva forma de expresión. Es una nueva experiencia donde la interacción con los medios es radicalmente diferente y donde se hace necesario aprender cómo usarlos. Es una nueva industria donde, con una nueva plataforma, un nuevo medio y una nueva experiencia, nos llevan a tener nuevas oportunidades de negocios.* 

Además, puede ser considerada no solo una herramienta informática, sino también un recurso tecnológico/comunicativo, pues designa tanto a una nueva tecnología informática como a una tecnología de la comunicación. Multimedia necesita tanto de un hardware específico como un software adecuado. Se puede tener un potente desarrollo de software multimedia; pero si la computadora donde se va a usar es incapaz técnicamente de mostrar toda la información visual y sonora que el programa contiene, se dejaría de aprovechar todo su potencial, y en el mejor de los casos se estaría perdiendo el tiempo. (Ulizarna, 1998)

A partir de 1993 el concepto multimedia obliga a sopesar y revisar tanto los sistemas y plataformas de cómputo, como los ambientes de trabajo, en relación al software de multimedia y a sus aplicaciones. No solo se busca hacer compatibles las tecnologías sino desarrollar estándares o normas que haga posible que los programas desarrollados puedan ser usados en diferentes tecnologías con una plataforma que tiende a ser uniforme.

Actualmente el desarrollo del Multimedia se apoya en la tecnología hypermedia la cual permite generar áreas, dentro de una pantalla, sensibles al Mouse, al toque o a una tecla que puede ser por ejemplo la tecla de *Escape* o *Enter*. El sistema permite asociar y explorar cualquier tipo de imagen digitalizada dentro de un programa de cómputo, de modo que el usuario navegue o recorra el programa conforme a sus intereses, regrese a la parte original o se adentre en la exploración de otra parte del programa, sin necesidad de recorrerlo todo. Este sistema de recorrido o de navegación permite al usuario interactuar con los archivos o partes del programa de acuerdo a sus intereses personales.

La multimedia tiene varias aplicaciones entre las cuales se pueden mencionar las siguientes (Corrales, 1994; en Molina y Herrera, 2006):

En la diversión y el entretenimiento: Por ejemplo los juegos de video, las aplicaciones en pasatiempos de tipo cultural como cuentos infantiles interactivos, exploración de museos y ciudades a manera de visitas digitales interactivas.

En los negocios: Las principales aplicaciones se dan en la inducción, capacitación y adiestramiento de personal, la disposición rápida, accesible y procesamiento de altos volúmenes de información, los kioscos de información, las presentaciones, intercambio y circulación de información.

En publicidad y marketing: Por ejemplo la presentación multimedia de negocios, de productos y servicios, la oferta y difusión de los productos y servicios a través de los kioscos de información.

En la difusión del conocimiento: La característica de la interactividad de multimedia, que permite navegar por el programa y buscar la información sin tener que recorrerlo todo, logra que la tecnología se aplique en los nuevos medios de modos diferentes y se use de formas alternativas.

Y por último, entre los muchos beneficios que ofrecen la tecnología multimedia se puede mencionar: el impacto al incorporar imágenes, efectos de sonido, video y animación en tercera dimensión para crear presentaciones vivas y de extraordinaria calidad. La flexibilidad, ya que el material digital puede ser fácil y rápidamente actualizado y presentado a través de innumerables medios. El control por parte del emisor, al seleccionar la cantidad y tipo de información que desea entregar así como la forma de entregarla al igual que el control por parte del receptor, al elegir la información que quiere recibir y en el momento en que desea recibirla. El ahorro de recursos en materiales impresos difíciles de actualizar y presentándola en innumerables ocasiones sin ninguna restricción.

## <span id="page-32-0"></span>**2.2. El Lenguaje Unificado de Modelado (UML) y el Lenguaje Orientado a Objetos para el Modelado de Aplicaciones Multimedia (OMMMA-L)**

UML es, probablemente, una de las innovaciones conceptuales en el mundo tecnológico de desarrollo de software que más expectativas y entusiasmo ha generado en muchos años, comparable a la aparición e implantación de los lenguajes COBOL, BASIC, Pascal, C++, y más recientemente Java o XML. Además, todas las expectativas se han cumplido y han generado a su vez nuevas expectativas. UML es ya un estándar de la industria; pero no solo de la industria del software sino, en general, de cualquier industria que requiere la construcción de modelos como condición previa para el diseño y posterior construcción de prototipos. (Booch et al, 2000)

UML ayuda al usuario a entender la realidad de la tecnología y la posibilidad de que reflexione antes de invertir y gastar grandes cantidades en proyectos que no estén seguros en su desarrollo, reduciendo el coste y el tiempo empleado en la construcción de las piezas que constituirán el modelo.

El Lenguaje Unificado de Modelado (UML) ha ganado su utilización actualmente, por ser la mezcla eficiente y cercana a los diseñadores de una gran cantidad de estándares internacionales. Su base está en tres metodologías procedentes de la oportuna unión y colaboración de sus creadores: J. Rumbaugh, G. Boosh e I. Jacobson. A esta unión se le suma la incorporación de estudios de más de 20 métodos también estándares, que han concluido en la creación de UML, logrando que sea por excelencia un lenguaje para modelar, que necesariamente es el procedimiento que utilizan los ingenieros para el diseño de software previo a su construcción. (Rumbaugh, 2000)

En la modelación de aplicaciones multimedia, es necesario integrar varios aspectos, entre los cuales los más importantes son la integración temporal y sincronización de los diversos tipos de media utilizados, con sus diferentes características de tiempo. Varios modelos han sido propuestos para modelar aplicaciones multimedia. Predominantemente se concentran en modelar las relaciones temporales y la sincronización de las presentaciones multimedia; otros elaboran modelos que toman en cuenta la interactividad; otros se concentran en la estructura lógica y conceptos de navegación en la hipermedia; pero hoy los lenguajes de modelación de software están normalmente basados en el paradigma Orientado a Objetos. Este paradigma brinda un concepto uniforme para el desarrollo de software y numerosas ventajas como la especificación integrada de la estructura y sus comportamientos en la integración, a través de todas las fases de desarrollo. (Sauer, 1999; Henniker, 2000; Engels, 1999; 2001)

Desafortunadamente, UML no soporta todos los aspectos de las aplicaciones multimedia de una forma adecuada e intuitiva, por lo que se hizo necesario el desarrollo de una extensión para este tipo de aplicaciones denominada Lenguaje Orientada a Objetos para la Modelación de Aplicaciones Multimedia (OMMMA-L), que facilita el modelado de un gran rango de aspectos de aplicaciones multimedia interactivas de una forma integrada y comprensiva.

El OMMMA-L está sustentado en cuatro vistas fundamentales, donde cada una se asocia a un tipo de diagrama en particular. Estas son Lógica, de Presentación espacial, de Comportamiento temporal predefinido y de Control interactivo (Sauer, 1999). En la presente investigación se utiliza la siguiente:

Vista de Presentación espacial: modelada a través de los Diagramas de Presentación de OMMMA-L, los cuales son de nueva aparición en la extensión de UML, dado que este último no contiene un diagrama apropiado para esta tarea. Estos diagrama tienen el propósito de declarar las interfaces de usuario con un conjunto de estructuras delimitadas en tamaño y área, dividiéndose en objetos de visualización (texto, gráfico, video, animación) e interacción (scrolls, barras de menú, botones, campos de entrada y salida, hipertextos con hipervínculos), además de la representación icónica del sonido en sus canales de audio L y R, que se posicionan al lado del plano visual. Estos diagramas de presentación pueden ser divididos en capas virtuales de presentación donde en cada uno de ellas sólo se haga referencia a una clase específica de componentes (por ejemplo, una vista para los objetos de visualización y otra para los de interacción, u otro tipo de división para la representación de los intereses de los desarrolladores).

Las características de OMMMA-L, se pueden resumir en lo siguiente (Engels, 2001):

- Soporta el modelado de los aspectos estructurales, funcionales y dinámicos de un sistema interactivo y su interfaz de usuario.
- Se concentra en la funcionalidad desde la perspectiva del sistema de software.
- Su sintaxis es definida explícitamente.
- Tiene una semántica informal e intuitiva.

#### <span id="page-34-0"></span>**2.3. El proceso de desarrollo de un software multimedia educativo**

UML, y por tanto OMMMA-L, ofrece un modo de visualizar, especificar, construir, documentar y comunicar los artefactos de un sistema basado en software, y a su vez el caso de un software multimedia. "UML es un medio y no un fin. El objetivo final de cualquier aplicación es un software robusto, flexible y escalable; por lo que es necesario tanto un lenguaje como un proceso para poder obtenerlo." (Jacobson et al, 2000)

El Proceso Unificado está equilibrado por ser el producto final de décadas de desarrollo y uso práctico; en un camino que parte desde el Proceso Objectory (primera publicación en 1987), pasando por el Proceso Objectory de Rational (publicado en 1997), hasta llegar al Proceso Unificado de desarrollo del Software (publicado en 1998). En este camino de desarrollo ha tenido la influencia mayoritaria de dos grandes métodos: el Método de Ericsson y el Método de Rational. (Ídem)

El Método de Rational, evolucionó tras la incorporación de dos de los autores de UML, y la fusión con otras grandes empresas productoras de software, a lo que hoy se conoce como Proceso Unificado de Rational (RUP); lo que antes de UML fuera Proceso Objectory de Rational (ROP) y gracias a la unión de los autores principales de UML en la empresa Rational Corporation. Este desarrollo desembocó en un gran aporte, no solo conceptual sino práctico en forma de herramientas, que fue la creación de una herramienta de ingeniería de software asistida por computadora (CASE, según sus siglas en inglés), denominada Rational CASE; cuya versión Rational´2003 es una de las herramientas de referencia en el mundo de la ingeniería y, en particular, de la ingeniería de software.

RUP toma en cuenta las mejores prácticas en el modelo de desarrollo de software, en particular las siguientes (Jacobson et al, 2000):

- Desarrollo de software en forma iterativa (repite una acción).
- Manejo de requerimientos.
- Utiliza arquitectura basada en componentes.
- Modela el software visualmente (modela con UML).
- Verifica la calidad del software.
- Controla los cambios.

El Proceso Unificado de Rational (RUP) consta de cuatro fases o etapas (Kruchten, 2004):

- Fase de comienzo o inicio.
- Fase de Elaboración.
- Fase de Construcción.
- Fase de Transición.

En el caso específico de las aplicaciones multimedia educativas, las actividades establecidas por dicho proceso no son suficientes para garantizar cubrir todos los aspectos de los entornos de este tipo de aplicaciones; por lo que se adiciona en este trabajo en particular, a las actividades establecidas por RUP las siguientes:

#### Fase de comienzo o inicio:

- Análisis de las necesidades educativas y del entorno educativo.
- Estudio sobre las teorías de aprendizaje y el diseño instruccional.
- Revisión de los objetivos y contenidos del material educativo en cuestión.
- Establecer sobre las categorías de la didáctica de la educación en las que se trabajará y las formas en las que se hará.
- Estudio sobre las interfaces de usuario a partir del universo estudiantil (usuarios finales de la aplicación).
- Establecer los criterios de evaluación del software basados en las características de funcionalidad, usabilidad y fiabilidad.
#### Fase de elaboración:

- Refinar los modelos de instrucción pedagógica que se utilizan o sustentan el funcionamiento de la multimedia.
- Refinar los requerimientos de diseño gráfico y de comunicación sobre las bases pedagógicas establecidas.

### Fase de construcción:

• Evaluar el diseño instruccional, de comunicación y gráfico contra los criterios de evaluación establecidos en la fase de Comienzo o inicio.

### Fase de transición:

• Evaluación del producto por parte del docente y el estudiante objeto del programa educativo en cuestión.

## **2.4. La herramienta Flash del paquete Macromedia**

A mediados de los años 90, apareció un programa de gráficos específicamente dirigido a la Web llamado "FutureSplash". Era un programa que tomaba en la máxima consideración el tamaño de los archivos gráficos y las dificultades, aun no superadas del todo, de su descarga de Internet por los navegadores. Tenía además la capacidad de generar gráficos y animaciones vectoriales para su entrega en la Web. Un año más tarde, Macromedia compra FutureSplash para acrecentar sus posibilidades y convertirlo en el programa de animación para la Web por excelencia, lo denomina Flash y comienza desde la versión 2.

Los motivos que han convertido a Flash en el programa elegido por la mayoría de los diseñadores web profesionales y aficionados son varios. Aunque su uso más frecuente es el de crear animaciones, sus potencialidades son mayores, y sobresale por permitir crear aplicaciones interactivas que favorecen al usuario ver la Web como algo atractivo, no estático (en contraposición a la mayoría de las páginas, que están realizadas con el lenguaje HTML). Con Flash es posible crear de modo fácil y rápido animaciones de todo tipo.

Flash es una herramienta de edición con la que los diseñadores y desarrolladores pueden crear presentaciones, aplicaciones y otro tipo de contenido que permite la interacción del usuario. Los proyectos de Flash pueden abarcar desde simples animaciones hasta contenido de vídeo, presentaciones complejas, aplicaciones y cualquier otra utilidad relacionada.

Incluye muchas funciones que la convierten en una herramienta con muchas prestaciones sin perder por ello la facilidad de uso. Entre dichas funciones destacan: la posibilidad de arrastrar y soltar componentes de la interfaz de usuario, comportamientos incorporados que añaden código *ActionScript* al documento y varios efectos especiales que pueden añadirse a los objetos.

Macromedia Flash Player 8, que ejecuta las aplicaciones creadas, se instala de forma predeterminada junto con Flash. Flash Player garantiza que todos los archivos SWF puedan visualizarse y estén disponibles en las mismas condiciones en todas las plataformas, navegadores y dispositivos.

Gracias al amplio número de funciones de Flash, se pueden crear multitud de tipos de aplicaciones. Entre ellas:

- Animaciones. Incluyen anuncios publicitarios, tarjetas de felicitación en línea, dibujos animados... Por ejemplo, en la presente tesis, el movimiento de las manos para asir los instrumentos de laboratorio en la práctica "Determinación de la dureza del agua".
- Juegos. Los juegos normalmente combinan las capacidades de animación de Flash con las capacidades lógicas de ActionScript.
- Interfaces de usuario. Estas interfaces incluyen tanto sencillas barras de navegación como diseños mucho más complejos. Ejemplo, las interfaces de ambas prácticas de laboratorio.
- Áreas de mensajes flexibles. Se trata de áreas de las páginas Web que utilizan los diseñadores para mostrar información que puede variar con el tiempo. Ejemplo de ello, los mensajes de orientación de desarrollo de la secuencia de pasos a seguir por el estudiante para realizar la práctica virtual.
- Aplicaciones dinámicas. Incluyen un amplio abanico de aplicaciones que proporcionan una elaborada interfaz de usuario para mostrar y manipular datos a través de Internet o de aplicaciones para escritorio.

Para crear una aplicación de Flash, se realizan normalmente los pasos básicos siguientes, cuyo orden puede variar según el proyecto y el estilo de trabajo:

• Decidir las tareas básicas que realizará la aplicación.

- Crear e importar elementos multimedia como imágenes, vídeo, sonido, texto…
- Organizar los elementos multimedia en el escenario y en la línea de tiempo para definir cuándo y cómo aparecerán en la aplicación.
- Aplicar efectos especiales a elementos multimedia según se estime oportuno.
- Escribir código ActionScript para controlar cómo se comportarán los elementos multimedia, incluido cómo responderán a las interacciones del usuario.
- Probar la aplicación para determinar si funciona como se había previsto y encontrar cualquier error que se produjera al crearla.
- Publicar el archivo FLA como archivo SWF para que pueda mostrarse en una página Web y reproducirse con Flash Player.

ActionScript es el lenguaje de programación que ha utilizado Macromedia Flash desde sus comienzos. A grandes rasgos, se puede decir que el ActionScript permite realizar con Flash todo lo que se proponga el diseñador, ya que ofrece el control absoluto de todo lo que rodea a un archivo Flash.

ActionScript es un lenguaje de programación orientado a objetos; tiene similitudes, por tanto, con lenguajes como los usados en el Microsoft Visual Basic y en el Borland Delphi; aunque no tiene la potencia de un lenguaje puramente orientado a objetos derivado del C o del Pascal como los anteriores, cada versión se acerca más a un lenguaje de este tipo.

En la mayoría de las ocasiones no será necesario "programar" realmente; Flash pone a nuestra disposición una impresionante colección de "funciones" ya implementadas que realizan lo que buscamos; bastará con colocarlas en el lugar adecuado.

A continuación se describen algunas de las funciones incorporadas que se encuentran disponibles en cualquier parte de un archivo SWF donde se utilice ActionScript. Estas funciones globales abarcan una gran variedad de tareas de programación frecuentes como, por ejemplo, trabajar con tipos de datos (Boolean(), int(), etc.), proporcionar información de depuración (trace()) y comunicarse con Flash Player o con el navegador (fscommand()).

En pocas palabras se puede decir que Flash es un programa que bien utilizado, puede:

- Producir animaciones o películas completas destinadas a la Web, es decir, con la máxima compresión.
- Incluir fácilmente en las películas archivos de sonido con la tecnología más moderna (MP3, etc.) y comprimirlos conjuntamente con los fotogramas.
- Incluir la máxima interactividad en las páginas.
- Producir proyectores ejecutables standalone para que las películas se puedan ver sin necesidad de un navegador, o sea, desde un CD-ROM.
- Producir cambios en vivo (en tiempo real) dentro de los elementos de la película.
- Conectar con las bases de datos de los servidores, para la actualización en tiempo real de los datos incluidos en la película.
- Conectar con otras tecnologías para incluir en las películas datos que les sean propios, como las páginas ASP, JSP…
- Conectar con las aplicaciones que se ejecutan en los servidores de la Red de redes.

En el desarrollo de este trabajo el primer paso consistió en analizar, obviamente lo que se quiere lograr y a partir de ahí se comienza a investigar mediante Internet, libros y consultas a personas con cierta experiencia en desarrollo de software de laboratorios virtuales.

Muchos de los sistemas virtuales que se mencionan en el capítulo 1 están desarrollados en plataformas que son muy potentes en la parte de la implementación; tal es el caso de Borland C++, Delphi, entre otras; pero con relación al diseño las posibilidades son realmente muy pobres. Por eso surge la idea de buscar una herramienta que tenga las condiciones necesarias para el desarrollo de un laboratorio virtual que esté a la altura del cliente, que sea óptimo y lo más real posible, y cumpla con todos los requerimientos que los usuarios del sistema deseen; es decir un potente software que consolide y mezcle tanto el diseño como la programación en profundidad.

Evidentemente en Macromedia Flash 8 se puede lograr todo lo mencionado anteriormente, por las grandes posibilidades y ventajas que tiene con relación al diseño según las características que brinda, vistas en la sección anterior, porque además trabaja con imágenes vectoriales muy utilizadas mundialmente para la calidad y eficiencia de las imágenes y a la vez tiene dentro de su cerebro un leguaje de Programación Orientado a Objetos (POO), en este caso ActionScript 2.0; casi tan potente como puede ser Java, C++, Pascal, C#, Visual Basic y JavaScrip o cualquier otro que se pudiese mencionar.

Luego de la versión 8 de Flash de Macromedia, esta fue absorbida por Adobe, quien ha seguido poniendo en el mercado nuevas versiones de Flash. Si bien es cierto que las nuevas versiones de Flash implementadas por Adobe han perfeccionado y extendido la potencia de la herramienta, las prestaciones con que cuenta la versión empleada para la simulación (Flash 8) satisfacen las necesidades requeridas para ambas prácticas de laboratorio.

#### **2.5. Flash y ActionScript 2.0 en los software propuestos**

A continuación se resumen algunas de las funciones globales del ActionScript 2.0 utilizadas en la implementación de los laboratorios virtuales, así como ejemplos de códigos específicos para estos software:

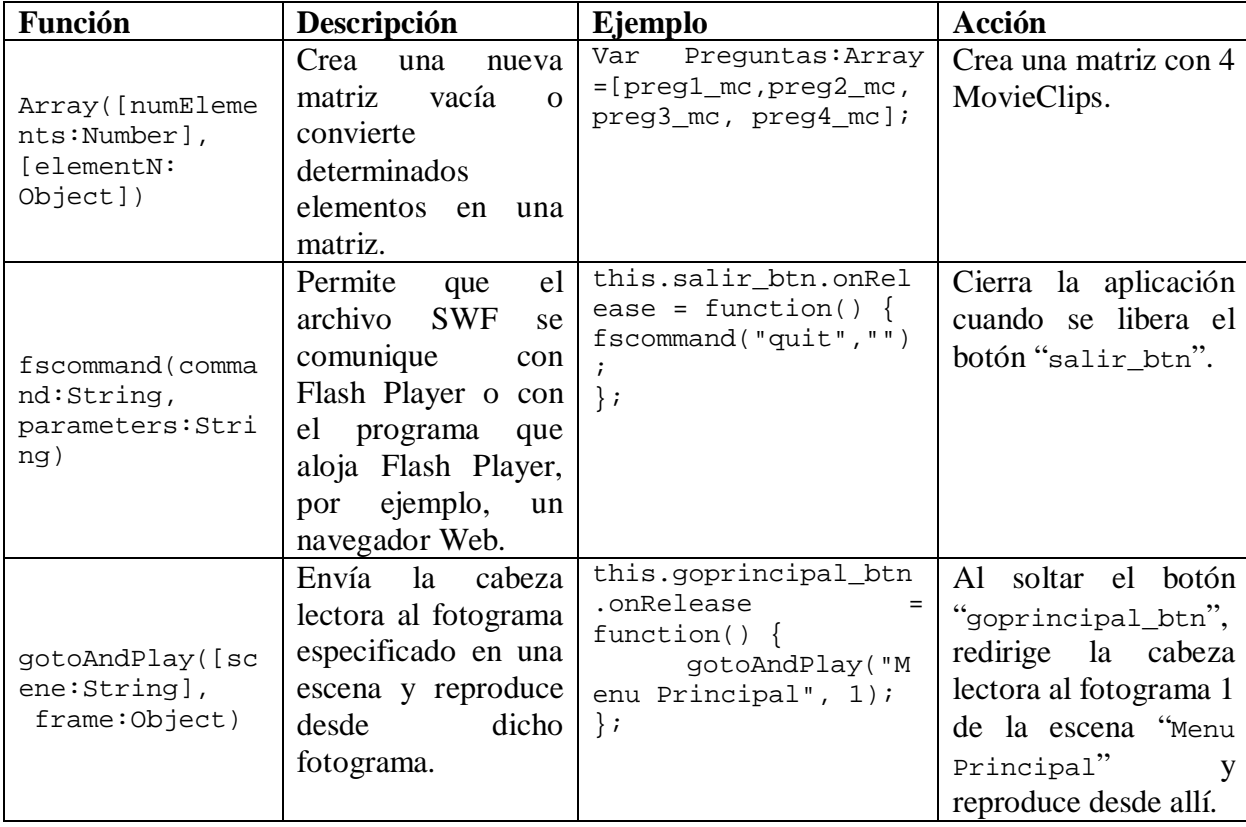

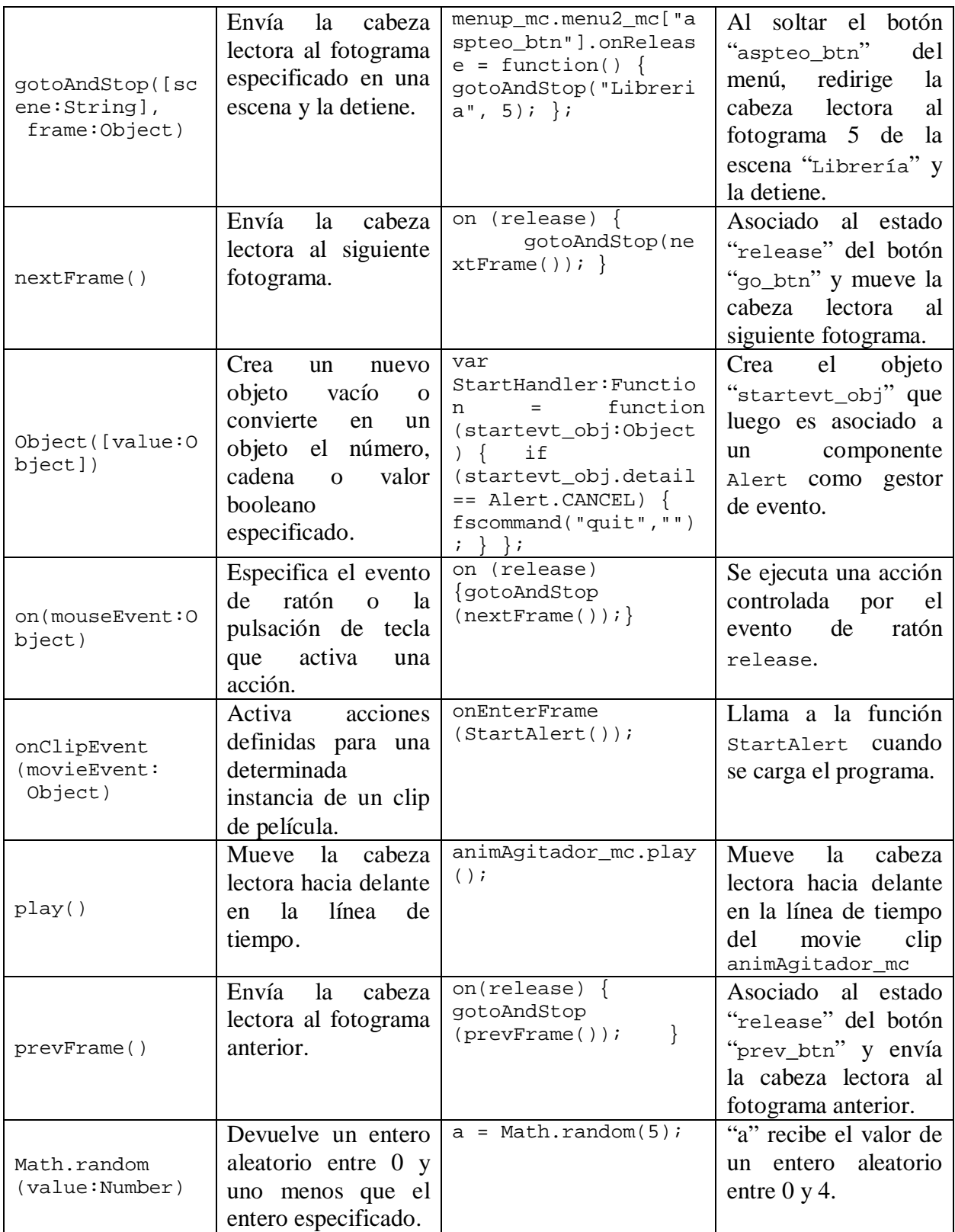

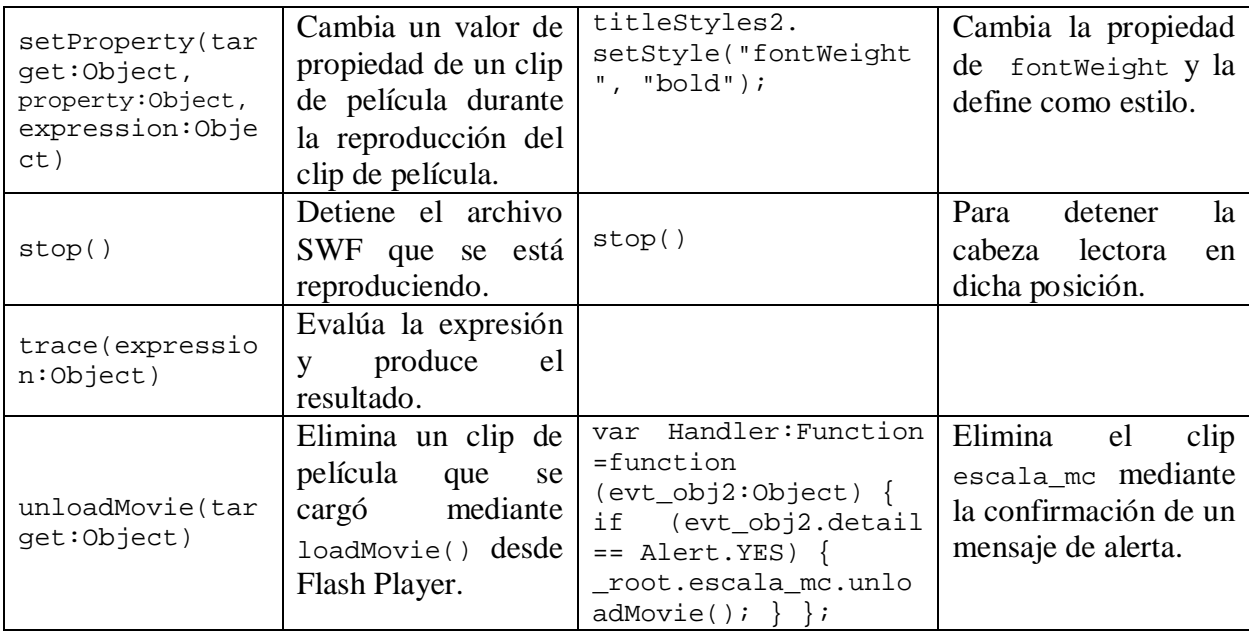

A continuación se muestra un ejemplo empleado en la práctica "Dureza del Agua" para dar solución al requerimiento docente de que los ejercicios muestren el orden de las posibles respuestas en forma aleatoria. Con ello se garantiza que los estudiantes no puedan memorizar un patrón de respuestas. Se utiliza una combinación de las herramientas de diseño de Flash 8 y elementos del lenguaje de programación ActionScript 2.0.

Son cuatro preguntas donde se ofrecen 5 posibles respuestas para elegir la correcta en cada una de ellas. Cada pregunta es un movieclip y cada posible respuesta es un RadioButton. Se definen 5 posiciones en pantalla para situar los RadioButtons manteniendo constante las coordenadas "x" de posición y variando solo las coordenadas "y", las cuales se asocian a una función random lo que garantiza que no siempre las coordenadas "y" de cada posible respuesta sea la misma.

En las imágenes se muestra un ejemplo y a continuación se refleja el código implementado para esta solución.

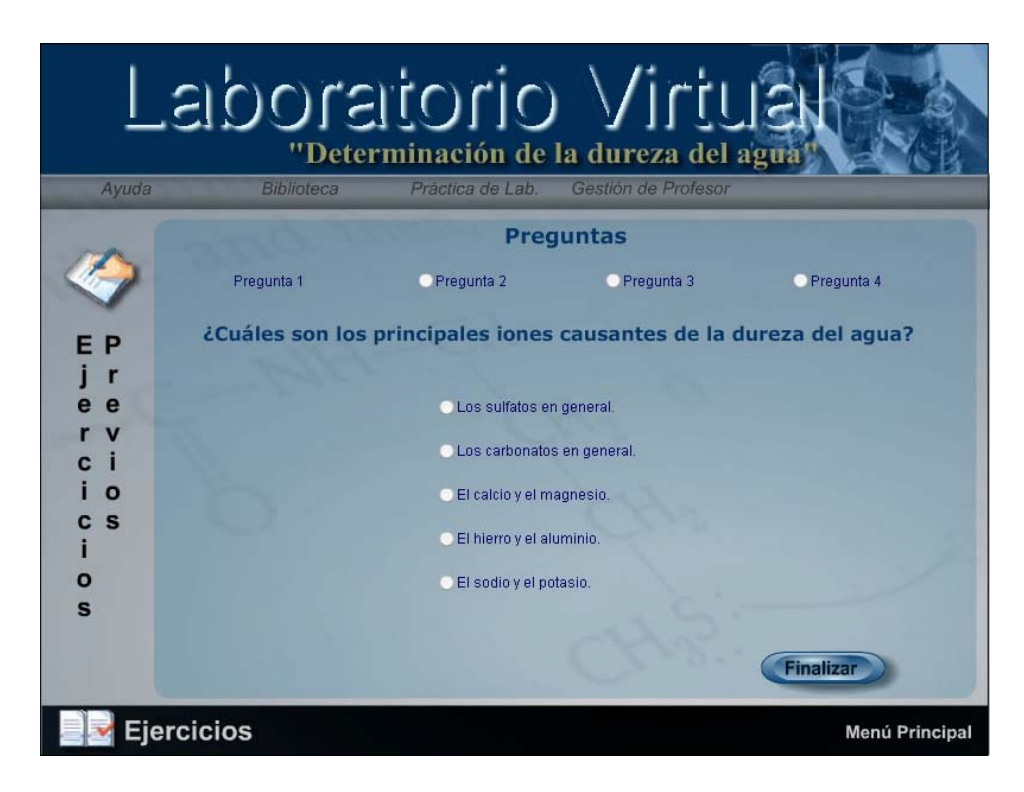

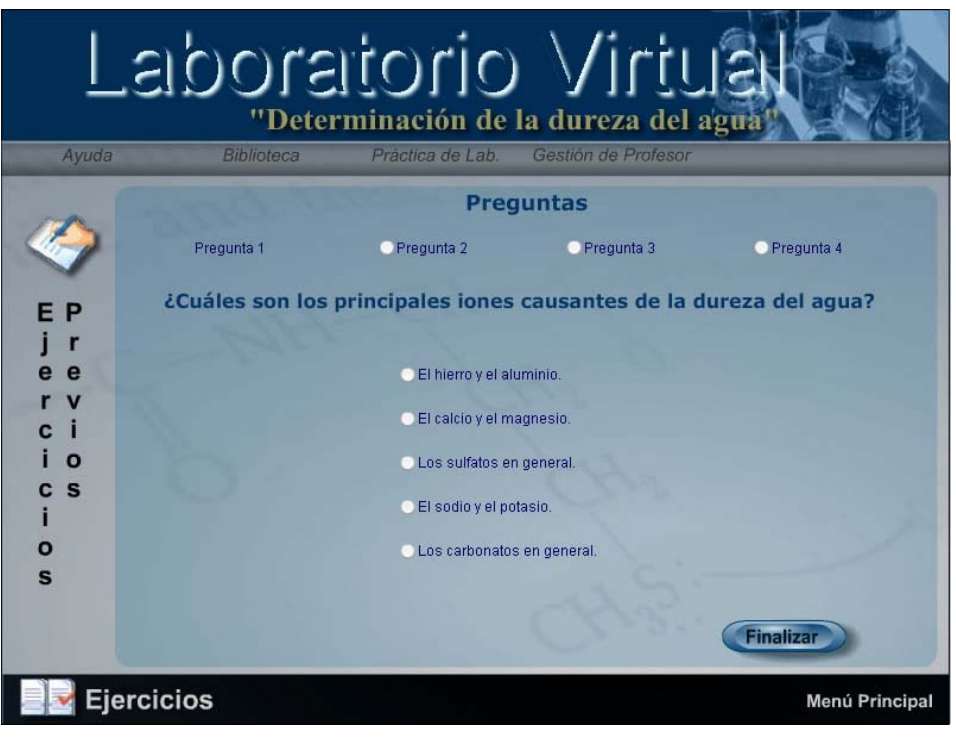

```
import mx.controls.RadioButton;
//--------------
my3_rb.setStyle("themeColor", "haloOrange");
var a, b, c, d, e:Number;
var Preguntas:Array = [preg1_mc, preg2_mc, preg3_mc, preg4_mc];
//var checkboxs:Array=[a_ch,b_ch,c_ch,d_ch,e_ch,f_ch,g_ch,h_ch];
for (var i in Preguntas) {
      Preguntas[i]._visible = false;
}
//--- inicializando posición ---
//--- preg1 ---
a = \text{random}(5);pregl_mc.respl_rb._y = Relation(a);trace(preg1_mc.resp1_rb._y);
do {
      b = \text{random}(5);pregl_mc.resp2_rb._y = Relation(b);trace(preg1_mc.resp2_rb._y);
} while (b == a);
do {
      c = \text{random}(5);pregl_mc.resp3_rb._y = Relation(c);} while ((c == a) || (c == b));do {
      d = \text{random}(5);pregl_mc.resp4_rb._y = Relation(d);} while ((d == a) || (d == b) || (d == c));
do {
      e = \text{random}(5);\text{pred\_mc}.\text{resp5\_rb. } = Relacion(e);
} while ((e == a) || (e == b) || (e == c) || (e == d));
//------------------------------
//--- preg2 ---
a = random(5);preg2_mc.resp1_rb._y = Relation(a);trace(preg1_mc.resp1_rb._y);
do {
      b = \text{random}(5);preg2_m c.resp2_r b. = Relacion(b);
      trace(preg1_mc.resp2_rb._y);
} while (b == a);
do {
      c = \text{random}(5);preg2_m c.resp3_r b. y = Relation(c);} while ((c == a) || (c == b));do {
      d = \text{random}(5);preg2_mc.read_rb._y = Relation(d);} while ((d == a) || (d == b) || (d == c));
do {
      e = random(5);preg2_mc.resp5_rb._y = Relation(e);} while ((e == a) || (e == b) || (e == c) || (e == d));
//------------------------------
//--- preg3 ---
a = \text{random}(5);preg3_mc.read_rb._y = Relation(a);
```

```
trace(preg1_mc.resp1_rb._y);
do {
      b = \text{random}(5);preg3_mc.resp2_rb. y = Relation(b);trace(preg1_mc.resp2_rb._y);
} while (b == a);
do {
      c = \text{random}(5);preg3_mc.resp3_rb. y = Relation(c);} while ((c == a) || (c == b));do {
      d = \text{random}(5);preg2_mc.resp4_rb._y = Relation(d);} while ((d == a) || (d == b) || (d == c));
do {
      e = \text{random}(5);preg3_mc.resp5_rb._y = Relation(e);} while ((e == a) || (e == b) || (e == c) || (e == d));
//------------------------------
//--- preg4 ---
a = random(5);preg4_mc.resp1_rb._y = Relation(a);trace(preg1_mc.resp1_rb._y);
do {
      b = \text{random}(5);preg4_mc.resp2_rb._y = Relation(b);trace(preg1_mc.resp2_rb._y);
} while (b == a);
do {
      c = \text{random}(5);preg4_mc.resp3_rb._y = Relacion(c);} while ((c == a) || (c == b));do {
      d = random(5);preg4_mc.resp4_rb. y = Relation(d);} while ((d == a) || (d == b) || (d == c));do {
      e = \text{random}(5);\text{preg4\_mc}.\text{resp5\_rb.}_y = \text{Relation}(e);} while ((e == a) || (e == b) || (e == c) || (e == d));
//------------------------------
//--- End posición ---function Relacion(n:Number):Number {
      switch (n) {<br>case 0: 1
                  return 51;
                  break;
      case 1 : return 88;
                  break;
      case 2 : return 125;
                  break;
      case 3 : return 162;
                  break;
      default : return 199;
      }
}
1/1
```
#### **2.6. Conclusiones parciales**

- Las Tecnologías de la Información y las Comunicaciones, la tecnología multimedia, el Lenguaje Unificado de Modelado, el Proceso Unificado de Desarrollo de Software, el Proceso Unificado de Rational y el Lenguaje para el Modelado Orientado a Objetos de Aplicaciones Multimedia, forman las bases teóricas esenciales de este trabajo.
- Macromedia Flash 8 como sistema de autor para el desarrollo de la aplicación, y en su conjunto inmediato de construcción Macromedia Flash 8 Professional y Macromedia Firework 8, se evidencian como aplicaciones bien establecidas para la simulación de prácticas de laboratorio.

#### **CAPITULO 3. Sistemas de laboratorios virtuales**

# **3.1. Especificaciones para la estandarización de los sistemas de laboratorios virtuales**

Los laboratorios virtuales diseñados son aplicaciones de tipo "Desktop" que aparecen en el sitio Web de Química Virtual [http://quimedu.qf.uclv.edu.cu](http://quimedu.qf.uclv.edu.cu/) con los nombres "Dureza del agua" y "Propiedades de las sustancias"; esto permite que cada aplicación pueda ser descargada a distintos lugares sin más requerimientos que una computadora con navegador Web y conexión a la red.

Programados con Flash 8, es posible ejecutarlos en cualquier PC donde se encuentre instalado Windows XP o una versión superior sin necesidad de instalar el flash-player o cualquier otro reproductor de multimedia.

Como parte de la presente tesis, se ha diseñado un entorno visual único para la simulación de todas las prácticas de laboratorio. En la Fig. 4 se muestra la pantalla de menú principal, común para todos los software (aunque la figura corresponde específicamente al de la determinación de la dureza del agua). Incluyen un menú de *Ayuda* que guía al estudiante en su trabajo y tienen, además, una introducción teórica de cada tema de estudio donde aparecen los objetivos y pre-requisitos de cada una de las prácticas de laboratorio a simular. En el menú *Biblioteca* se muestra una galería de imágenes y videos (ver Fig. 5) donde se pueden ver los ensayos realizados en el laboratorio real. En Gestión del profesor se acceden a los resultados de la evaluación del estudiante.

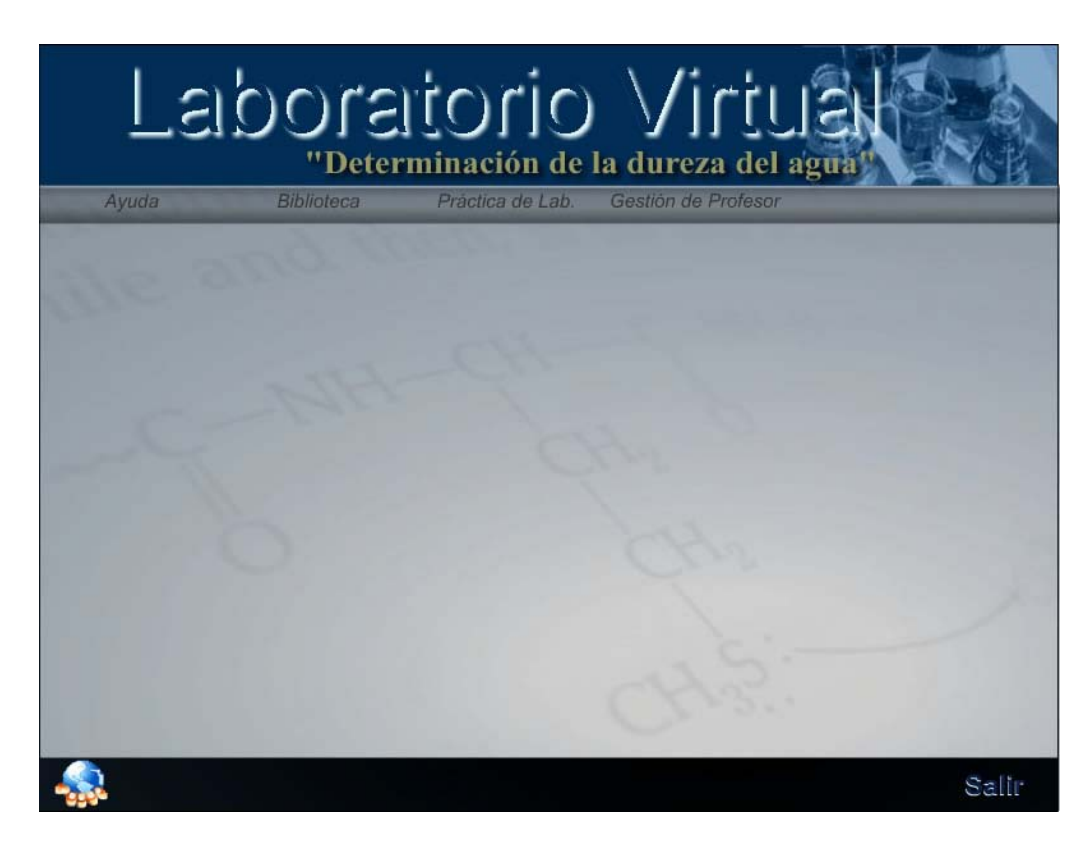

**Fig. 4 Menú principal de la aplicación.**

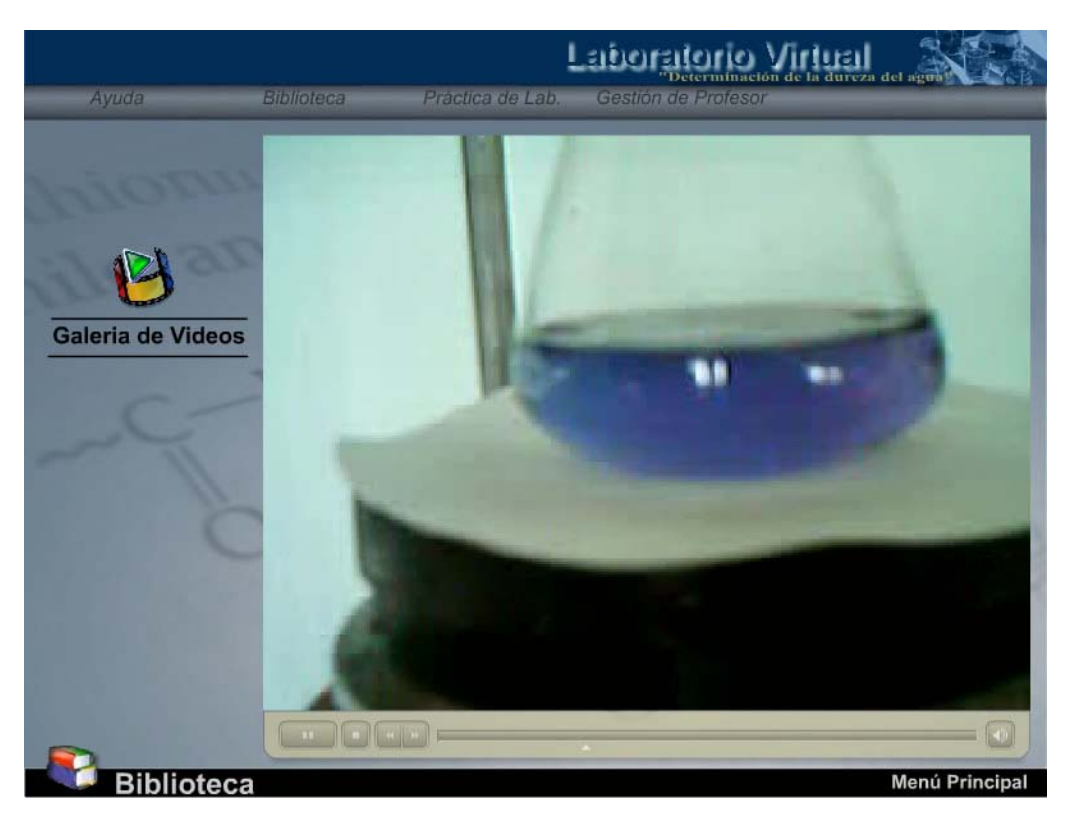

**Fig. 5 Imagen de un video de una práctica realizada en el laboratorio real**.

A fin de solucionar una de las principales dificultades detectadas en los software precedentes, en este trabajo se buscó representar un ambiente de trabajo más cercano al laboratorio real. De manera que se propone simular todas las prácticas de laboratorio en el entorno visual mostrado en la Fig. 6.

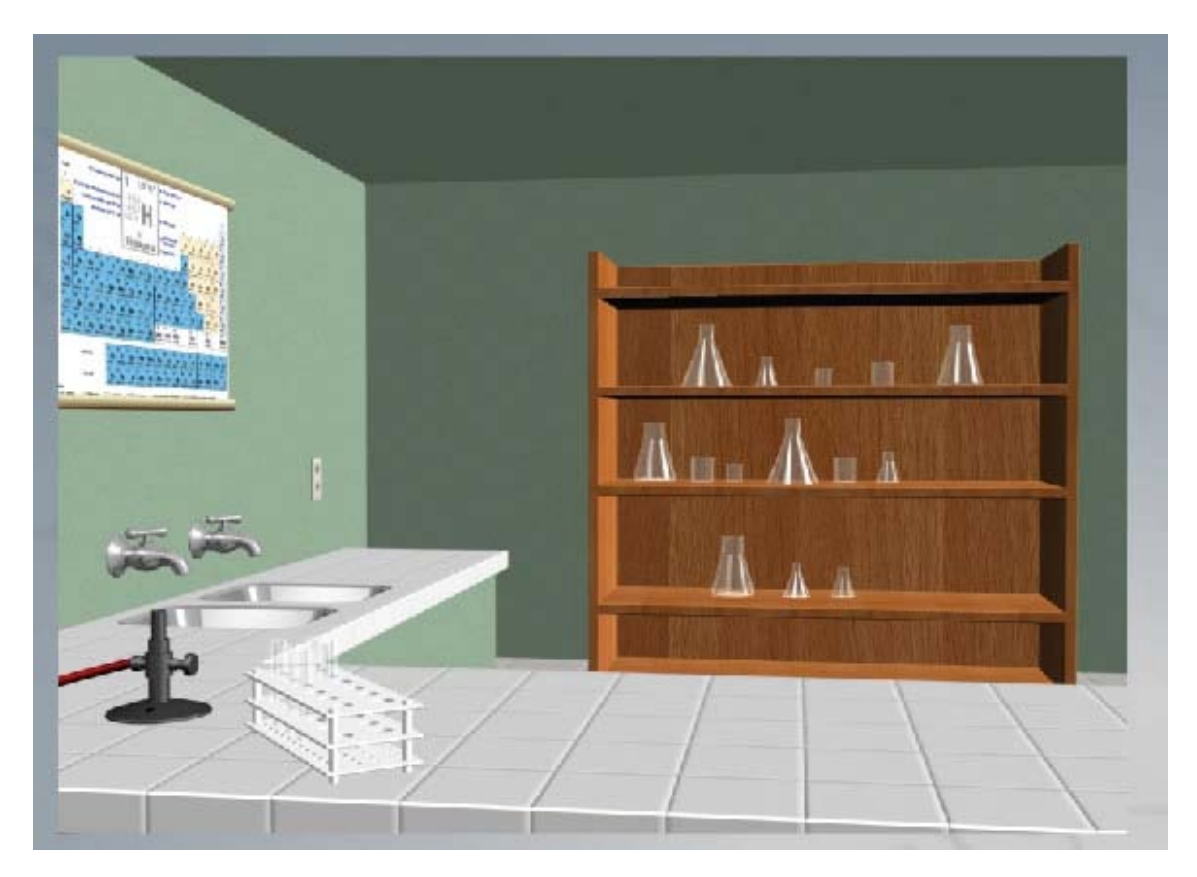

**Fig. 6 Vista del laboratorio virtual**.

Los software propuestos también permiten cumplir con uno de los requisitos fundamentales del proceso de enseñanza-aprendizaje: la evaluación de los contenidos. Durante el desarrollo de la práctica virtual, el estudiante debe responder un conjunto de preguntas acerca del tema, como se aprecia en las Fig. 7 y 8. Finalmente, se le muestran los errores cometidos y las respuesta correctas, con la correspondiente evaluación, según se muestra en la Fig. 9 y 10. Nótese que en ambas prácticas se propone un entorno visual similar.

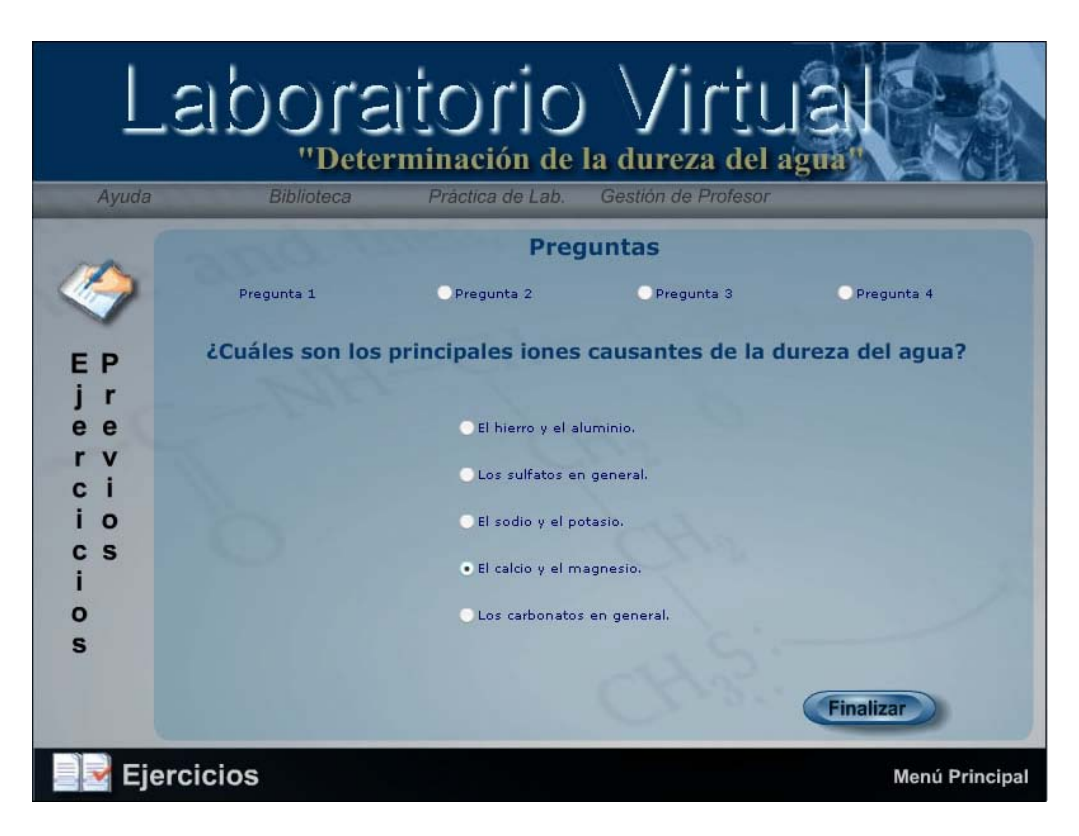

**Fig. 7 Uno de los ejercicios que debe responder el estudiante durante la determinación de la dureza del agua.**

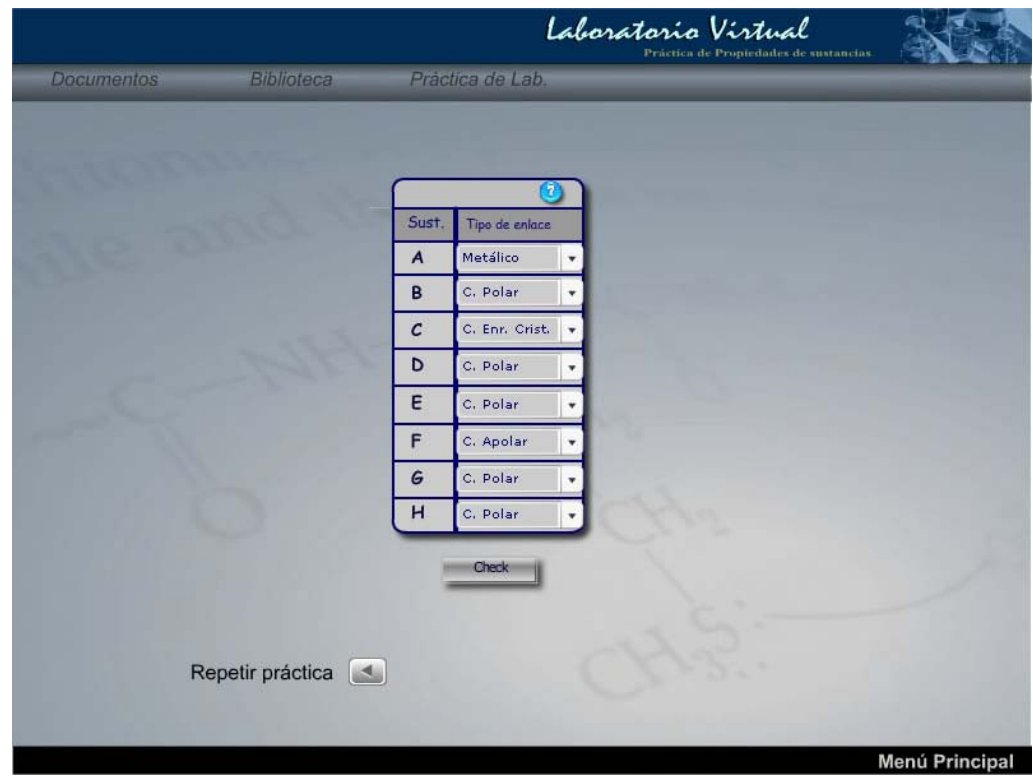

**Fig. 8 Uno de los ejercicios que debe responder el estudiante durante la práctica "Propiedades de las sustancias".**

| <b>Documentos</b> |                     |                  | <b>Biblioteca</b>                                                                                                    |                                                     | Práctica de Propiedades de sustancias<br>Práctica de Lab. |                                |                            |    |  |
|-------------------|---------------------|------------------|----------------------------------------------------------------------------------------------------|-----------------------------------------------------|-----------------------------------------------------------|--------------------------------|----------------------------|----|--|
|                   |                     |                  |                                                                                                    |                                                     |                                                           |                                |                            |    |  |
|                   |                     |                  |                                                                                                    |                                                     |                                                           |                                |                            |    |  |
|                   |                     |                  |                                                                                                    |                                                     |                                                           |                                |                            |    |  |
|                   | Tabla de Resultados |                  |                                                                                                    |                                                     |                                                           |                                |                            |    |  |
|                   | Sust                | Conductividad    |                                                                                                    | Solubilidad en H <sub>2</sub> O Solubilidad en CCLs | Punto de fusión                                           | Tipo de enlace<br>seleccionado | Tipo de enlace<br>correcto | OK |  |
|                   | $\mathbf{A}$        | conduce          | poco soluble                                                                                                    | poco soluble                                        | 689.8                                                     | Metálico                       | metálico                   |    |  |
|                   | B                   | conduce          | and while<br>iAdvertencia!                                                                                                    | iónico                                              | H                                                         |                                |                            |    |  |
|                   | $\epsilon$          | conduce          | X<br>metálico                                                                                                    |                                                     |                                                           |                                |                            |    |  |
|                   | D                   | no conduce       | Ha selecionado correctamente "4" enlaces de 8 posibles.<br>covalente<br>Su promedio de efectividad es de: 50%<br>(enrejado, crist.) |                                                     |                                                           |                                |                            |    |  |
|                   | E                   | no conduce       | <b>OK</b><br>Cancel                                                                                                    |                                                     |                                                           |                                | cov. apolar                | ×  |  |
|                   | F                   | no conduce       |                                                                                                    |                                                     |                                                           | <b>Component</b>               | cov. apolar                |    |  |
|                   | G                   | conduce          | soluble                                                                                                    | poco soluble                                        | 398                                                       | C. Polar                       | iónico                     | X  |  |
|                   | H                   | no conduce       | soluble                                                                                                    | poco soluble                                        | 42,35                                                     | C. Polar                       | cov. apolar                |    |  |
|                   |                     |                  |                                                                                                    |                                                     |                                                           |                                |                            |    |  |
|                   |                     |                  |                                                                                                    |                                                     |                                                           |                                |                            |    |  |
|                   |                     | Repetir práctica | <b>SALE</b>                                                                                                    |                                                     |                                                           |                                |                            |    |  |
|                   |                     |                  |                                                                                                    |                                                     |                                                           |                                |                            |    |  |

**Fig. 9 Imagen de la evaluación recibida en la práctica "Propiedades de las sustancias".**

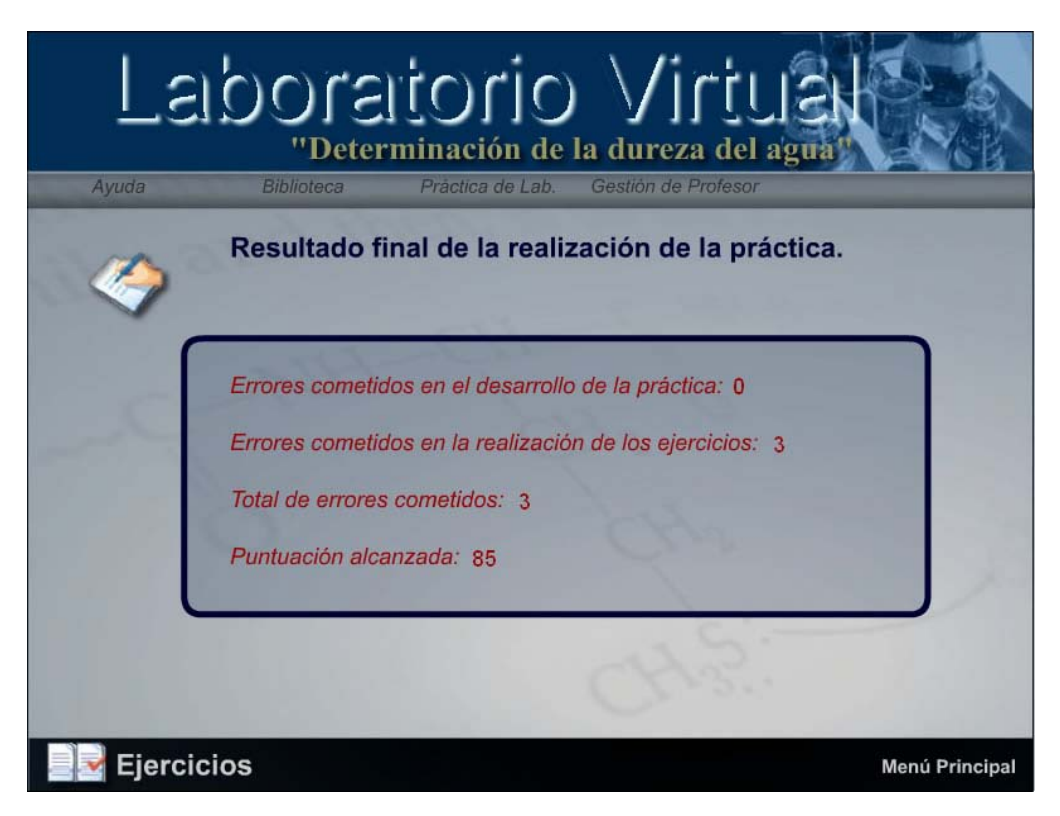

**Fig. 10 Imagen de la evaluación recibida en la práctica "Dureza del agua".**

#### **3.2. Requerimientos del sistema**

# Requerimientos funcionales ("Dureza del agua")<sup>[1](#page-52-0)</sup>:

R1.Evaluar práctica de laboratorio.

R1.1. Mostrar preguntas relacionadas con el contenido de la práctica de laboratorio.

R1.2. Permitir al usuario seleccionar la respuesta correcta a las preguntas sobre un conjunto de posibles respuestas.

- R2.Mostrar ayuda de la aplicación.
- R3.Mostrar documento de los aspectos teóricos relacionados de la práctica de laboratorio.
- R4.Mostrar galería de imágenes en secuencia lineal de navegación.
- R5.Mostrar video relacionado con la práctica de laboratorio.
- R6.Visualizar resultado del desarrollo de la práctica de laboratorio y de la realización de los ejercicios.
- R7.Mostrar entorno del laboratorio virtual.
- R8.Realizar práctica de laboratorio

R8.1. Mostrar la simulación de seleccionar el Agitador magnético y colocarlo sobre el área de trabajo.

R8.2. Mostrar la simulación de seleccionar el Erlenmeyer y colocarlo sobre el Agitador magnético.

R8.3. Mostrar la simulación de seleccionar la Bureta y colocarla encima del Erlenmeyer.

R8.4. Mostrar vista ampliada de la Bureta

R8.5. Mostrar la simulación del llenado de la Bureta con el reactivo seleccionado (EDTA).

R8.6. Mostrar la simulación de llenado del Erlenmeyer con agua hasta la cantidad indicada.

R8.7. Mostrar media de selección del tipo de agua.

R8.8. Mostrar media de selección del indicador.

<span id="page-52-0"></span><sup>1</sup> Ver en Anexo II los requisitos funcionales para "Propiedades de las sustancias".

R8.9. Mostrar media de selección del buffer de PH.

R8.10. Mostrar media de coloración en la mezcla del Erlenmeyer al adicionar el buffer de PH.

R8.11. Mostrar la simulación de encendido del Agitador magnético.

R8.12. Mostrar la simulación de vaciar el reactivo de la Bureta al Erlenmeyer.

R8.13. Mostrar la simulación del cambio de color de la mezcla del Erlenmeyer al vaciar reactivo.

R8.14. Verificar que el elemento interactivo seleccionado sea el que corresponda según los pasos a seguir en el procedimiento de la práctica de laboratorio.

R8.15. Verificar el nivel de llenado de algún elemento químico según el procedimiento de la práctica de laboratorio.

R8.16. Mostrar mensajes de error al realizarse pasos fuera del procedimiento de la práctica de laboratorio.

R8.17. Mostrar información interactiva de apoyo a la realización de la práctica de laboratorio.

#### Requerimientos no funcionales:

*Requerimientos no funcionales de apariencia externa:*

El color predominante a utilizar será el azul mayormente en tonos pálidos, utilizando además los tonos grises, amarillos y verdes pálidos.

Los textos de los menús o identificadores de interfaces utilizarán textos en color azul grisáceo con destaque en azul fuerte.

Los textos de los documentos (prerrequisitos, evaluación de prerrequisitos, ayuda, etc.) utilizarán textos en color marrón para contrastar con el fondo amarillo.

Los iconos y elementos identificadores de las opciones de trabajo en cualquier interfaz serán de colores varios, en relación a su funcionalidad.

Las opciones de menús además de tener su icono identificador tendrá siempre el texto que muestre la opción en cuestión con su función descrita en pocas palabras para un reconocimiento rápido por el usuario.

El vocabulario utilizado será en idioma español exclusivamente además de las palabras técnicas de la ciencia en cuestión en la aplicación.

Las medias a visualizar siempre se harán utilizando la misma área de la interfaz para evitar el movimiento innecesario entre interfaces y la posible pérdida del usuario en la aplicación.

El icono identificador de la aplicación aparecerá en todas las interfaces de este, excepto en aquellas que corresponden a cuadros de diálogo con el usuario o mensajes de la aplicación al usuario.

#### *Requerimientos no funcionales de Usabilidad:*

El software tendrá siempre la posibilidad de ayuda disponible para los usuarios.

Los usuarios a utilizar el sistema deberán tener conocimientos básicos en el trabajo con sistemas operativos visuales.

#### *Requerimientos no funcionales de software:*

Existe la versión compilada (.exe) que incluye el reproductor del Flash (Flash player) y la versión Shock wave flash (.swf), que no incluye el Flash player, lo que la hace ser más ligera que la anterior. En este segundo caso se requiere tener el Flash Player 8 instalado.

Para instalar el Flash Player 8 en Windows se requiere Windows 98 o superior con uno de los siguientes navegadores: Microsoft Internet Explorer 5.x, Netscape 4.7, Netsacape 7.0, Mozilla 1.x, AOL 8, u Opera 7.11 en adelante.

Para Flash Player en Mac se requiere plataforma Mac OS 9.x o superior con navegadores, Netscape 4.8, Netscape 7.x, Mozilla 1.x y Opera 6 en adelante.

*Requerimientos no funcionales de hardware:*

Los requerimientos mínimos solicitados para la ejecución de la aplicación se resumen en: Procesador PENTIUM a 200 MHz de velocidad de procesamiento, 32 MB de RAM, tarjeta de video SVGA, 700 Mb de espacio libre en el disco duro, lector de CD, kit de multimedia, mouse.

*Requerimientos no funcionales de restricciones en el diseño y la implementación:*

Herramienta de desarrollo de la aplicación: Macromedia Flash 8, 2005. Lenguaje de programación: Action Script 2.0.

*Requerimientos no funcionales de rendimiento:* 

La visualización de los videos no debe ser nunca menor a 20 cuadros por segundo (fps) para no afectar la nitidez de este.

La visualización de las animaciones no debe ser nunca menor a 8 cuadros por segundo (fps) para no afectar la nitidez de esta.

El tiempo de visualización de las medias no debe exceder los 5 segundos.

El tiempo de ejecución de un hipervínculo entre las medias no debe superar los 3 segundos.

El tiempo de procesamiento de la evaluación de los pre-requisitos no debe ser superior a 10 segundos.

El tiempo de procesamiento y visualización de los resultados finales de la práctica no debe ser mayor a 10 segundos.

#### *Requerimientos no funcionales de soporte:*

La aplicación es extensible a plataforma web sin alterar el sistema.

*Requerimientos no funcionalidades de portabilidad:* 

El software podrá ser usado bajo los sistemas operativos Windows, Macintosh y Linux.

#### **3.3. Descripción del sistema**

El diseño y construcción del sistema se divide en 4 subsistemas, lo que permite organizar los modelos en unidades más pequeñas para así mejorar su comprensión, desarrollo y reutilización.

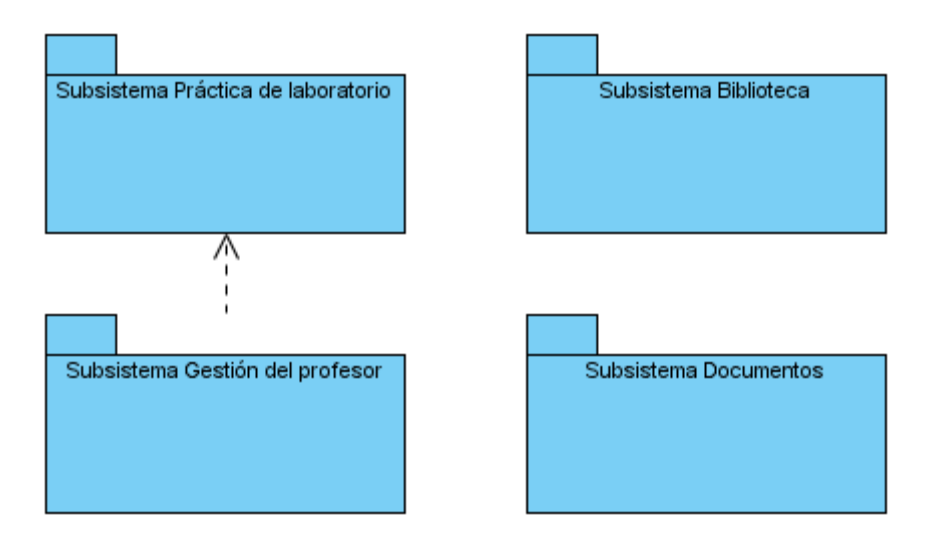

**Fig. 11 Diagrama de subsistemas del sistema.**

A continuación se ofrece una breve descripción de cada uno de los subsistemas en los cuales se divide la aplicación:

Subsistema Práctica de laboratorio: Encierra todo los casos de uso relacionados con el comportamiento interactivo de la Práctica de Laboratorio.

Subsistema Gestión del profesor: Contempla las funcionalidades asociadas a la consulta de los errores cometidos por los estudiantes en los diferentes pasos del desarrollo de la práctica de laboratorio.

Subsistema Biblioteca: Encierra todo el comportamiento de la visualización de imágenes y videos relacionados con la práctica real, como medio de apoyo al dominio y entendimiento de la práctica de laboratorio.

Subsistema Documentos: Contempla todo el comportamiento de la visualización de los documentos de la práctica de laboratorio; así como el de la realización de los ejercicios previos por parte del estudiante como pre-requisito para enfrentarse a la práctica de laboratorio.

#### **3.3.1. Actor del sistema**

Los actores de un sistema son agentes externos: aquellas personas o sistemas que interactúan con él. En la siguiente tabla se describe el actor del sistema.

## **Tabla 1 Actores del sistema**

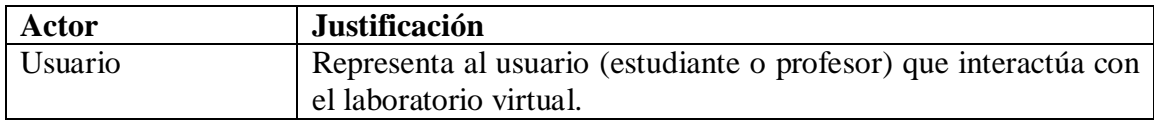

## **3.3.2. Casos de uso del sistema**

Los casos de uso son fragmentos de funcionalidad del sistema. En ellos se describe la secuencia determinada de eventos que realiza un actor en interacción con la aplicación.

A continuación se presenta la descripción de los casos de uso del sistema agrupados por subsistemas. En el **Anexo I** se encuentran los diagramas de casos del sistema de cada uno de los subsistemas especificados.

# **Subsistema Práctica de laboratorios ("Dureza del agua")[2](#page-57-0)**

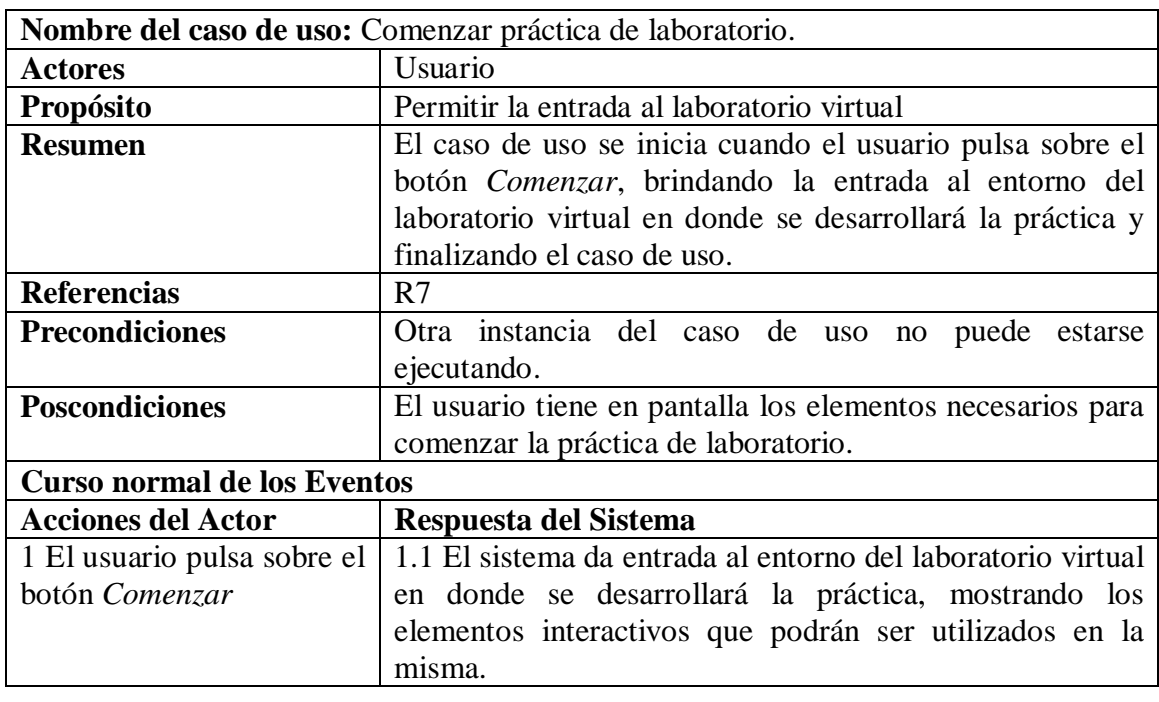

#### **Tabla 2 Descripción del caso de uso Comenzar Práctica de laboratorio**

### **Tabla 3 Descripción del caso de uso Preparar laboratorio**

| Nombre del caso de uso: Preparar laboratorio. |                                                                               |  |  |  |  |
|-----------------------------------------------|-------------------------------------------------------------------------------|--|--|--|--|
| <b>Actores</b>                                | <i>Usuario</i>                                                                |  |  |  |  |
| <b>Propósito</b>                              | Preparar las condiciones para el desarrollo de la práctica<br>de laboratorio. |  |  |  |  |

<span id="page-57-0"></span><sup>2</sup> Ver en Anexo II, la descripción de los casos de uso para "Propiedades de las sustancias".

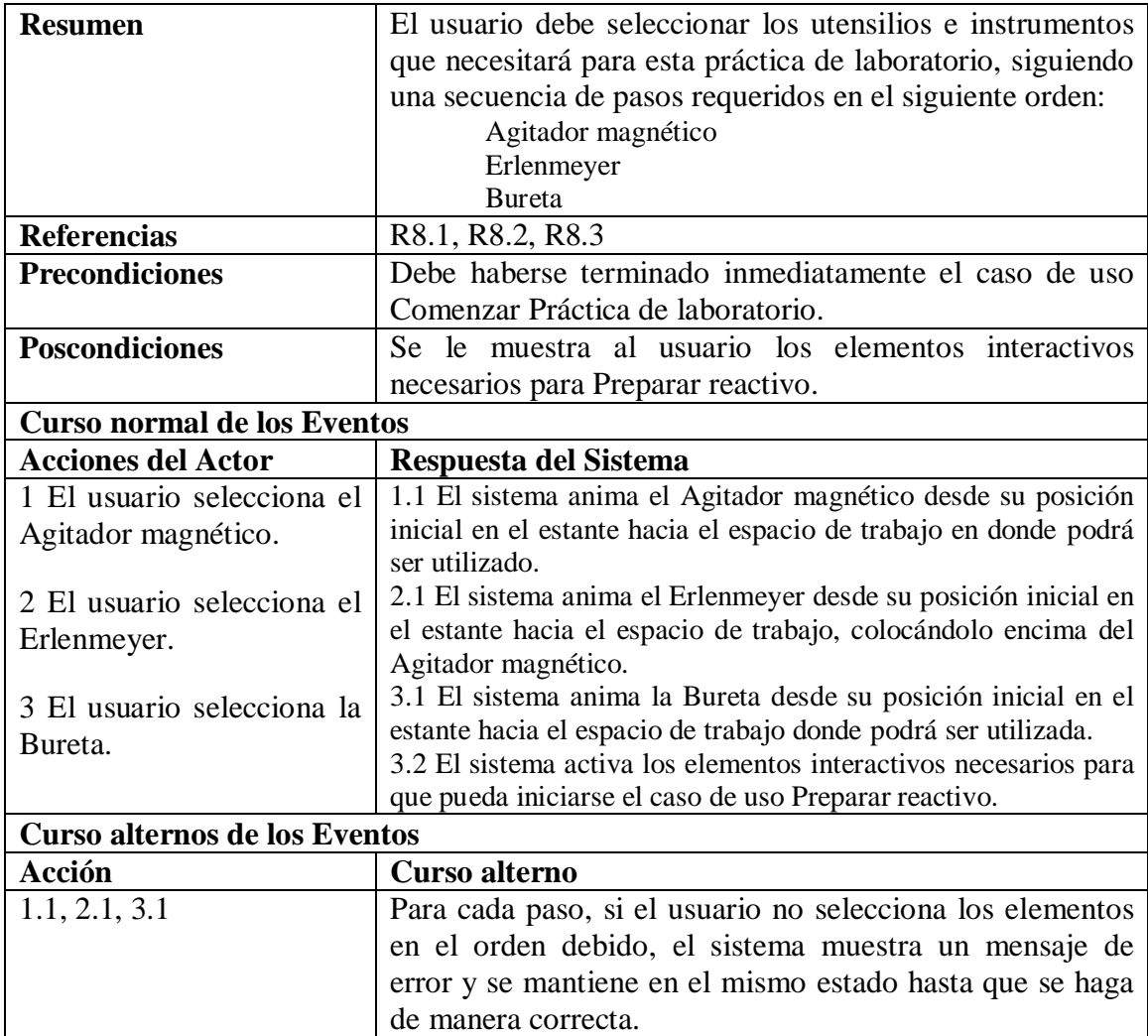

# **Tabla 4 Descripción del caso de uso Preparar reactivo**

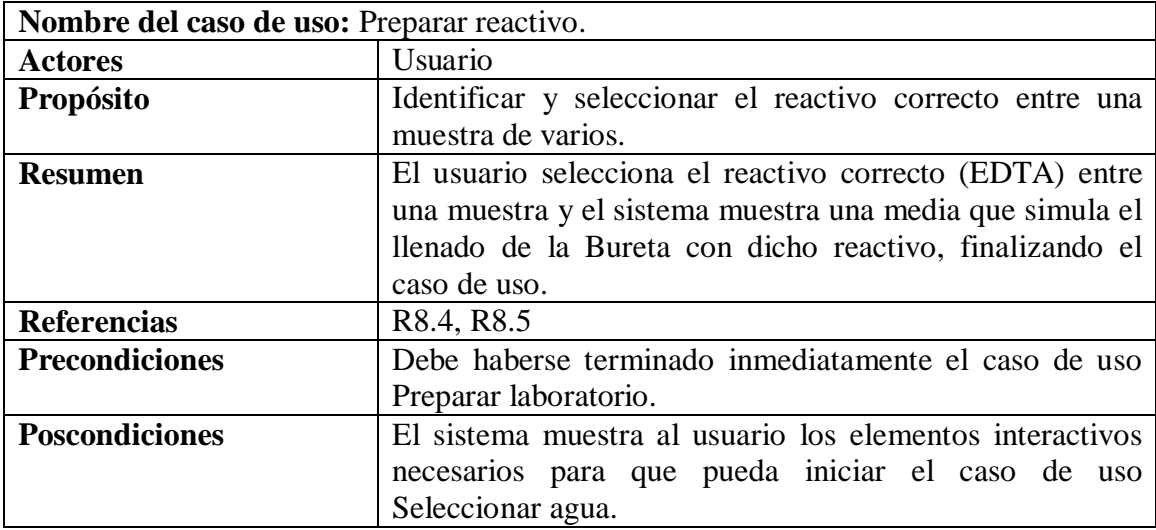

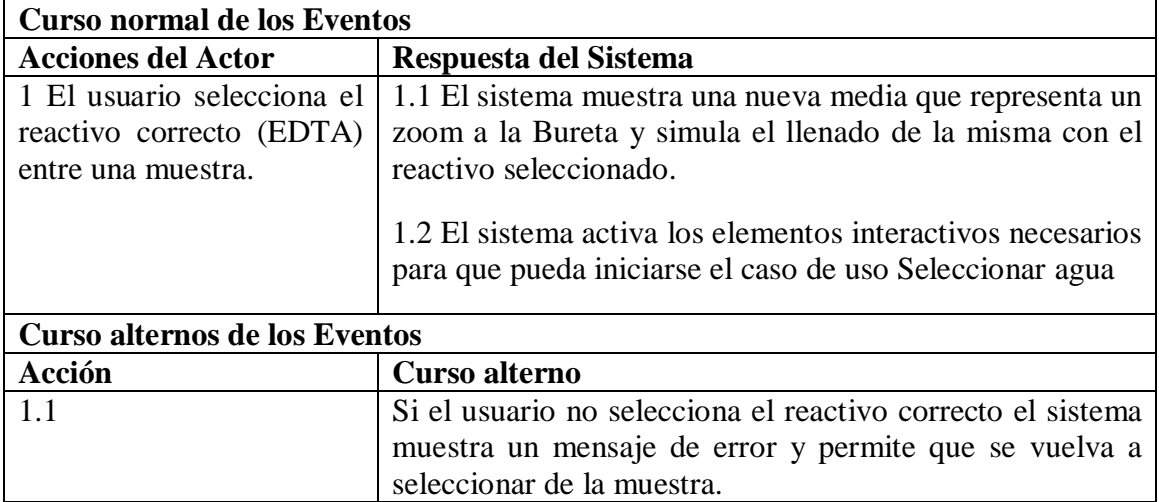

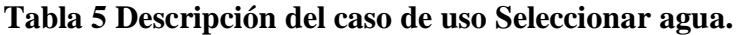

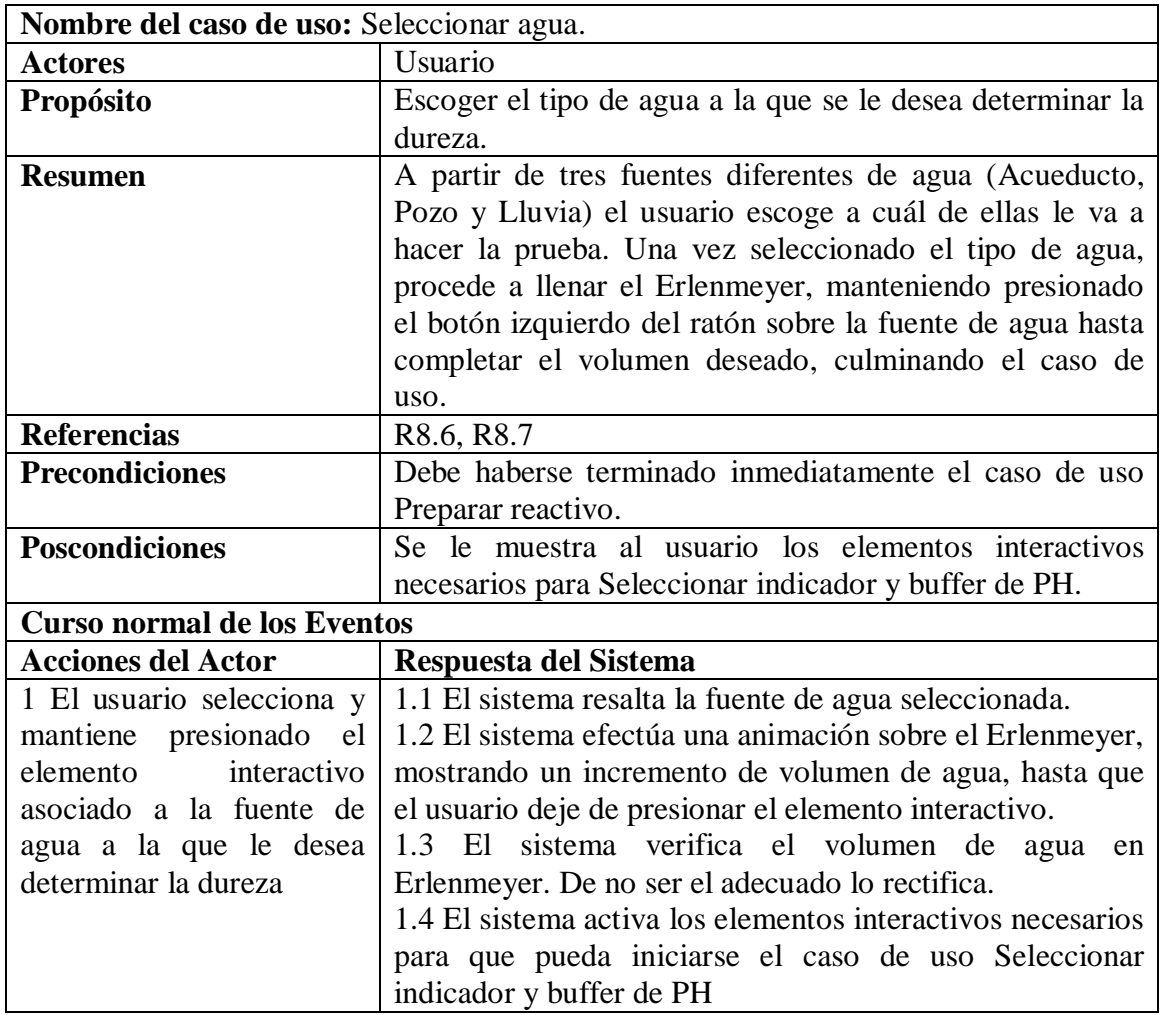

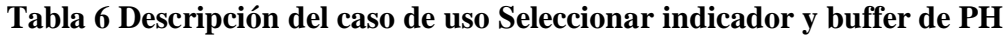

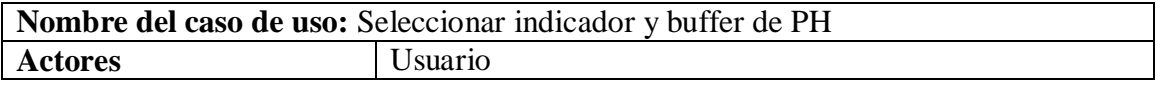

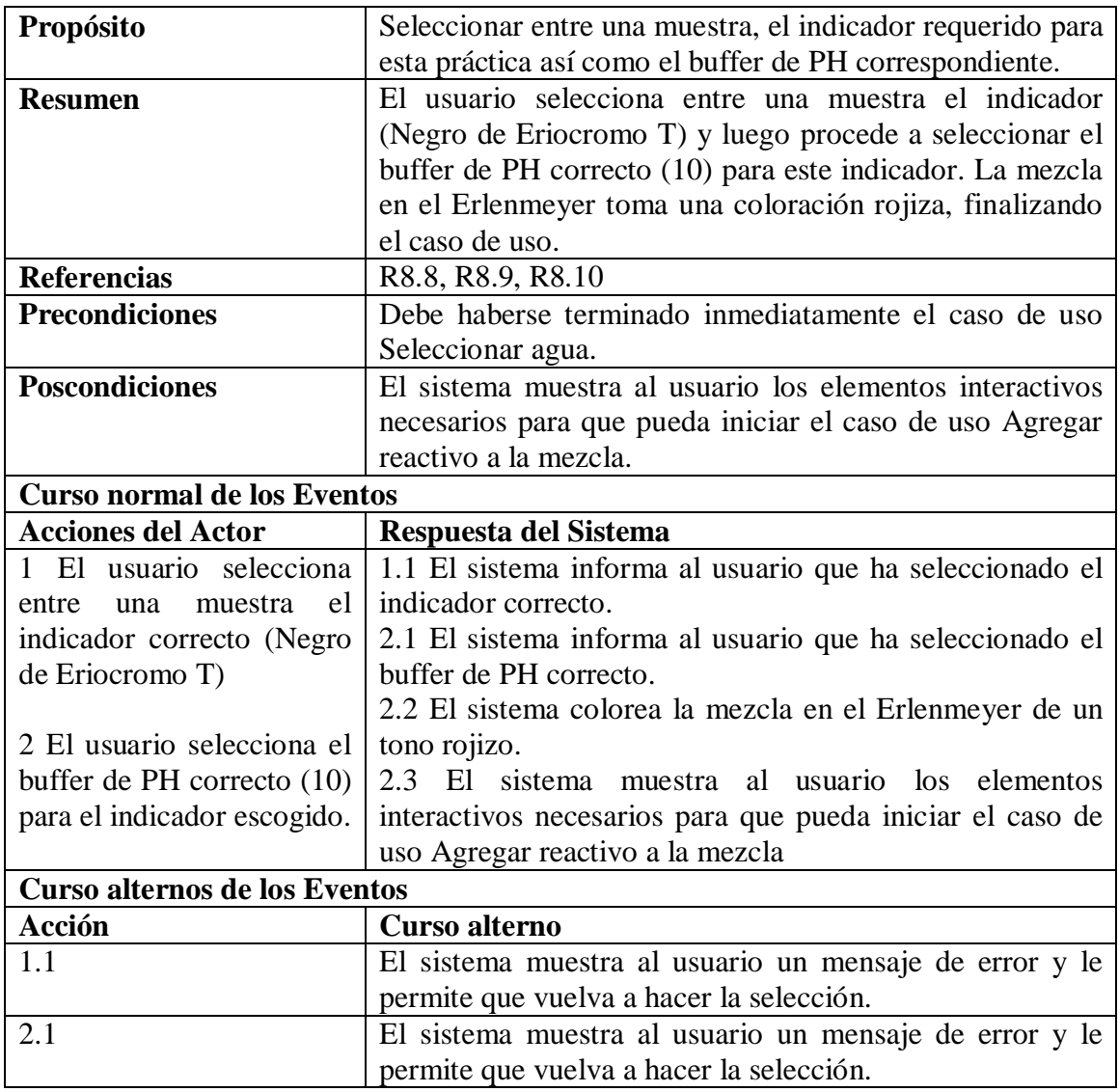

# **Tabla 7 Descripción del caso de uso Agregar reactivo a la mezcla**

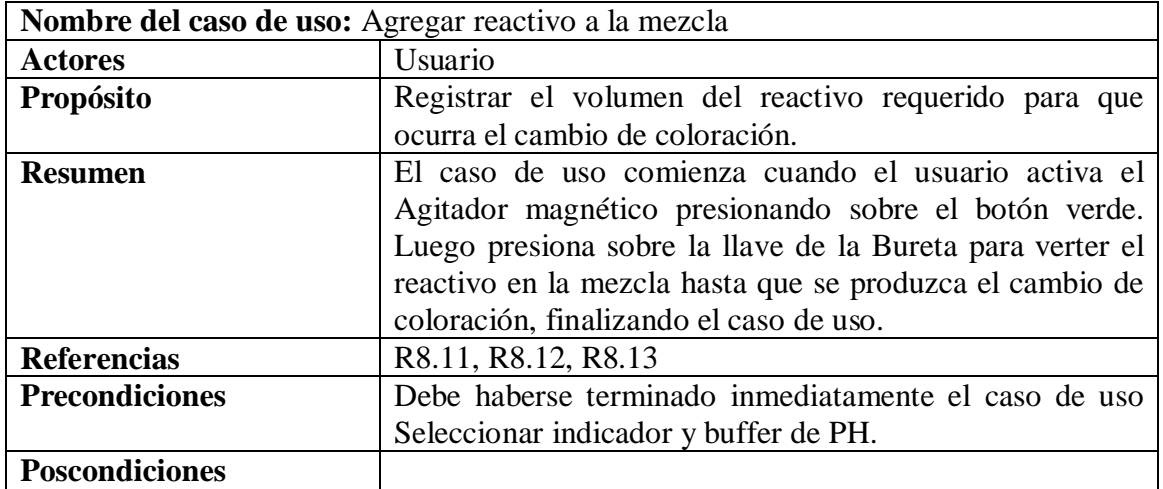

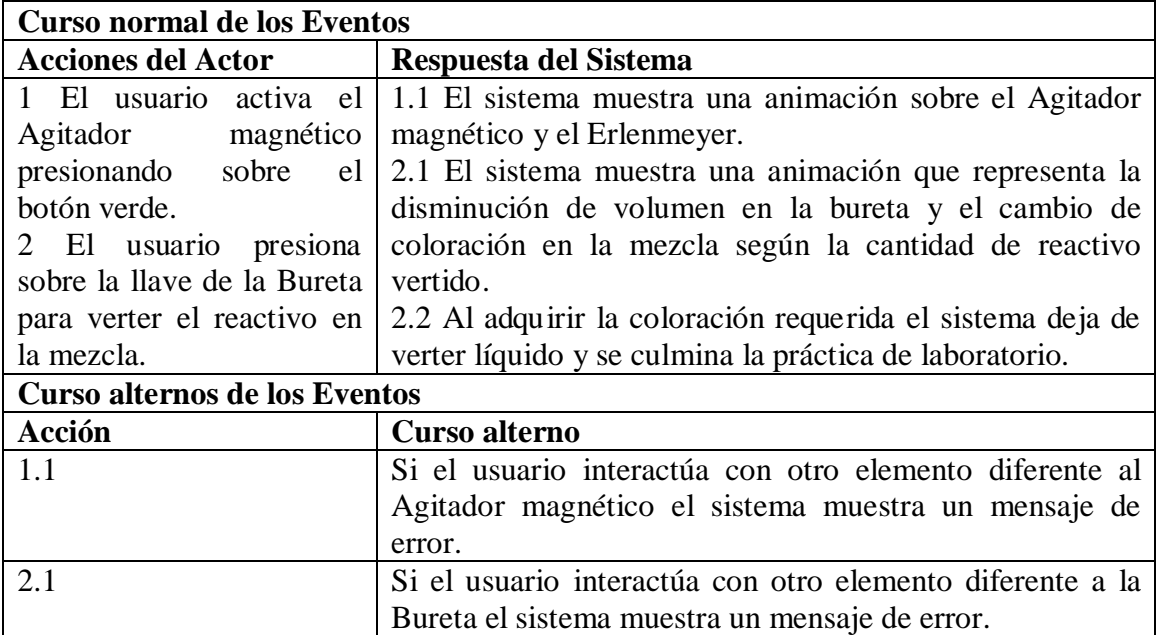

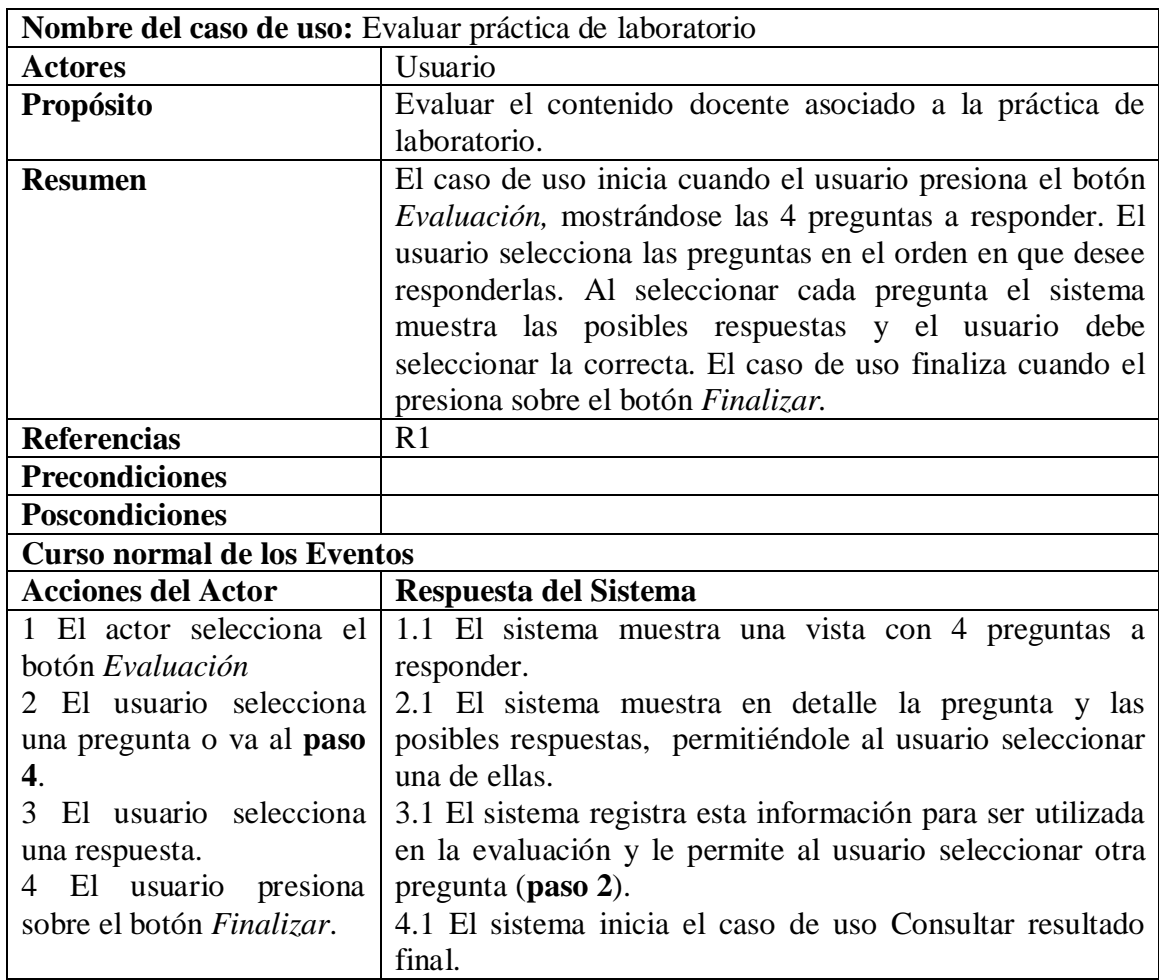

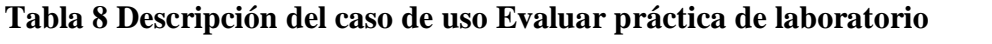

# **Subsistema Gestión del profesor:**

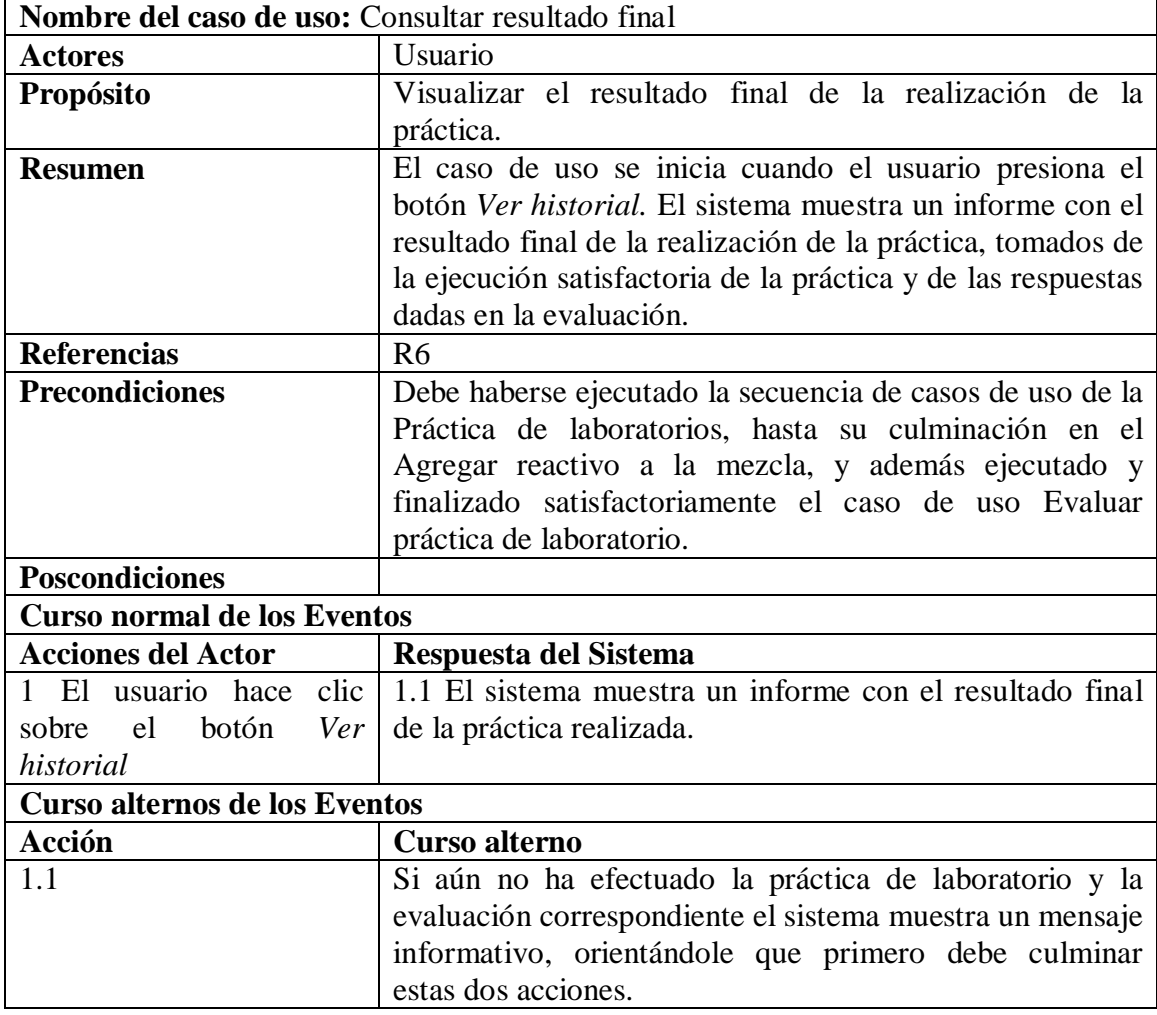

## **Tabla 9 Descripción del caso de uso Consultar resultado final.**

# **Subsistema Biblioteca:**

## **Tabla 10 Descripción del caso de uso Consultar galería de imágenes.**

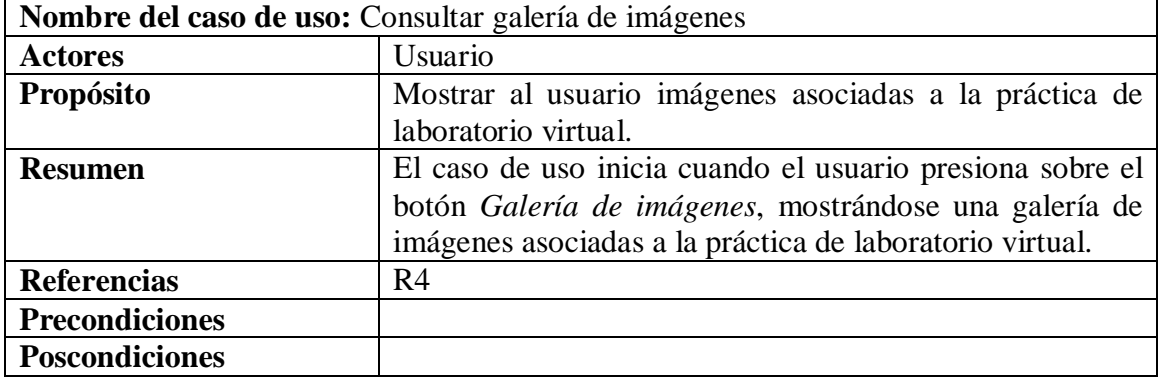

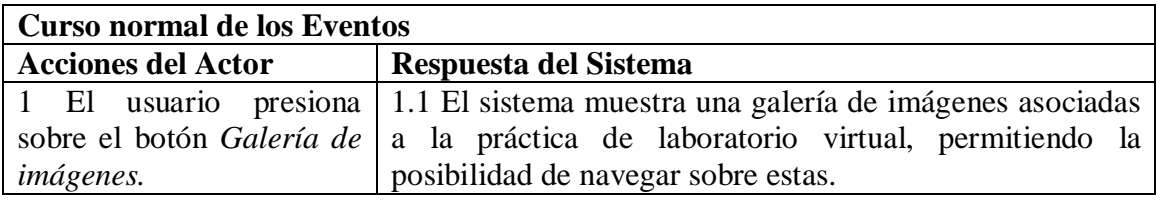

## **Tabla 11 Descripción del caso de uso Consultar galería de video.**

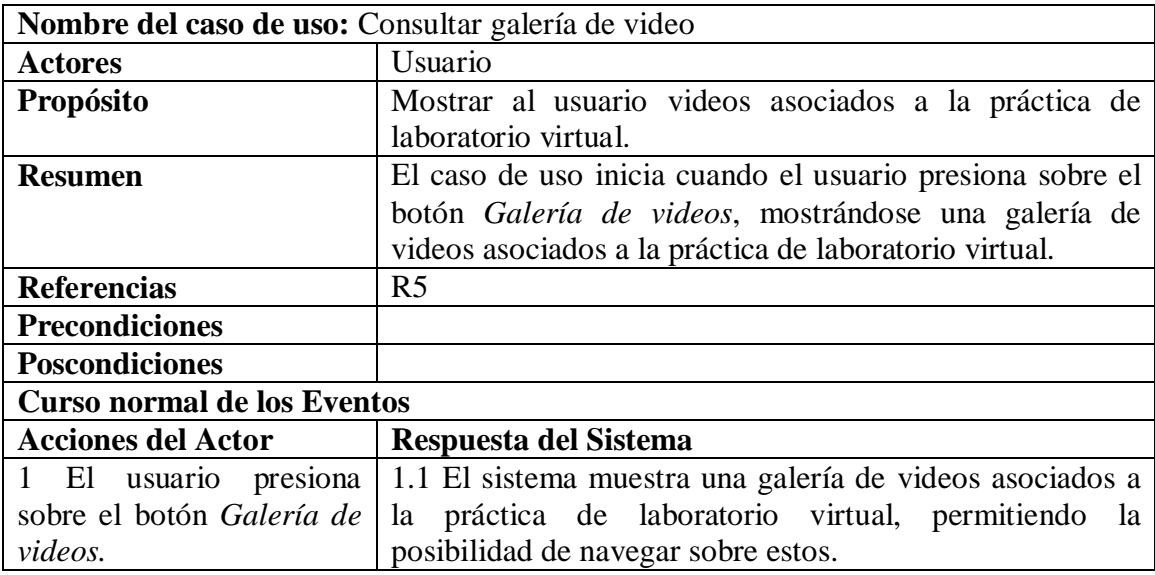

# **Subsistema Documentos:**

## **Tabla 12 Descripción del caso de uso Consultar "ayuda aplicación".**

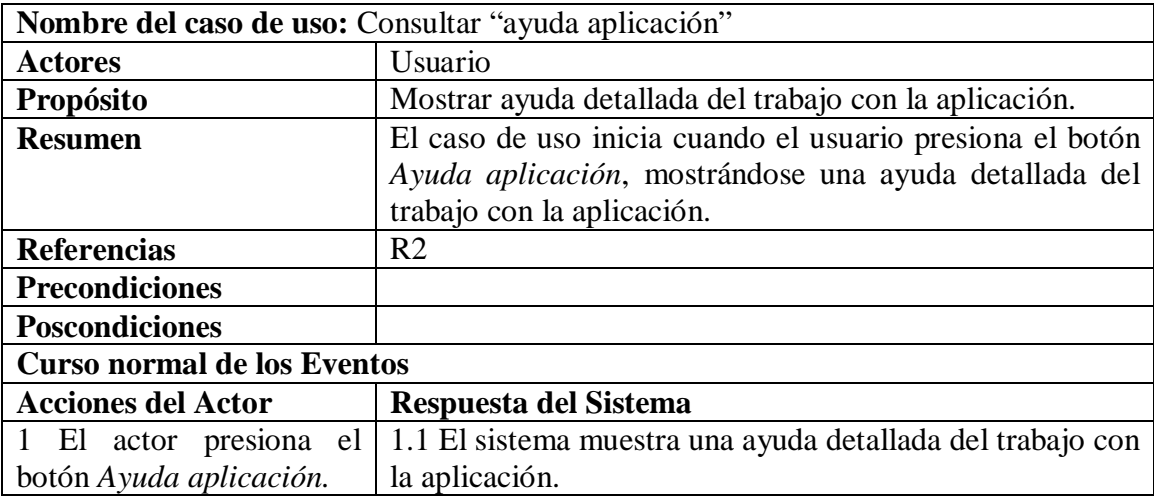

# **Tabla 13 Descripción del caso de uso Consultar "aspectos teóricos"**

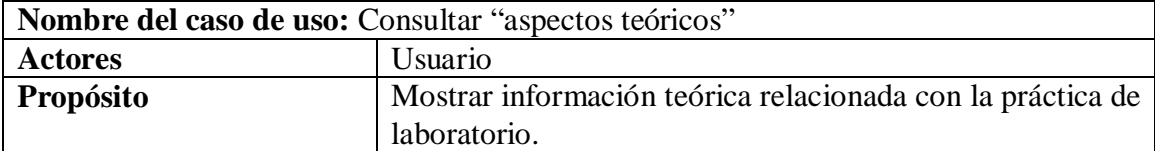

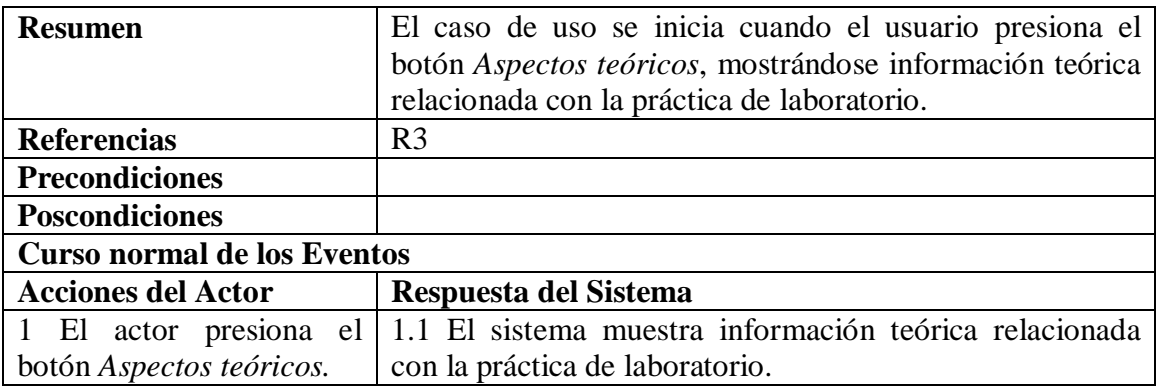

## **Diagramas de actividad:**

Es sumamente ventajoso representar los flujos de eventos a través de diagramas de actividades. Estos diagramas permitir visualizar mejor los flujos y ayudan al entendimiento del equipo de desarrollo.

En el **Anexo III** se especifican los diagramas de actividad asociados a los casos de uso del subsistema *Práctica de laboratorio*, por ser estos el centro de atención del laboratorio virtual y presentar un flujo complejo de acciones.

# **3.4. Estructura de navegación**

A continuación se refleja en un Mapa la estructura de navegación que, a modo general, se propone para los software.

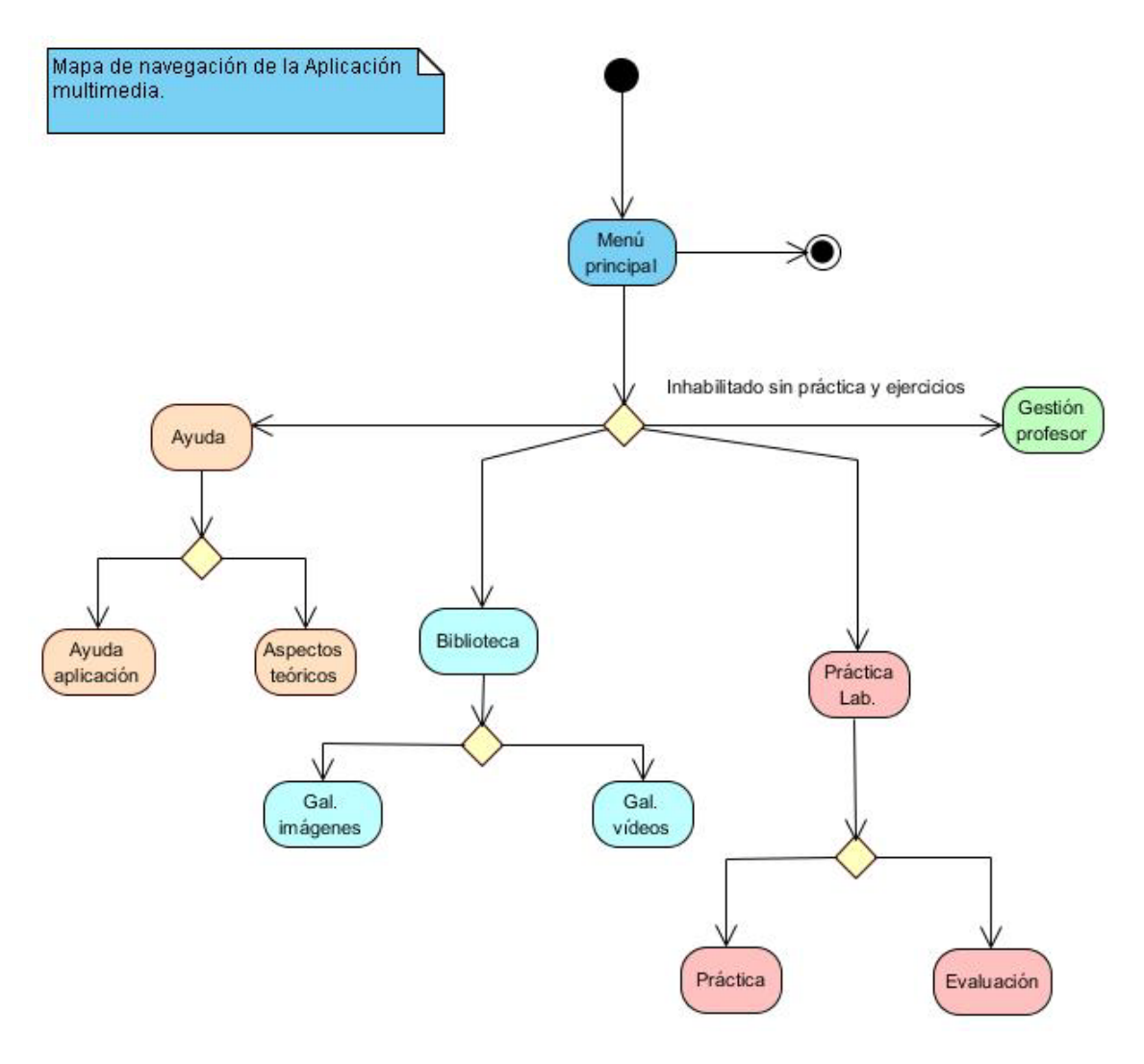

**Fig. 12 Mapa de navegación.**

#### **3.5. Diagramas de presentación**

Se trata de un artefacto nuevo dentro del lenguaje UML, incorporado a este a partir de la extensión, planteada por OMMMA–L; sirve para describir la parte estática del modelo a través de una descripción intuitiva de la distribución espacial de objetos visuales de la interfaz de usuario, los clasifica según sus posibilidades de interacción con el usuario; e incorpora una nueva vista del sistema no existente en el UML estándar sino en OMMMA– L, denominada Vista de Presentación. Aunque UML especifica una propuesta de interfaz de usuario en sus requisitos no funcionales, no es un aspecto de fuerte medición ni consideración en el análisis de la arquitectura del software. Es de suma importancia la previa definición de los elementos contenidos en el modelo de objetos creado preliminarmente para la concepción de la nueva vista incorporada.

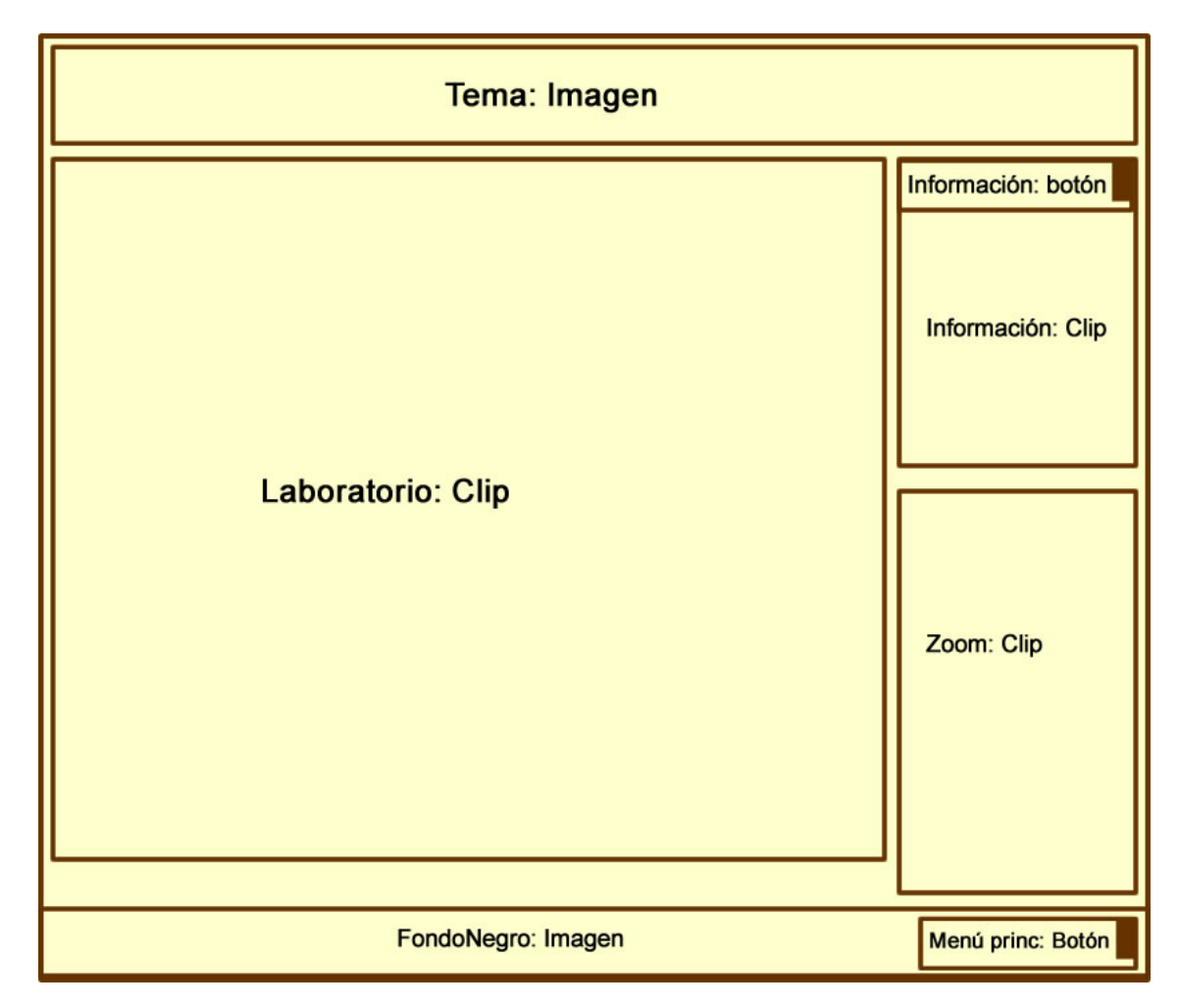

Las figuras 13 y 14 corresponden a los diagramas de presentación de "Dureza del agua", mientras que 15 y 16 representan los diagramas de "Propiedades de las sustancias".

**Fig. 13 Diagrama de presentación de subsistema Práctica de laboratorio. Interfaz Laboratorio.**

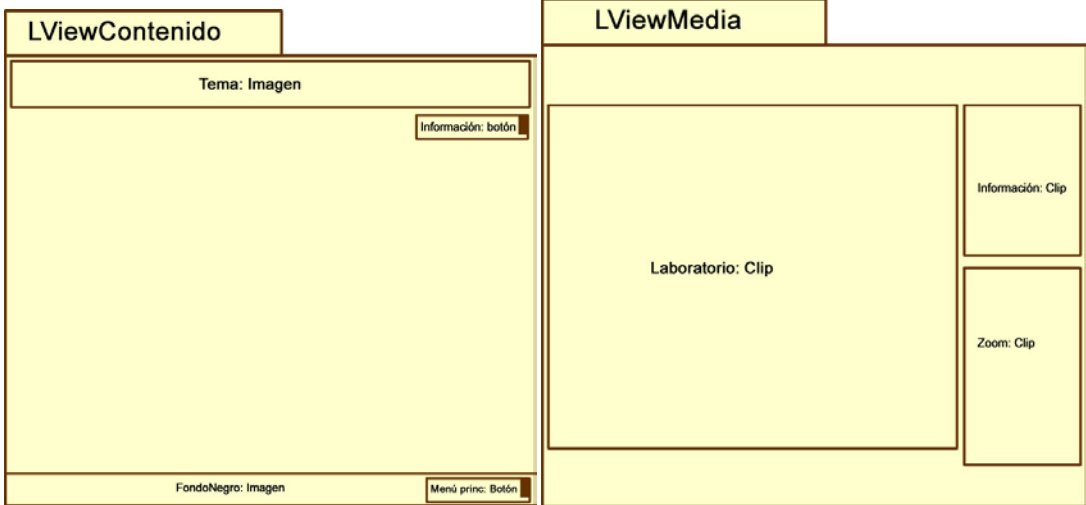

**Fig. 14 Diagramas de presentación de las vistas lógicas de Contenido y Media. Interfaz Laboratorio.**

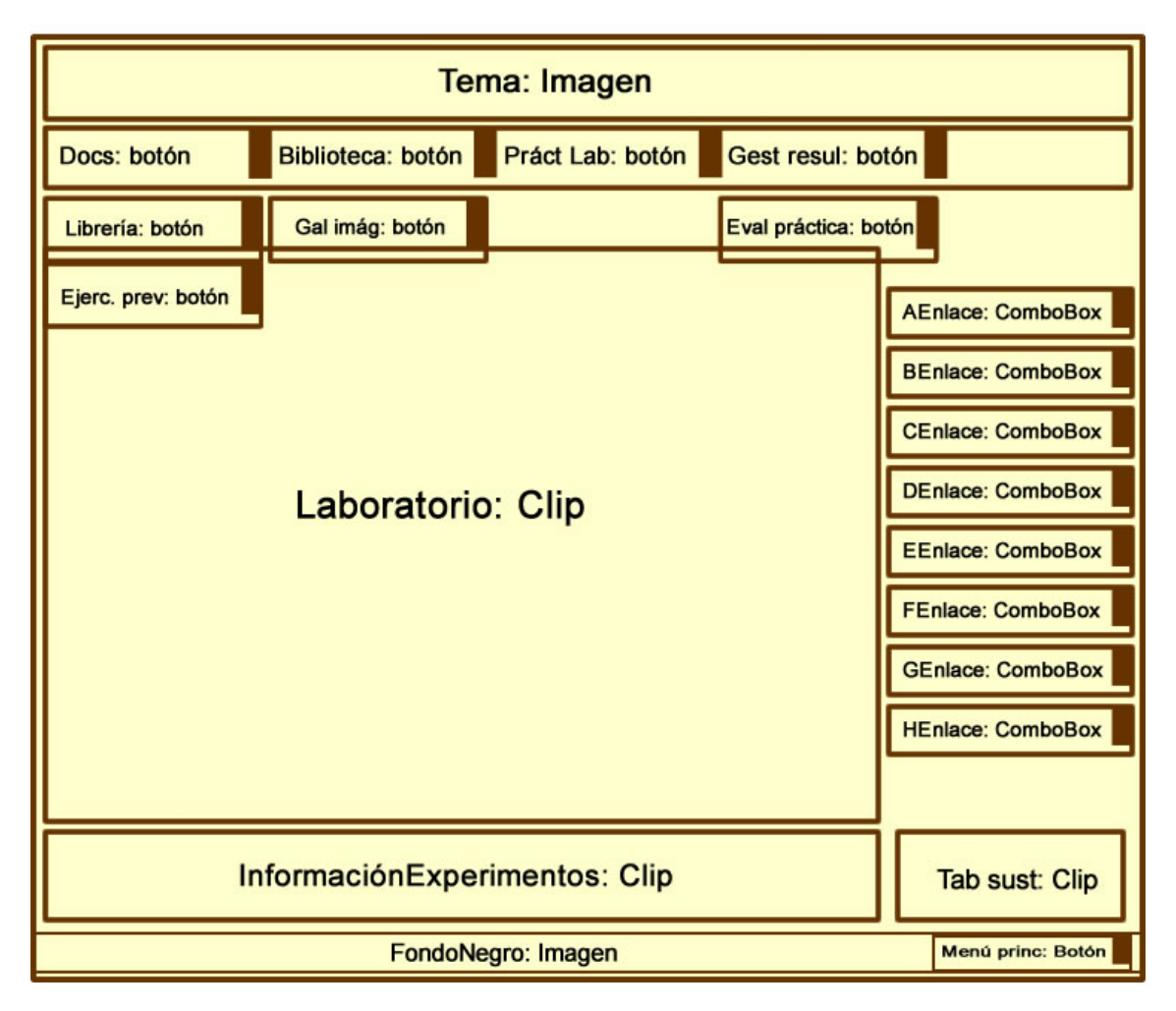

**Fig. 15 Diagrama de presentación de subsistema Práctica de laboratorio.** 

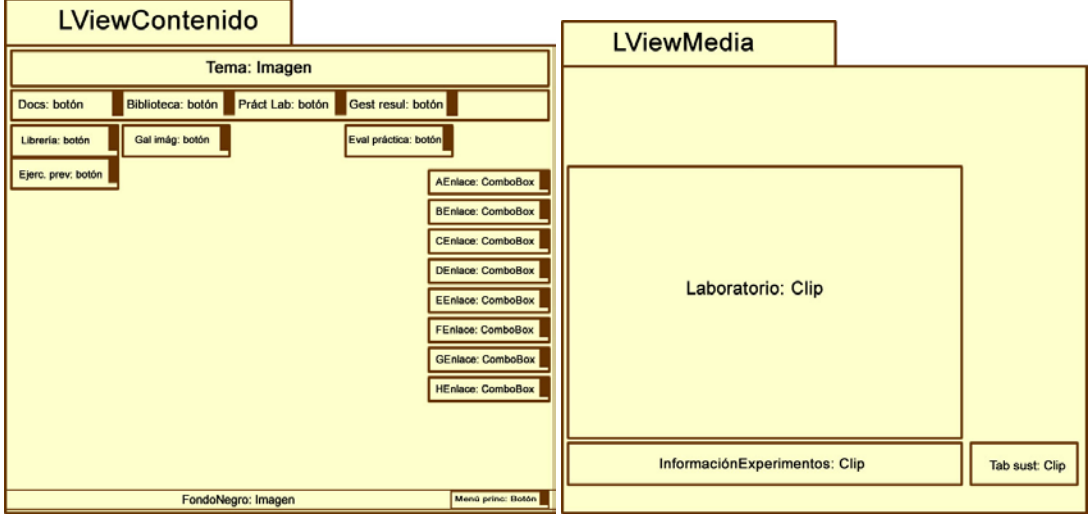

#### **Interfaz Propiedades de las sustancias.**

**Fig. 16 Diagramas de presentación de las vistas lógicas de Contenido y Media. Interfaz Propiedades de las sustancias.**

### **3.6. Modelo de Implementación**

El modelo de implementación describe cómo se implementan los elementos del modelo de diseño en términos de componentes, y a su vez cómo se organizan y se relacionan dichos componentes unos con otros; definiendo un componente como el empaquetamiento físico de los elementos de un modelo, como es el caso de las clases del modelo de diseño.

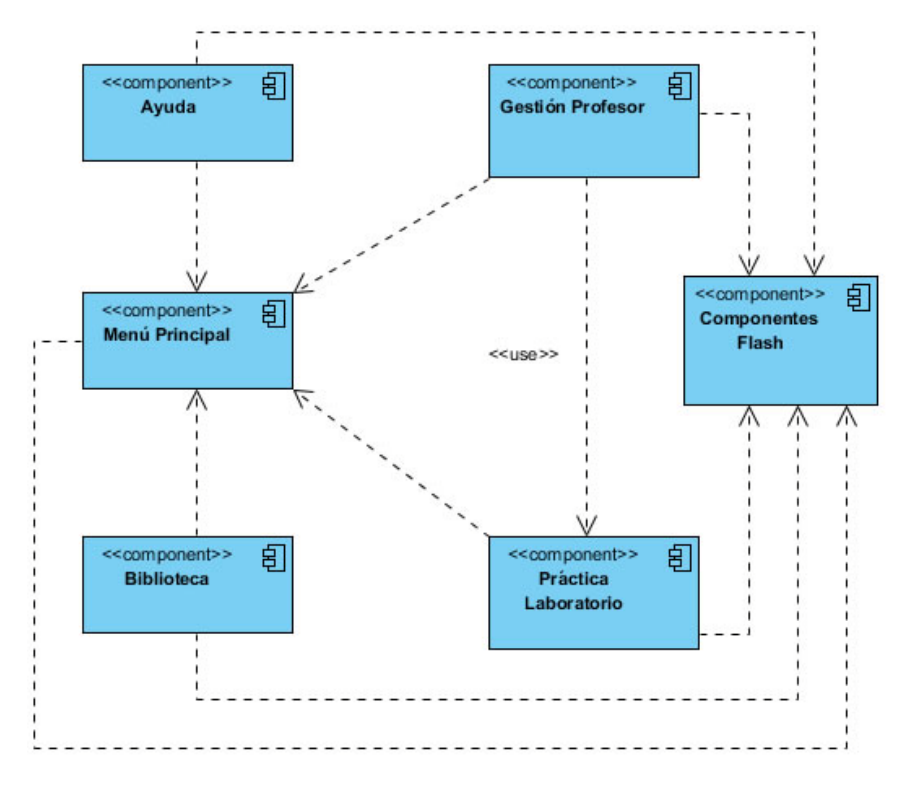

**Fig. 17 Diagrama de componentes práctica "Dureza del agua".**

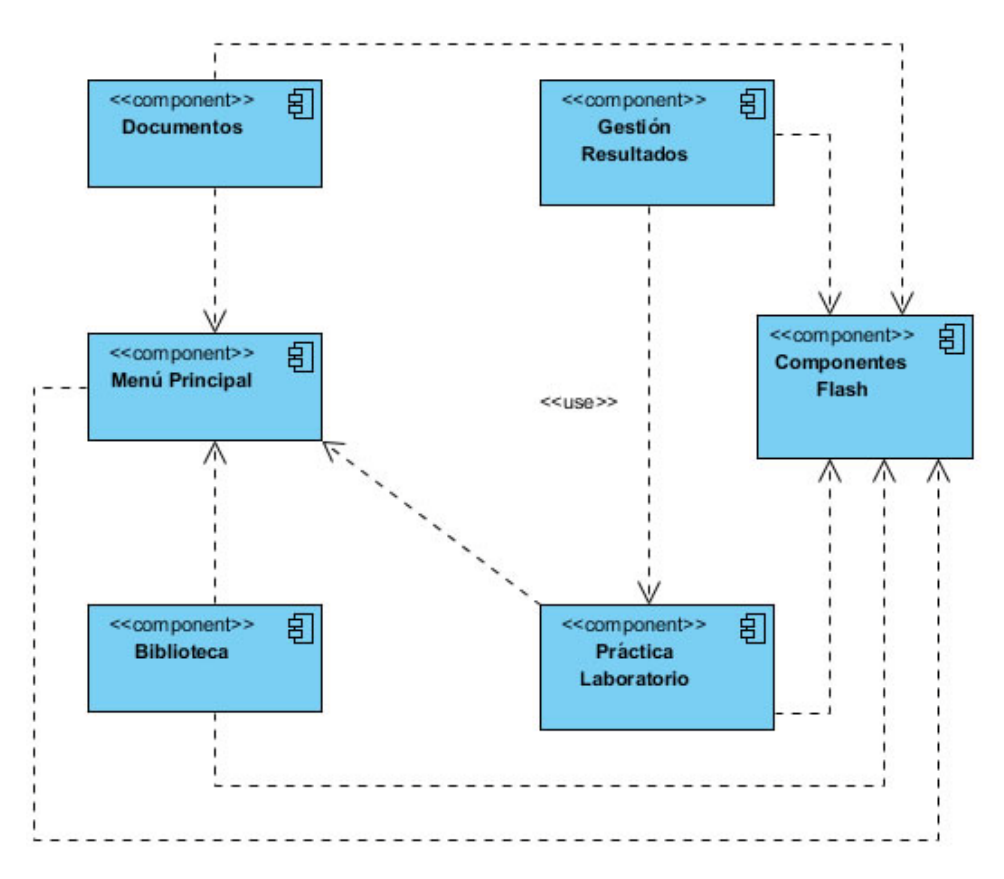

**Fig. 18 Diagrama de componentes práctica "Propiedades de las sustancias".**

### **3.7. Aspectos significativos en la implementación**

Comparando con la práctica real, los laboratorios virtuales diseñados permiten, de una manera eficiente y rápida, simular y analizar muchas variantes del fenómeno bajo estudio. Por otro lado, la flexibilidad de tiempo y lugar permite acceder a los contenidos estudiados en horarios no restringidos solamente a la clase en el aula.

En las Conferencias y Clases Prácticas de temas como Enlace Químico y Equilibrio Iónico el profesor se puede auxiliar de las imágenes y simulaciones que aparecen en cada programa informático diseñado; ello sirve de apoyo en la explicación de los contenidos del tema bajo estudio, pues la ilustración del proceso, concepto, ley o fenómeno químico facilita la comprensión por parte de los estudiantes, y ayuda a encontrar la solución del problema planteado en la actividad.

Los software elaborados se han implementado en las carreras que reciben la disciplina Química General en la UCLV desde el curso 2008-2009, y han permitido solucionar algunas deficiencias relacionadas al empleo de los software desarrollados con anterioridad

para determinar la dureza del agua y las propiedades de las sustancias. A partir de ese momento han estado sujetos a análisis y modificaciones sobre la base de los resultados obtenidos y teniendo en cuenta cómo se satisfacen las necesidades del proceso de enseñanza-aprendizaje.

En el año 2010, a través de la tesis de Maestría *Laboratorios virtuales para la enseñanza de la Química General* (Negrín), se valoró la contribución de los programas informáticos propuestos al perfeccionamiento del proceso de enseñanza-aprendizaje de la asignatura de Química General en las carreras de perfiles químico y no químico. El autor de la citada investigación sugiere algunas indicaciones metodológicas para la implementación de los software; de manera que puedan ser empleados no solo durante el momento de la clase, sino también como vía de autoestudio y autoevaluación del tema, así como preparación previa a la práctica real.

La valoración de la implementación de los software considera los siguientes indicadores:

- 1. Percepción de los profesores:
	- Contenido que incluyen las aplicaciones y su calidad.
	- Calidad del entorno audiovisual.
	- Preparación de los docentes para implementar los nuevos programas informáticos.
- 2. Percepción de los estudiantes:
	- Facilidad de uso de los programas informáticos
	- Motivación por el estudio de la Química.
	- Preparación previa al trabajo en el laboratorio real.
	- Conocimientos básicos y habilidades en la utilización de las TIC.

Para realizar la valoración se seleccionó la muestra inicial compuesta por 8 alumnos del primer año de la carrera de Licenciatura Química de la UCLV y por 4 profesores que han impartido o imparten los contenidos de Química General en la carrera y en las especialidades tecnológicas con varios años de experiencia. La técnica empleada fue la encuesta para recoger criterios sobre cómo se percibe la contribución de los software al proceso de enseñanza-aprendizaje de la Química General.

Entre los principales resultados del citado estudio, se debe destacar que los programas informáticos implementados tienen buena aceptación por parte de los profesores, con un grado de aceptación de los encuestados que supera el 80% de forma general. Aspectos como: calidad del contenido, calidad visual de los programas, atención a deficiencia de enseñanzas anteriores y apoyo a las prácticas reales son evaluados con tendencia al 5 (en una escala de 1 a 5).

Para el caso de los estudiantes se investigaron aspectos como: facilidad en el trabajo con los programas, calidad visual de los laboratorios virtuales, interactividad y semejanza con la realidad, atención a deficiencia de enseñanzas anteriores, motivación y apoyo a las prácticas reales. El grado de aceptación de los estudiantes encuestados oscila entre 77% y 91% de forma general.

#### **3.8. Conclusiones parciales**

- En este capítulo se hace una descripción de la propuesta de solución a través de la modelación del sistema: la identificación de los actores y los casos de uso correspondientes; el planteamiento de los requisitos funcionales y no funcionales de las aplicaciones desarrolladas y su modelación en términos de casos de uso de sistema.
- Se evidencia, mediante los diferentes diagramas para ambas prácticas, la similitud del ambiente visual propuesto para la simulación de las prácticas de laboratorio.
- Existe una valoración positiva, por parte de los profesores y los estudiantes de la carrera de Licenciatura en Química acerca de la implementación de los software realizados.
### **CONCLUSIONES**

- Macromedia Flash 8 constituye la herramienta computacional apropiada para el diseño e implementación de la multimedia que simula prácticas de laboratorios como parte del proceso de enseñanza-aprendizaje de la Química General.
- Los dos software elaborados permiten suplir las deficiencias detectadas en la simulación de los experimentos necesarios para: Determinar la dureza de diferentes muestras de agua y comprobar las propiedades físicas de diferentes sustancias químicas, lo que contribuye a perfeccionar el proceso de enseñanza-aprendizaje de la disciplina Química General.
- Se establece un ambiente visual único de presentación de las simulaciones de las prácticas de laboratorio, que cumple con los requerimientos didácticos de: tener mayor semejanza con la imagen de un laboratorio real, alcanzar mayor interactividad, facilitar la preparación previa y el estudio independiente; así como la autoevaluación del alumno.
- La implementación de los software en las carreras de perfil no químico ha permitido sustituir las prácticas de laboratorio reales por las virtuales y suplir así la carencia de utensilios y reactivos químicos; mientras que su aplicación en las carreras de Licenciatura e Ingeniería Química ha permitido que los estudiantes realicen el entrenamiento previo al laboratorio real, lo que ha posibilitado atenuar las deficiencias que traen los estudiantes de la enseñanza precedente. Asimismo, se contribuye al ahorro de recursos, al cuidado del medio ambiente y a la formación integral de los estudiantes con la utilización de las TIC.

### **RECOMENDACIONES**

Tomando como base la investigación realizada y la experiencia acumulada durante la realización de este trabajo, se propone:

- 1. Desarrollar todo el conjunto de prácticas de laboratorio comprendido por los planes de estudio de las carreras de perfil no químico de la UCLV siguiendo los pasos y metodologías desarrollados en el presente trabajo, así como reelaborar las ya existentes.
- 2. Crear una aplicación que englobe todo el conjunto de prácticas de laboratorio en un solo software educativo, aprovechando las ventajas de la reutilización de códigos y definiendo una misma línea de diseño visual e ingenieril.

# **REFERENCIAS BIBLIOGRÁFICAS**

- Álvarez de Zayas, C. (1999) *Fundamentos teóricos de la dirección del proceso de formación del profesional de perfil amplio*. La Habana, Ministerio de Educación Superior.
- Ballesteros, R. (2003) *Estrategia didáctica para la selección y ejecución de las prácticas de laboratorio sobre sistemas supervisores en la Carrera en Ingeniería en Automática*, Tesis de Doctorado, Universidad Central "Marta Abreu" de Las Villas.
- Booch, G. et al (2000) *El Lenguaje Unificado de Modelado. Manual de Referencia*. Editorial Addison – Wesley (Edición en español por la Pearson Educación S.A. traducido de The Unified Modeling Language. Referente Manual, 1999).
- Corrales, C. "La tecnología multimedia: Una Nueva Tecnología de Comunicación e Información. Características, concepciones y aplicaciones, disponible en: <http://iteso.mx/~carlosc/pagina/documentos/multidef.htm#inicio>
- Engels, G. (2001) "Integrating Software Engineering and User-centred Design for Multimedia Software Developments", disponible en: <http://wwwcs.upb.de/cs/ag-engels/Papers/2003/EngelsSauerNeu-HCC03.pdf>
- Engels, G. (2004) "UML-based Behavior. Specification of Interactive Multimedia Applications", disponible en: <http://wwwcs.upb.de/cs/ag-engels/Papers/2001/SauerHCC01.pdf>
- Hennicker, R. (2004) "A UML based methodology for Hypermedia Design", disponible en: <http://www.pst.informatik.uni-muenchen.de/personen/kochn/Uml2000.pdf>
- Jacobson, I. et al (2000) *El Proceso Unificado de Desarrollo de Software*. Editorial Addison – Wesley (Edición en español por la Pearson Educación S.A. traducido de The Unified Software Development Process, 1999). Madrid.
- Kruchten, P. (2004) "A Rational Development Process", disponible en: <http://www.rational.com/media/whitepapers/xtalk.pdf>
- MES, (1991) *Documento base para la elaboración de los Planes de Estudio.* Editorial MES, La Habana.
- Molina, J. y Y. Herrera (2006) *Simulación de práctica de laboratorio virtual de cinéticaquímica,* tesis de ingeniería, La Habana, UCI.
- Monge-Nájera et al. (1999) "La evolución de los laboratorios virtuales durante una experiencia de seis años con estudiantes a distancia", disponible en: <http://campusvirtual.libertadores.edu.co/portafolio/Vlabs/info03.htm>
- Negrín, Y. (2010) *Laboratorios virtuales para la enseñanza de la Química General*, Tesis de Maestría, Universidad Central "Marta Abreu" de Las Villas, Santa Clara.
- Rionda, H. (1999) *La técnica semimicro en las actividades experimentales de la Química*. La Habana, Editorial Pueblo y Educación.
- Rodríguez, R. (2000) *Introducción a la Informática Educativa.* La Habana, ISPJAE.
- Rodríguez, Y. (2007) *Modelo Teórico Metodológico para el Perfeccionamiento del Proceso de Enseñanza-Aprendizaje de la Química General*. Tesis en opción al grado científico de Doctor en Ciencias Pedagógicas. Universidad Central "Marta Abreu" de las Villas.
- Rumbaugh, J. et al (2000) *El Lenguaje Unificado de Modelado. Guía de Usuario*. Editorial Addison – Wesley (Edición en español por la Pearson Educación S.A. traducido de The Unified Modeling Language. A User Guide, 1999).
- Sauer, S. (2004) "Extending UML for Modeling of Multimedia Applications", disponible en:<http://www.itec.uni-klu.ac.at/~harald/proseminar02/sauer1.pdf>
- Ulizarna, J. L. (2004) "Tecnologías Multimedia en el ámbito educativo", disponible en: <http://www.sav.us.es/pixelbit/articulos/n10/n10art/art104.htm>
- Valdés, P. y V. Giraldo (2003) *Nuevas tecnologías de la información y la comunicación*. Villa Clara, Editorial Feijoo.
- Valdés, V. (2002) "Consideraciones sobre el desarrollo de los software educativos". Universidad Central "Marta Abreu" de Las Villas-Universidad de Vigo.
- Vaughan, T. (2000) *Todo el poder de Multimedia*. Editorial McGraw-Hill.
- Yoshida, Y. (2000) "Virtual chemical education agent oriented global education system for chemistry". Chemical Education Journal, Vol. 4, No. 1. [http://www.juen.acjp/scien/cssj/cejrnlE.html.](http://www.juen.acjp/scien/cssj/cejrnlE.html)
- Zilberstein, J. (2003) *Preparación Pedagógica Integral para Profesores Universitarios.*  La Habana, Editorial Félix Varela.

### **ANEXO I. Diagramas de casos de uso del sistema**

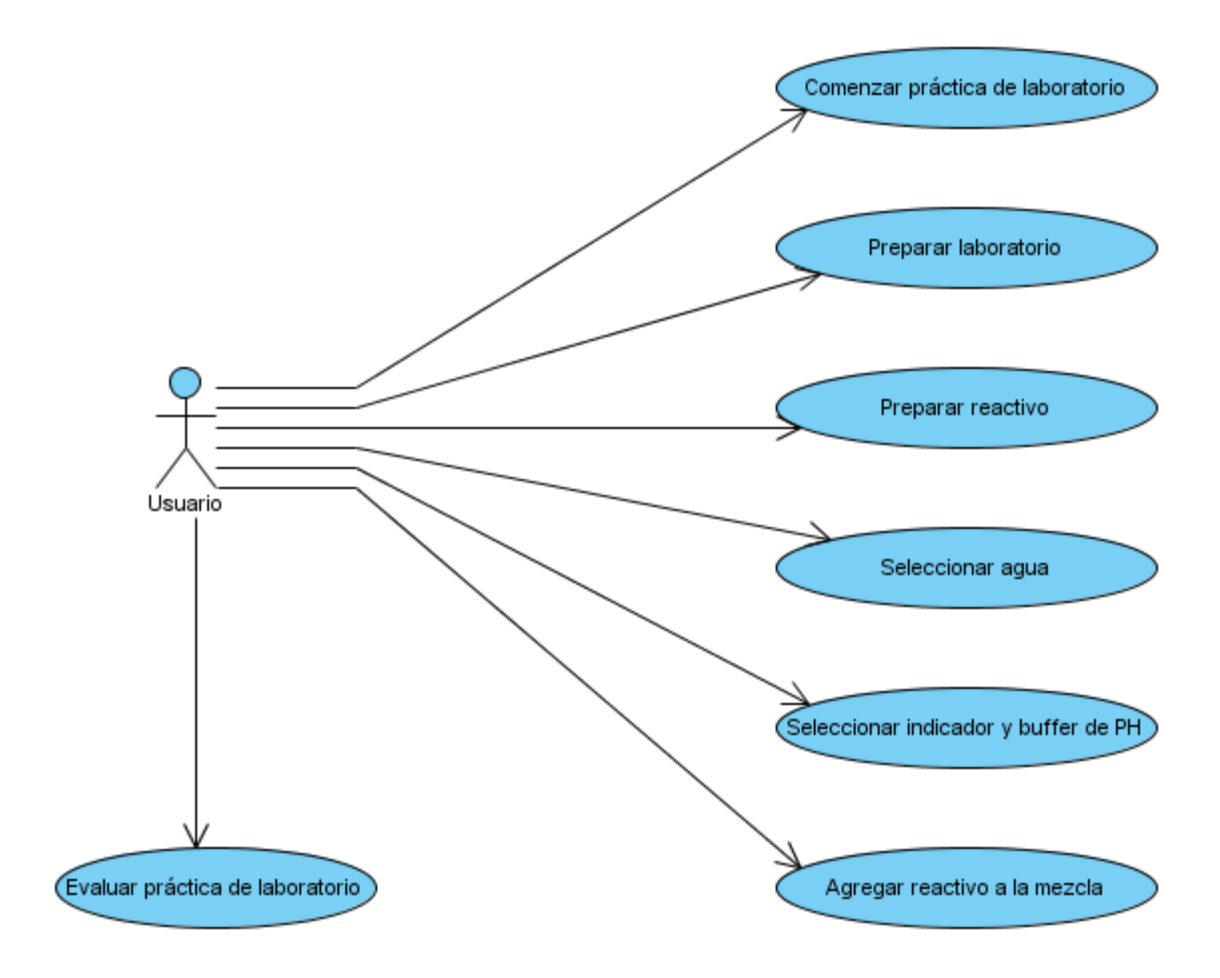

**Fig. 19 Diagrama de casos de uso del Subsistema Práctica de laboratorio**

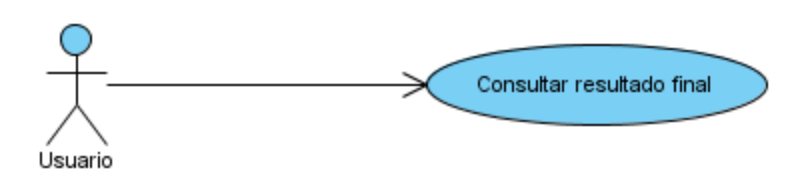

**Fig. 20 Diagrama de casos de uso del Subsistema Gestión del profesor**

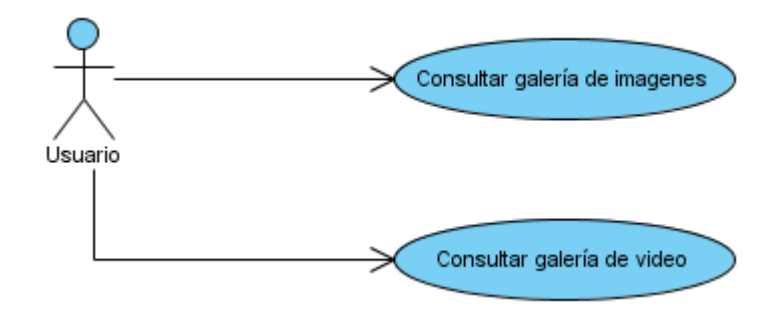

**Fig. 21 Diagrama de casos de uso del Subsistema Biblioteca**

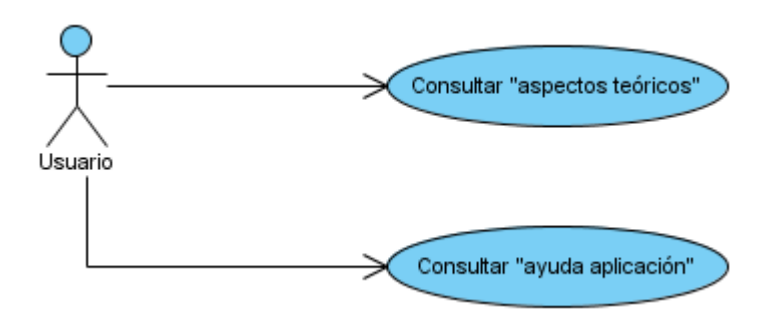

**Fig. 22 Diagrama de casos de uso del Subsistema Documentos**

# **ANEXO II. Descripción de los casos de uso de la práctica de laboratorio Propiedades de las sustancias**

Requerimientos funcionales ("Propiedades de las sustancias"):

R1.Evaluar práctica de laboratorio.

R1.1. Mostrar preguntas relacionadas con el contenido de la práctica de laboratorio

R1.2. Permitir al usuario seleccionar la respuesta correcta a las preguntas sobre un conjunto de posibles respuestas.

- R2.Mostrar ayuda de la aplicación.
- R3.Mostrar documento de los aspectos teóricos relacionados de la práctica de laboratorio.
- R4.Mostrar galería de imágenes en secuencia lineal de navegación.
- R5.Mostrar video relacionado con la práctica de laboratorio.
- R6.Visualizar resultado del desarrollo de la práctica de laboratorio y de la realización de los ejercicios.
- R7.Mostrar entorno del laboratorio virtual.
- R8.Realizar práctica de laboratorio

R8.1. Seleccionar la sustancia a la que se le aplicarán los experimentos.

R8.2. Seleccionar el tipo de experimento que se le hará a la sustancia seleccionada.

R8.3. Mostrar simulación del experimento para medir la conductividad de una sustancia.

R8.4. Mostrar simulación del experimento para medir la solubilidad de una sustancia en agua.

R8.5. Mostrar simulación del experimento para medir la solubilidad de una sustancia en CCL<sub>4</sub>.

R8.6. Mostrar simulación del experimento para hallar el punto de fusión de una sustancia

R8.7. Seleccionar el tipo de enlace de una sustancia basado en las simulaciones de experimentos mostrados.

R8.8. Verificar que el elemento interactivo seleccionado sea el que corresponda según los pasos a seguir en el procedimiento de la práctica de laboratorio

R8.9. Mostrar información interactiva de apoyo a la realización de la práctica de laboratorio.

**Tabla 14 Descripción del caso de uso Comenzar práctica de laboratorio**

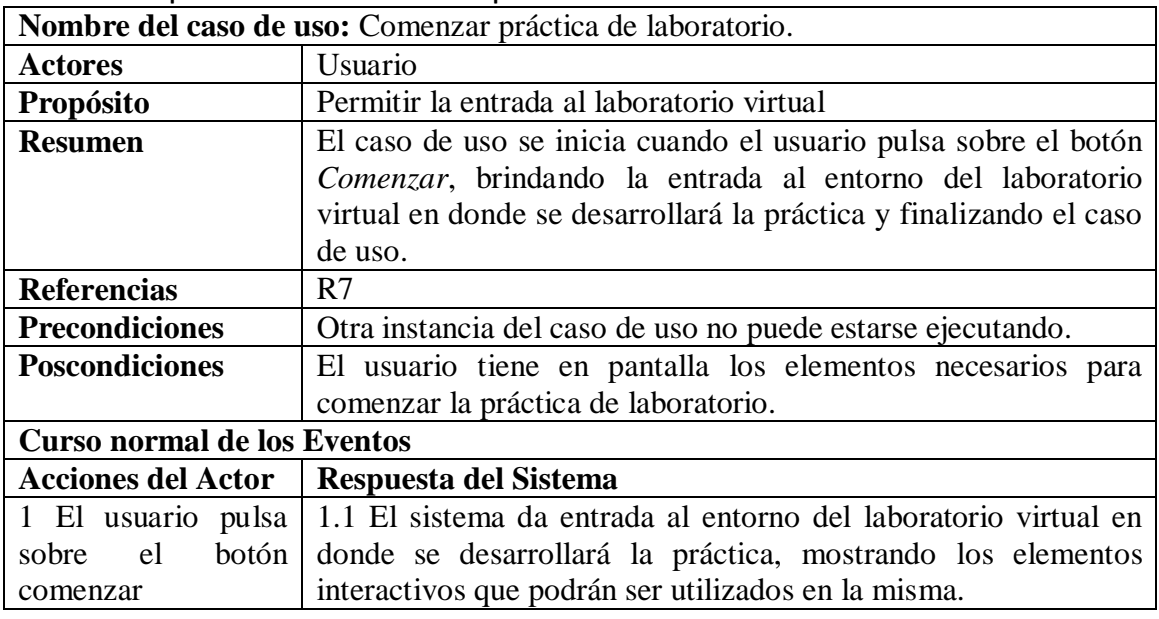

**Tabla 15 Descripción del caso de uso Probar conductividad**

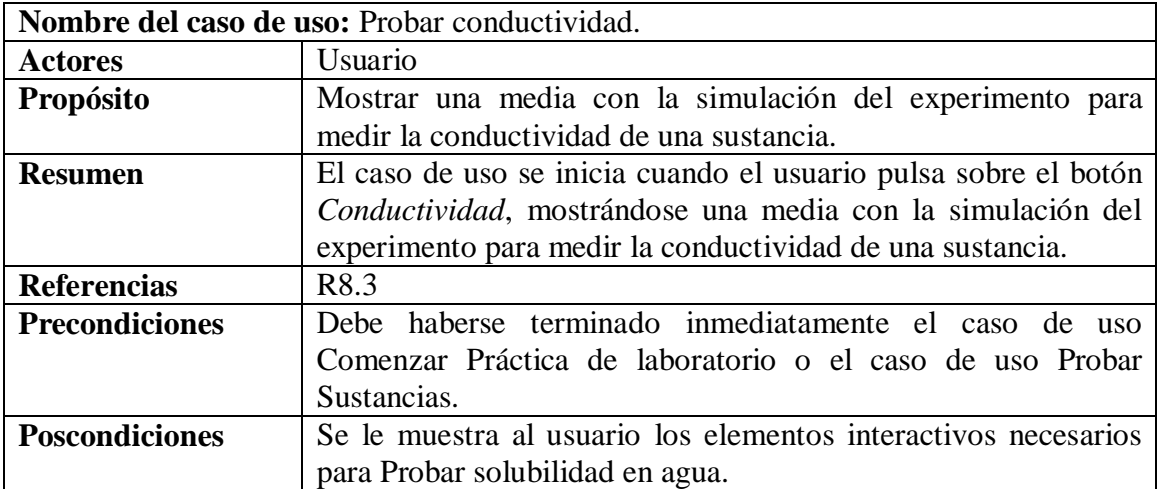

**Tabla 16 Descripción del caso de uso Probar solubilidad en agua.**

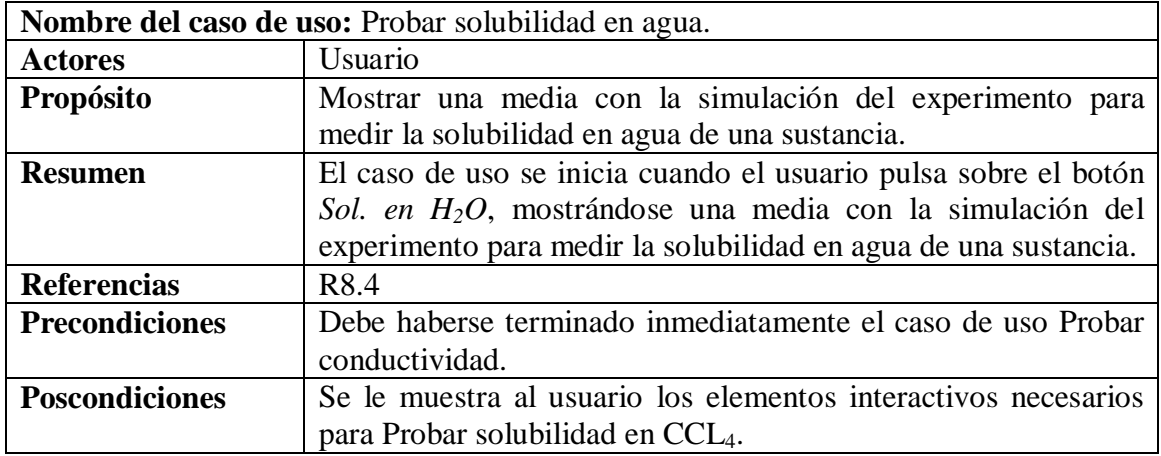

**Tabla 17 Descripción del caso de uso Probar solubilidad en CCL4**

| Nombre del caso de uso: Probar solubilidad en CCL <sub>4.</sub> |                                                                 |
|-----------------------------------------------------------------|-----------------------------------------------------------------|
| <b>Actores</b>                                                  | Usuario                                                         |
| Propósito                                                       | Mostrar una media con la simulación del experimento             |
|                                                                 | para medir la solubilidad en CCL <sub>4</sub> de una sustancia. |
| <b>Resumen</b>                                                  | El caso de uso se inicia cuando el usuario pulsa sobre el       |
|                                                                 | botón Sol. en CCL <sub>4</sub> , mostrándose una media con la   |
|                                                                 | simulación del experimento para medir la solubilidad en         |
|                                                                 | $CCL4$ de una sustancia.                                        |
| <b>Referencias</b>                                              | R <sub>8.5</sub>                                                |
| <b>Precondiciones</b>                                           | Debe haberse terminado inmediatamente el caso de uso            |
|                                                                 | Probar solubilidad en agua.                                     |
| <b>Poscondiciones</b>                                           | Se le muestra al usuario los elementos interactivos             |
|                                                                 | necesarios para Conocer punto de fusión.                        |

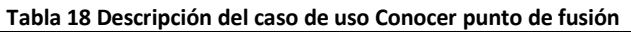

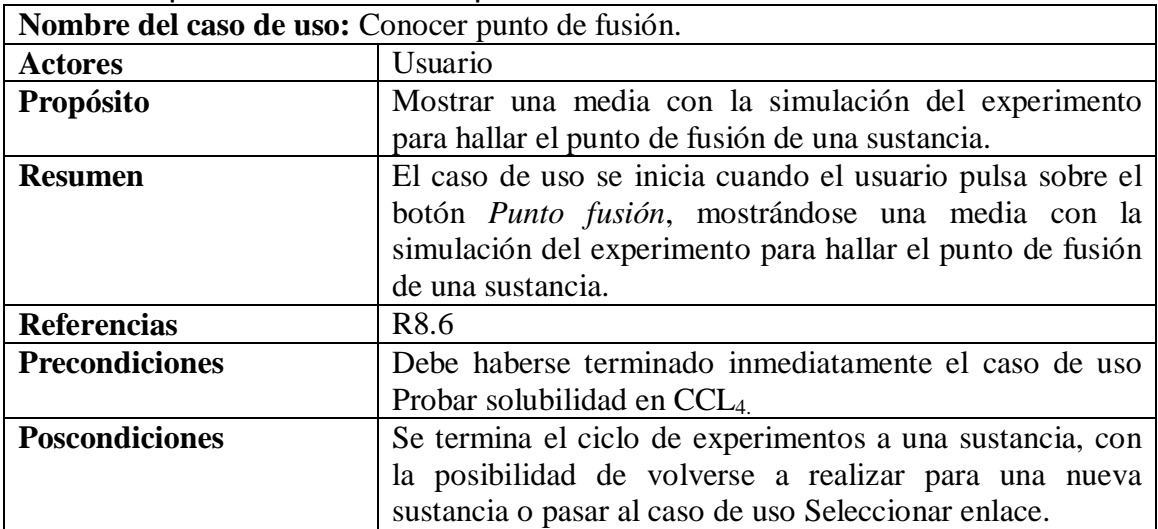

**Tabla 19 Descripción del caso de uso Seleccionar enlace**

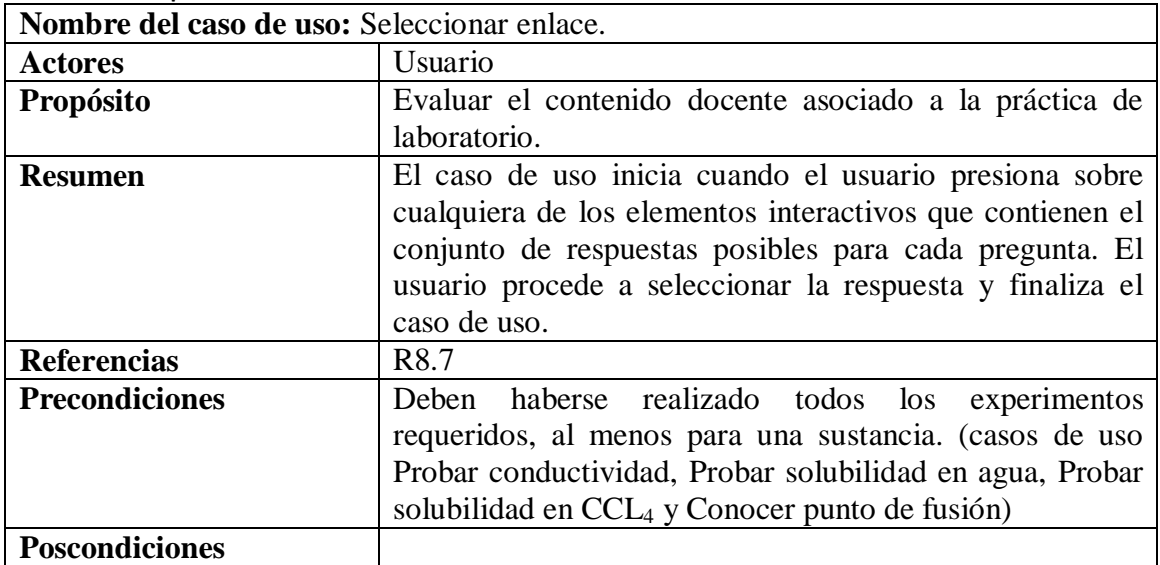

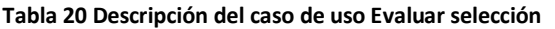

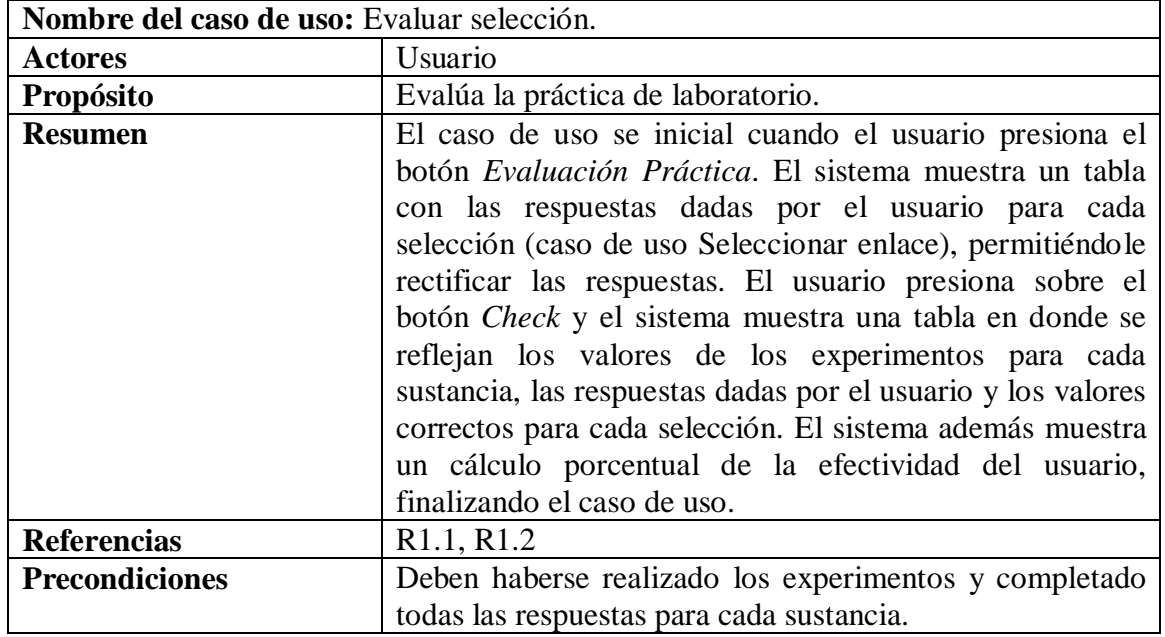

**ANEXO III. Diagramas de actividad**

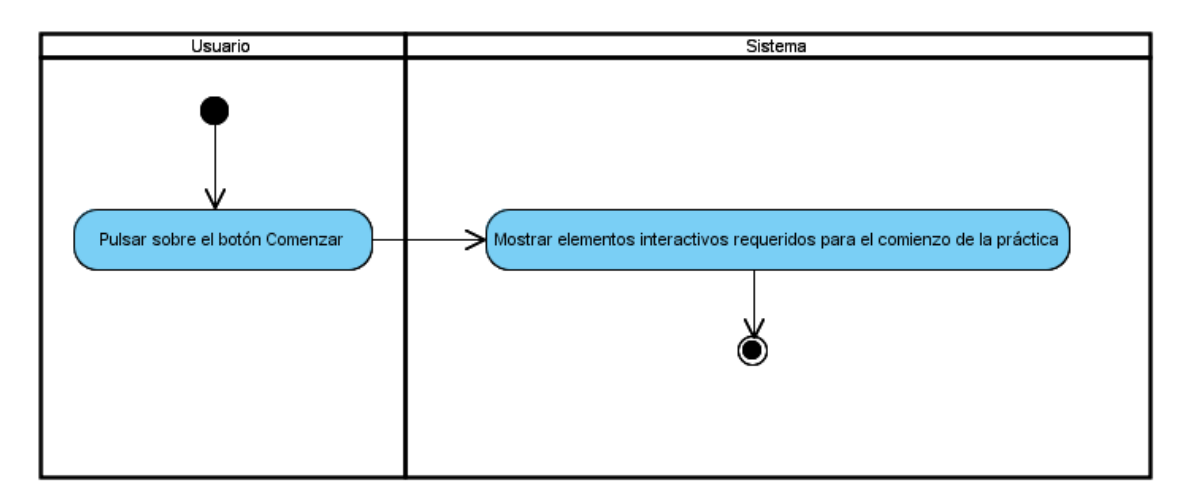

**Fig. 23 Diagrama de actividad del caso de uso Comenzar práctica de laboratorio**

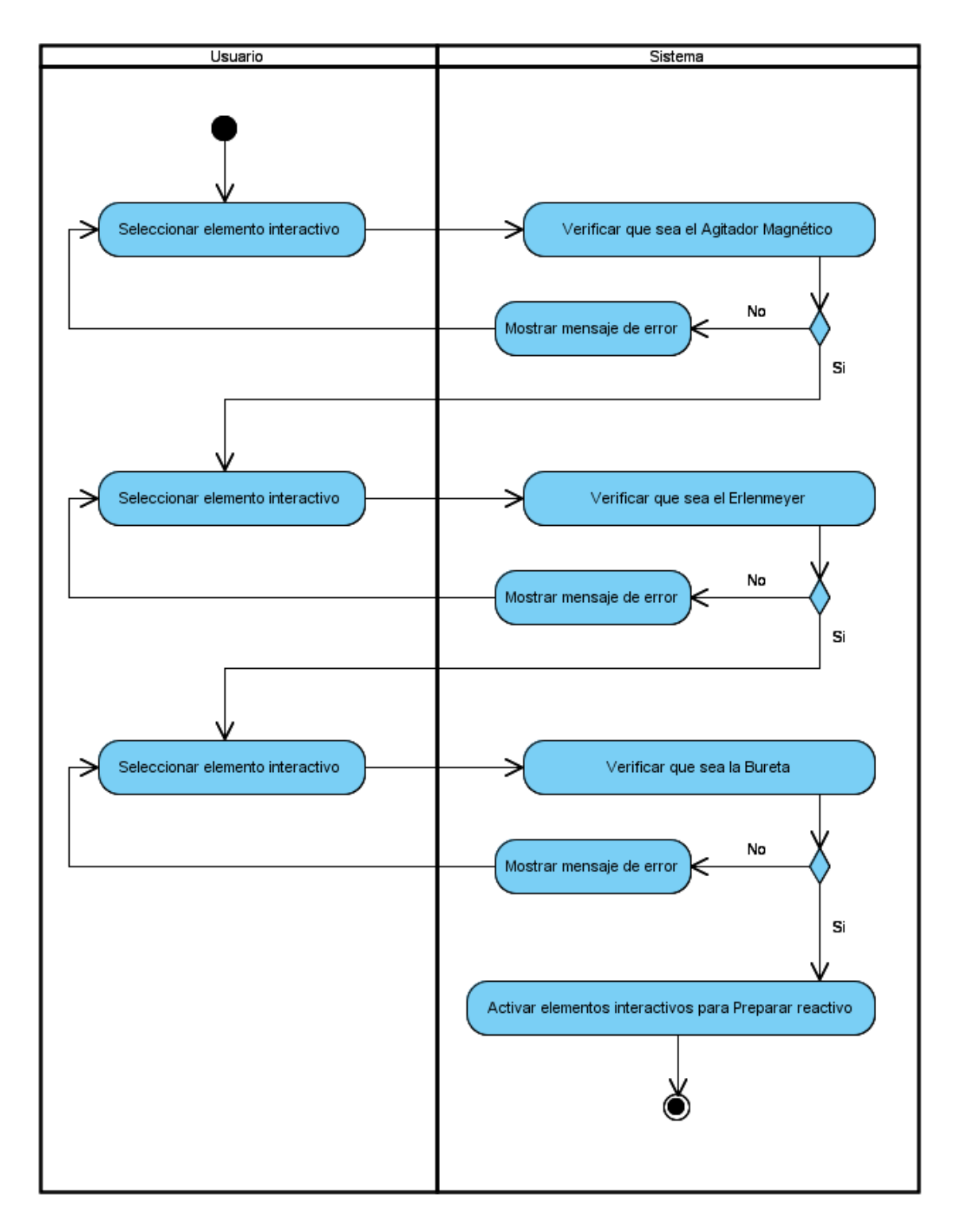

**Fig. 24 Diagrama de actividad del caso de uso Preparar laboratorio**

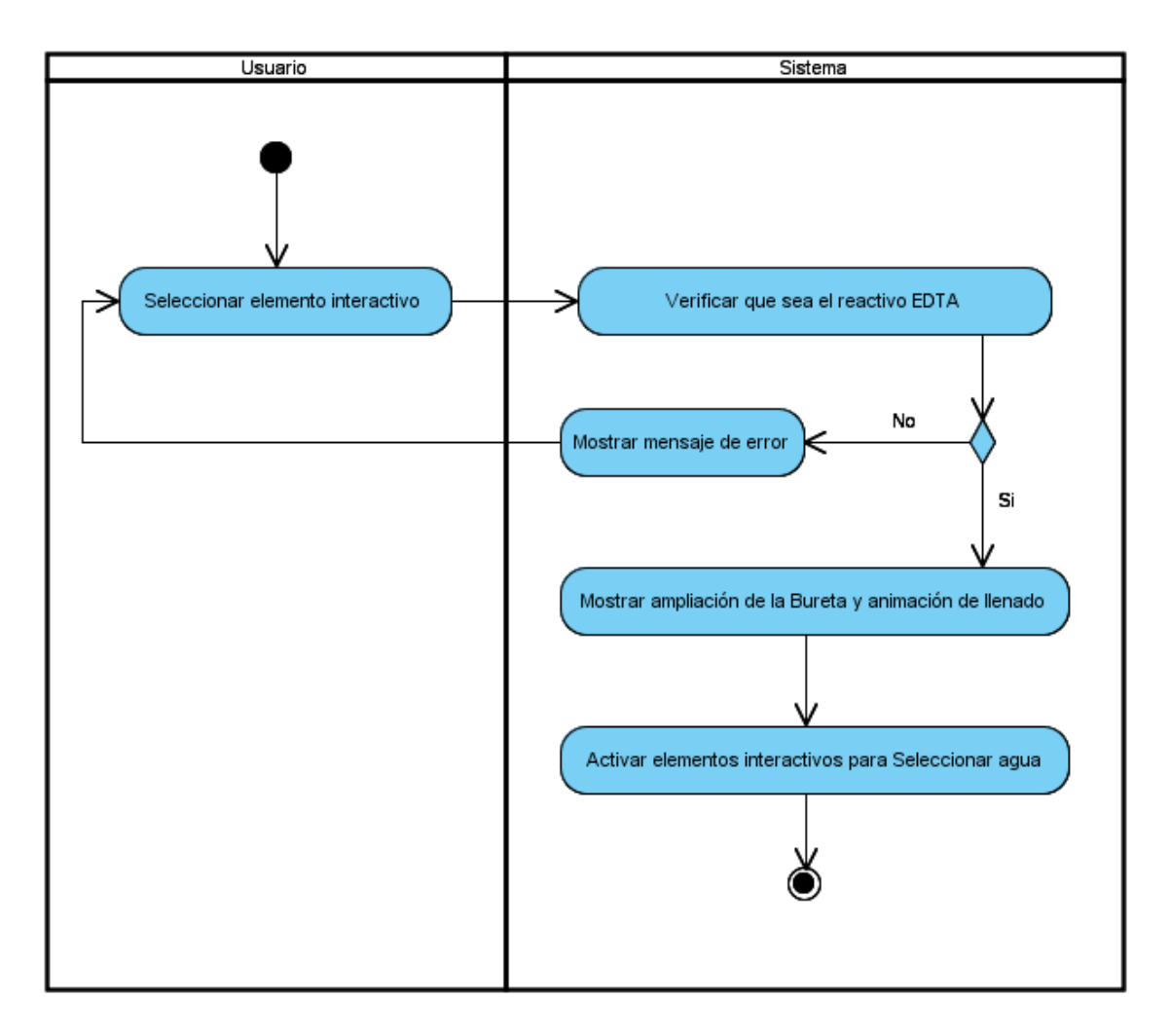

**Fig. 25 Diagrama de actividad del caso de uso Preparar reactivo**

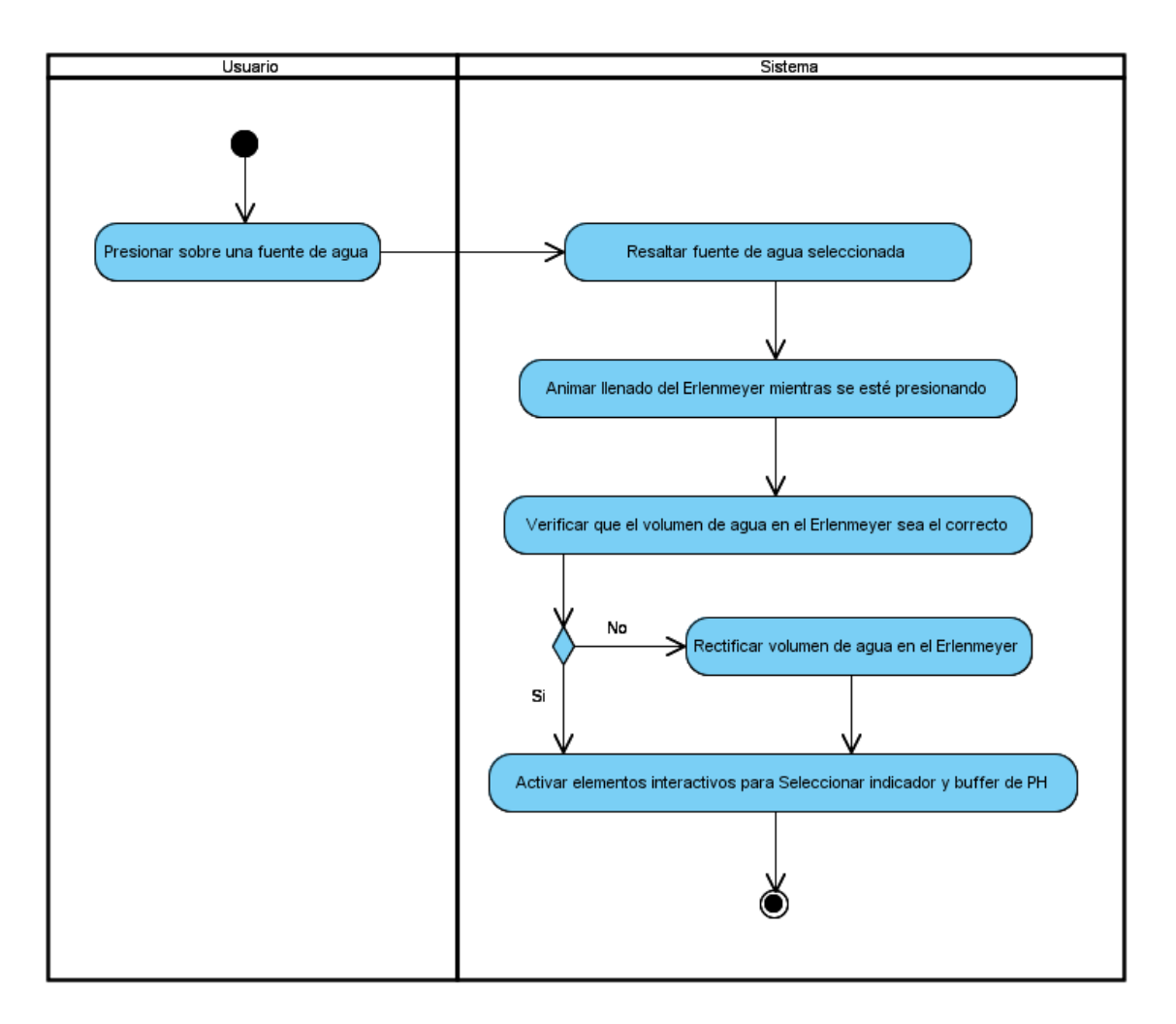

**Fig. 26 Diagrama de actividad del caso de uso Seleccionar agua**

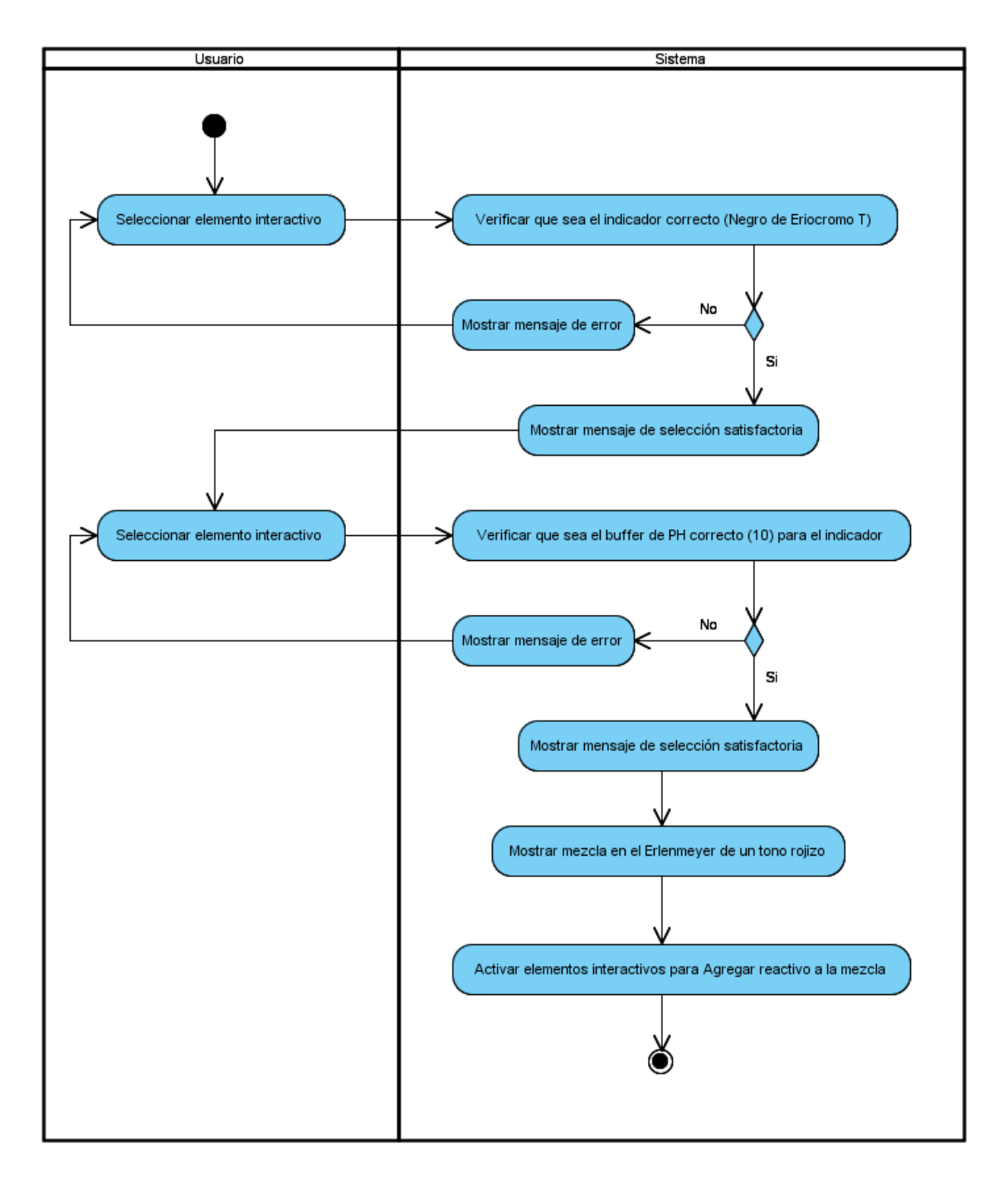

**Fig. 27 Diagrama de actividad del caso de uso Seleccionar indicador y buffer de PH**

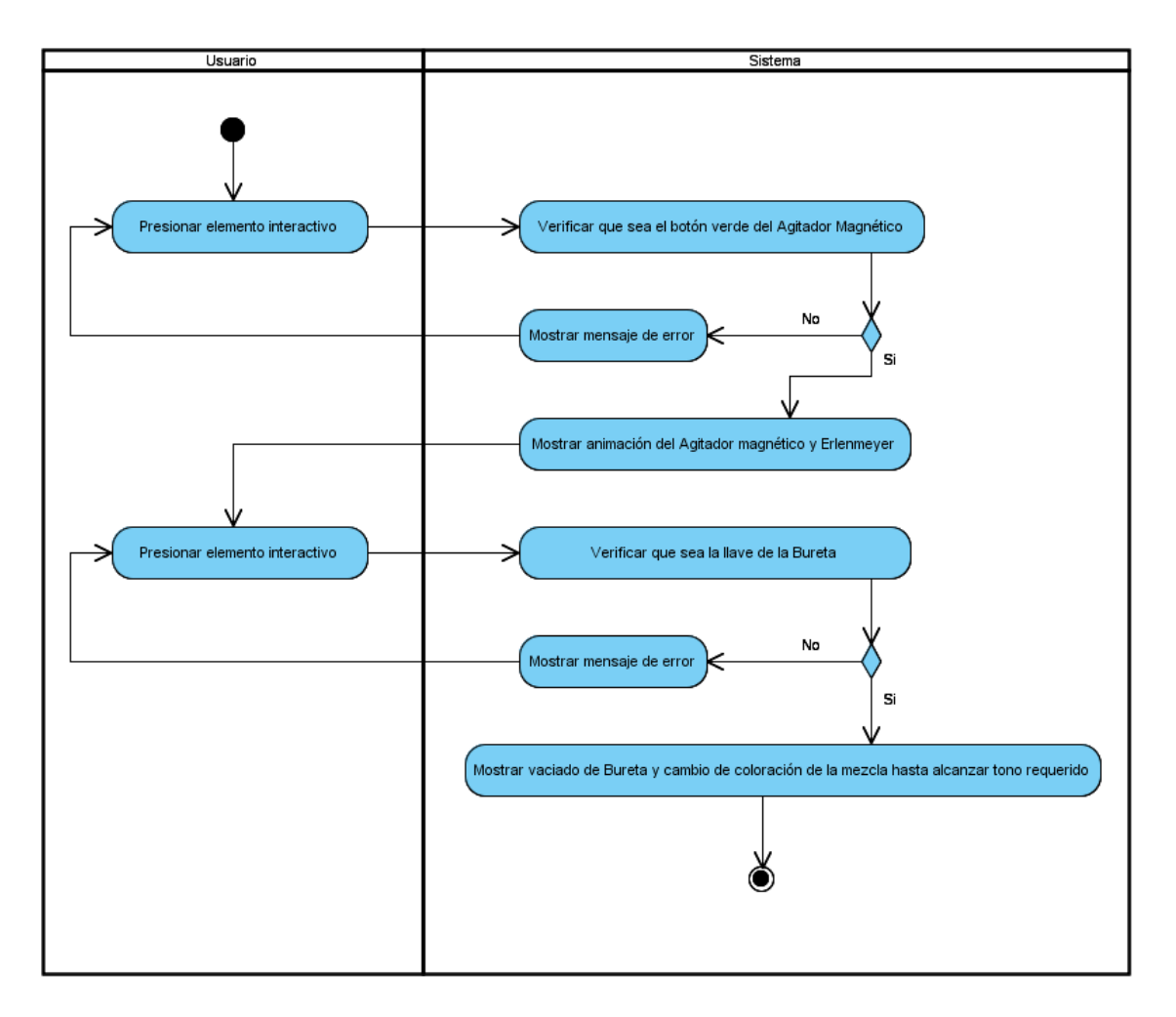

**Fig. 28 Diagrama de actividad del caso de uso Agregar reactivo a la mezcla**